### **Senate Select Committee on COVID-19**

### ANSWERS TO QUESTIONS ON NOTICE

Digital Transformation Agency

**Topic:** COVIDSafe App Development – test documentation

**Senator:** Senate Select Committee on COVID-19 **Type of question:** Written, 22 May 2020 **Date set by the committee for the return of answer:** 5 June 2020

#### **Question(s):**

In a response to a question from Senator Patrick seeing the performance test data for the COVIDSafe App, DTA responded by providing some statistical information. This answer was brought to the attention of the committee. The committee has now considered the response that DTA provided and requests the following information:

All COVIDSafe test documentation (including test description and test reports) for "Bluetooth encounters" testing including for testing between various device types, in various states, including phone locks and unlocked, and application open and not open.

#### **Answer(s):**

Please find attached the following three documents:

Attachment A: COVIDSafe Bluetooth Encounter Logging Results Attachment B: COVIDSafe Test Plan - Android Attachment C: COVIDSafe Test Plan - iOS

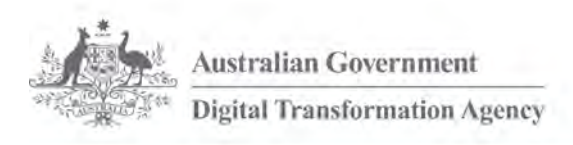

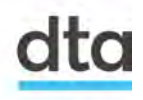

**dta.**gov.au

# **COVIDSafe Bluetooth Encounter Logging Results**

#### **As at 26 May 2020**

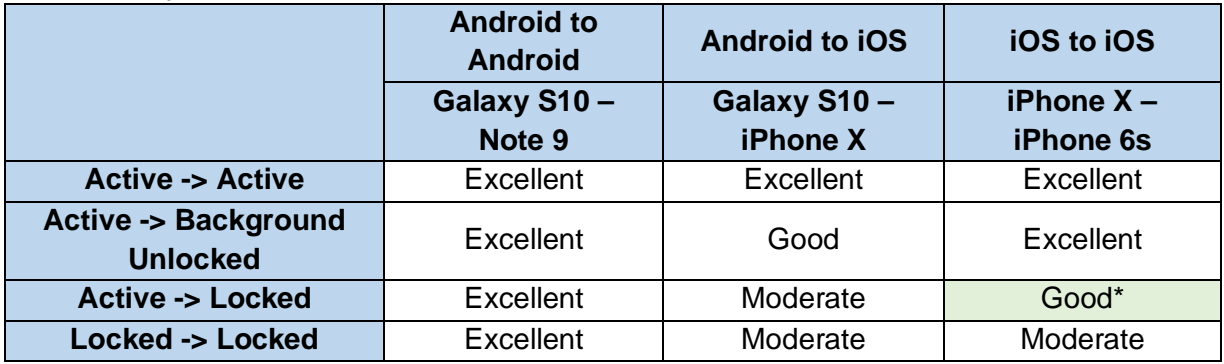

#### **As at 14 May 2020**

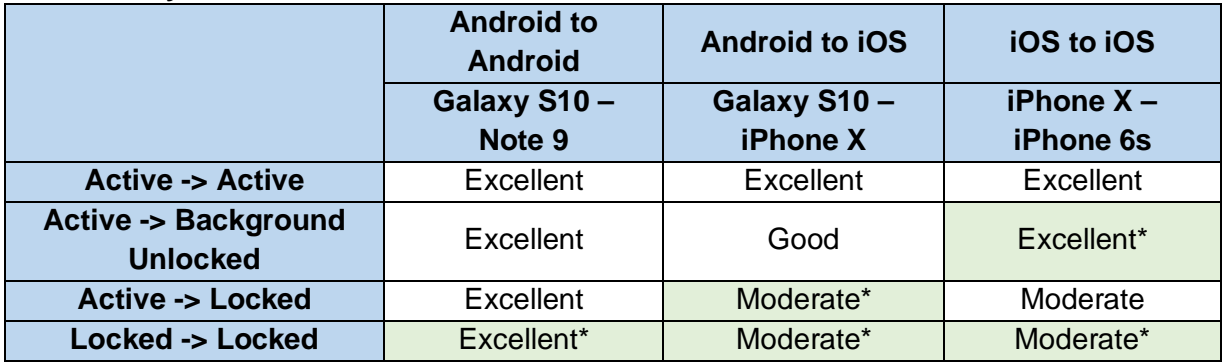

#### **As at 26 April 2020**

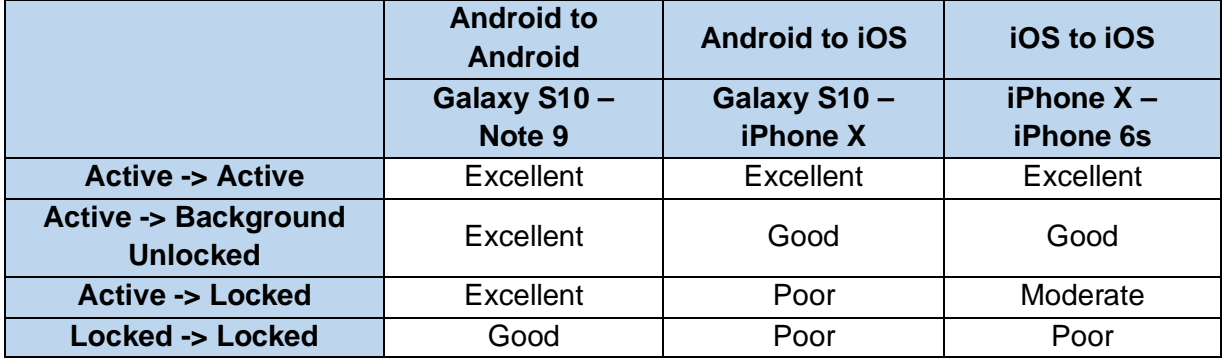

*Encounter logging: Excellent (80% to 100%), Good (50% to 80%), Moderate (25% to 50%), Poor (25% or below)*

\* Improved performance from previous testing

Attachment B

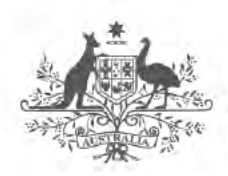

**Australian Government Digital Transformation Agency** 

# **Test Plan COVIDSafe Application - Android**

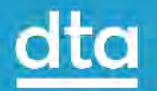

# **Contents**

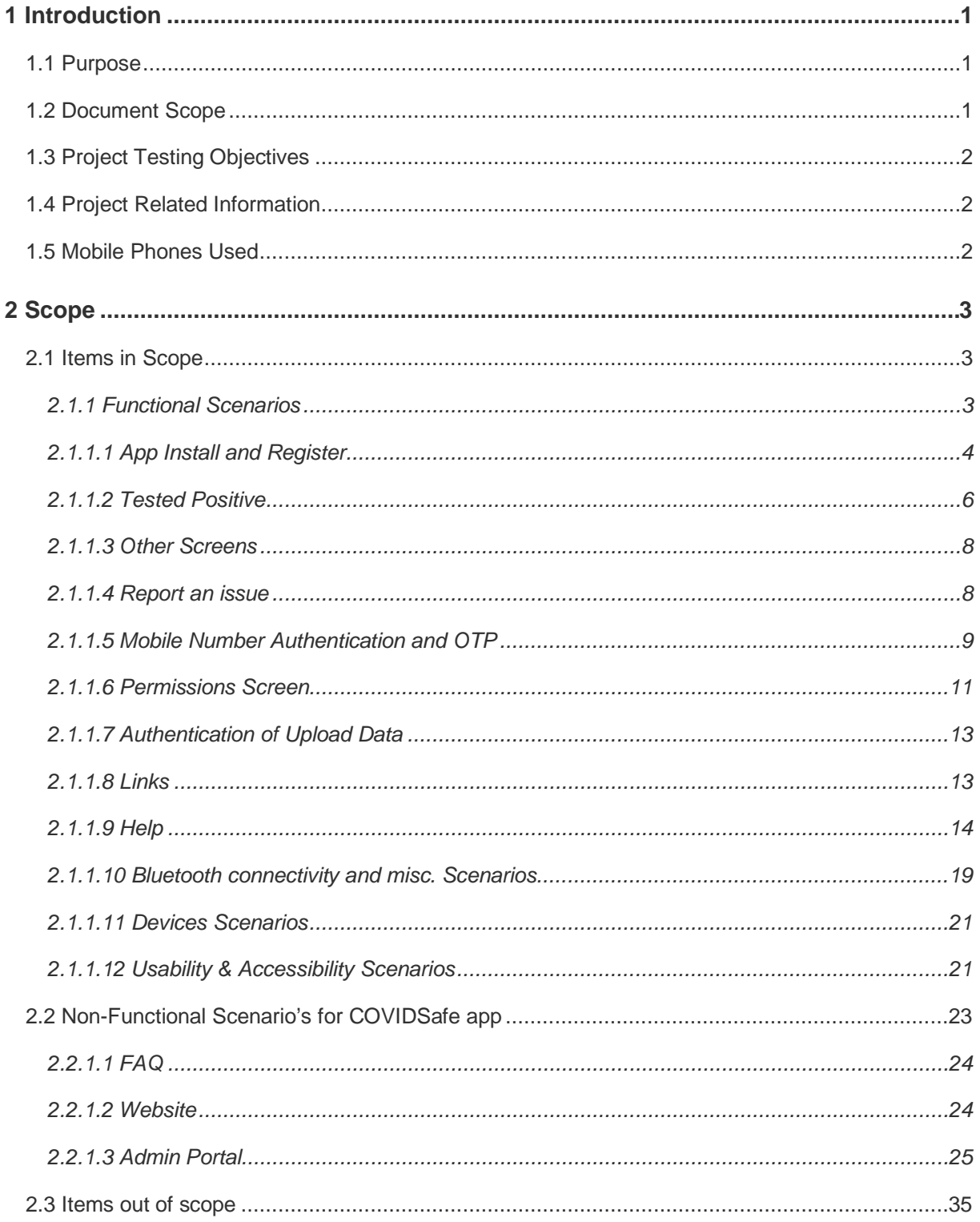

# **1 Introduction**

COVIDSafe is a mobile application developed to support existing nationwide efforts to combat COVID-19.

COVIDSafe adopts a community-driven approach where participating devices exchange proximity information whenever an app detects another device with the COVIDSafe app installed.

We use the Bluetooth Relative Signal Strength Indicator (RSSI) readings between devices across time to approximate the proximity and duration of an encounter between two users. This proximity and duration information is stored on one's phone for 21 days on a rolling basis — anything beyond that would be deleted. No location data is collected.

If a person unfortunately falls ill with COVID-19, the State and Territory Departments of Health (DOH) would work with them to map out their activity for past 14 days, for contact tracing. And if the person has the COVIDSafe app installed, they can grant DOH to access their COVIDSafe Bluetooth proximity data — making it quicker for DOH to contact people who had close contact with the infected individual, to provide timely guidance and care.

# **1.1 Purpose**

This document details the Android test scenarios for COVIDSafe application.

# **1.2 Document Scope**

This plan includes:

- Test scenarios in scope for testing
- Test scenarios out of scope for testing

# **1.3 Project Testing Objectives**

The general objectives of the COVIDSafe test efforts are to:

Test COVIDSafe application on iOS and Android devices.

# **1.4 Project Related Information**

Below url's are relevant for design and layout

https://www.figma.com/file/yaJZynce6cRZI1p9Y6FOEo/COVIDSafe?nodeid=3060%3A19724

## **1.5 Mobile Phones Used**

Listed are the mobiles used as part of Android testing:

- Huawei Pro 30
- Samsung 9
- Motorola Razor
- Oppo R17
- Pixel 2

# **2 Scope**

# **2.1 Items in Scope**

Below items are in scope for COVIDSafe Android testing.

## **2.1.1 Functional Scenarios**

Respective screenshots in the below URL will be considered as source of truth while testing the below scenario's.

• https://www.figma.com/file/yaJZynce6cRZI1p9Y6FOEo/COVIDsafe?nodeid=3060%3A23351

# 2.1.1.1 App Install and Register

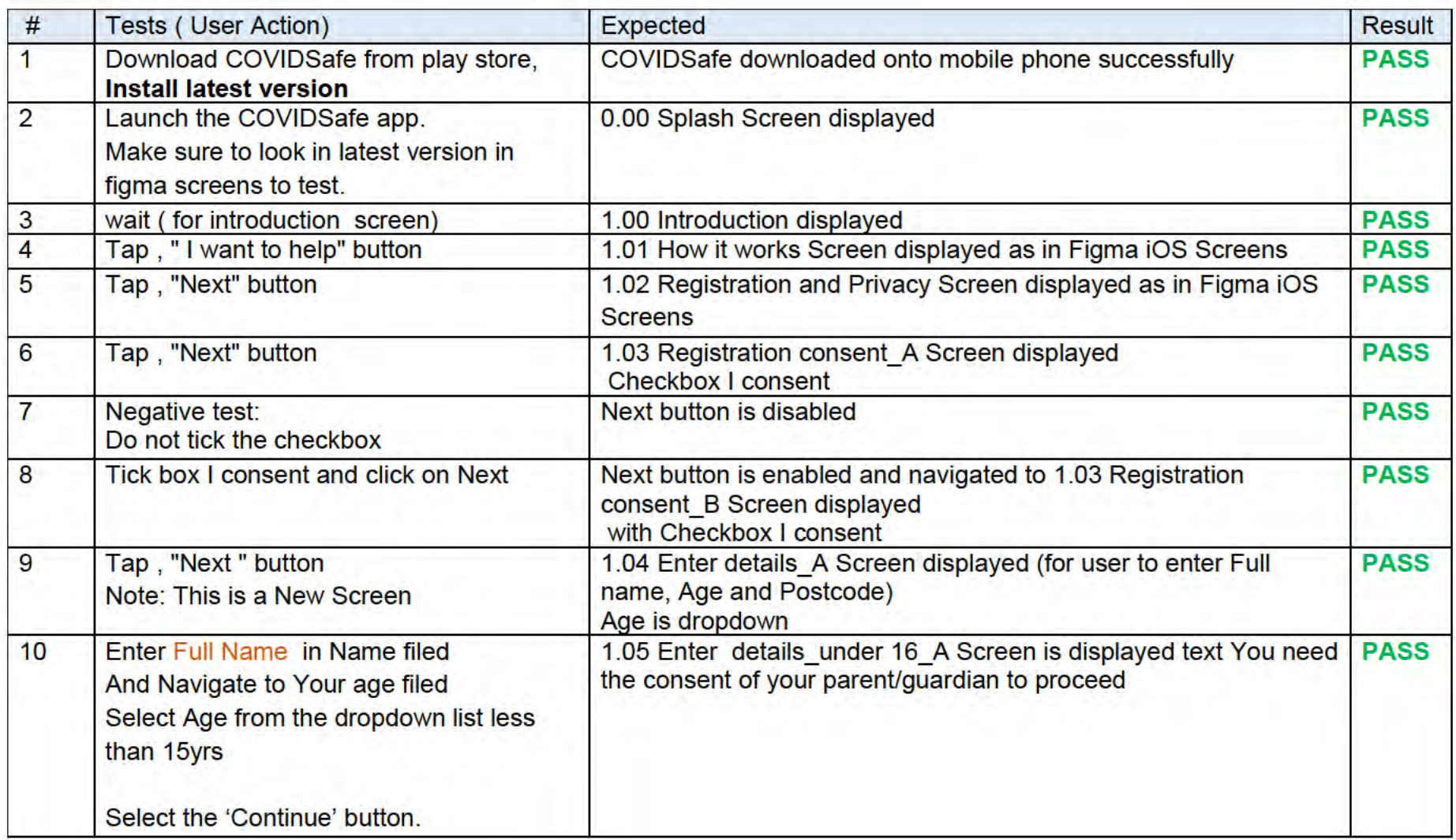

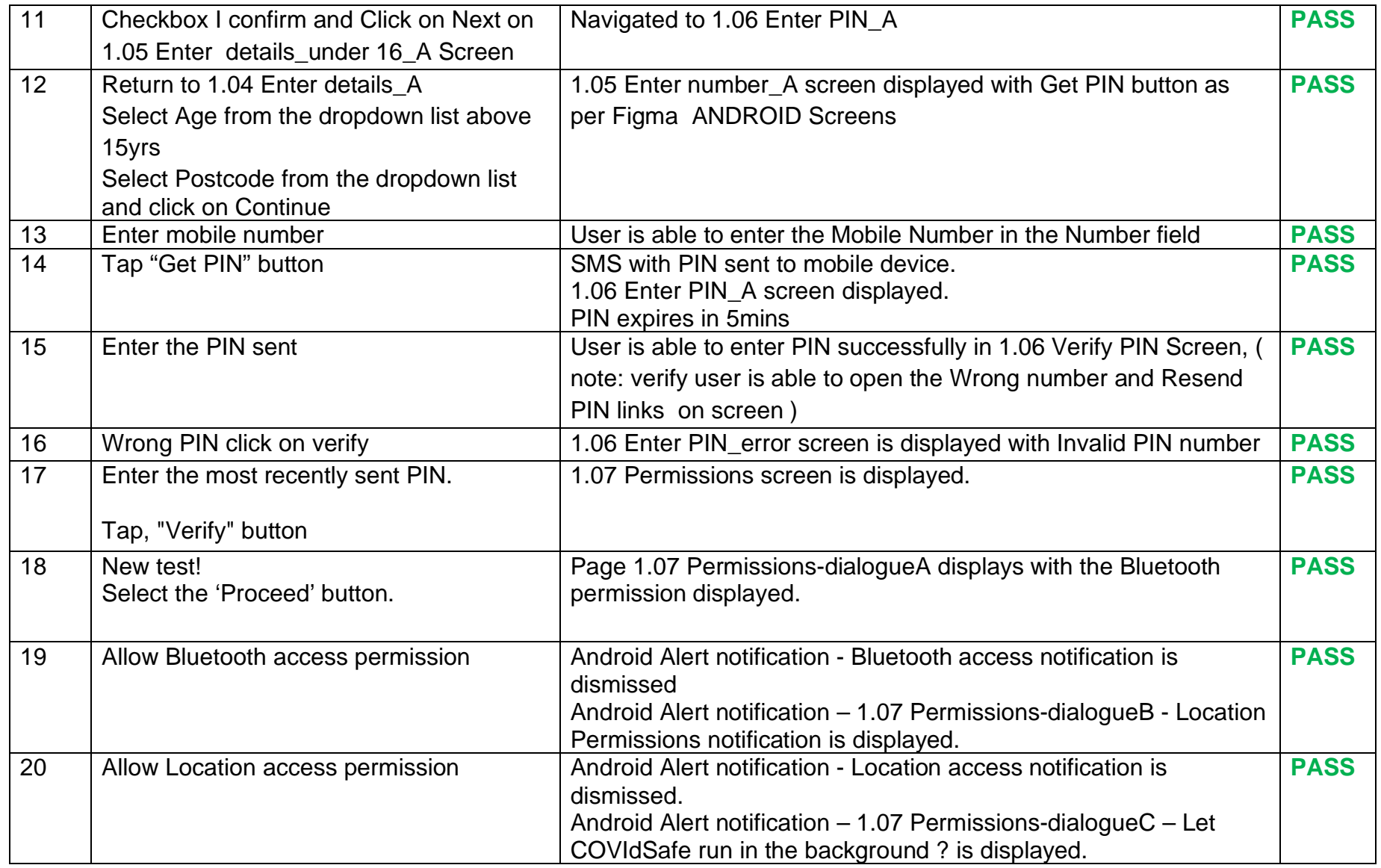

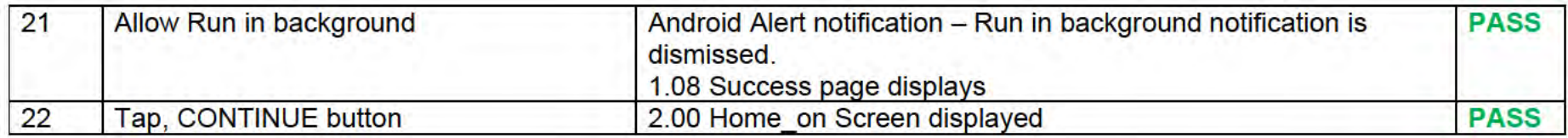

### 2.1.1.2 Tested Positive

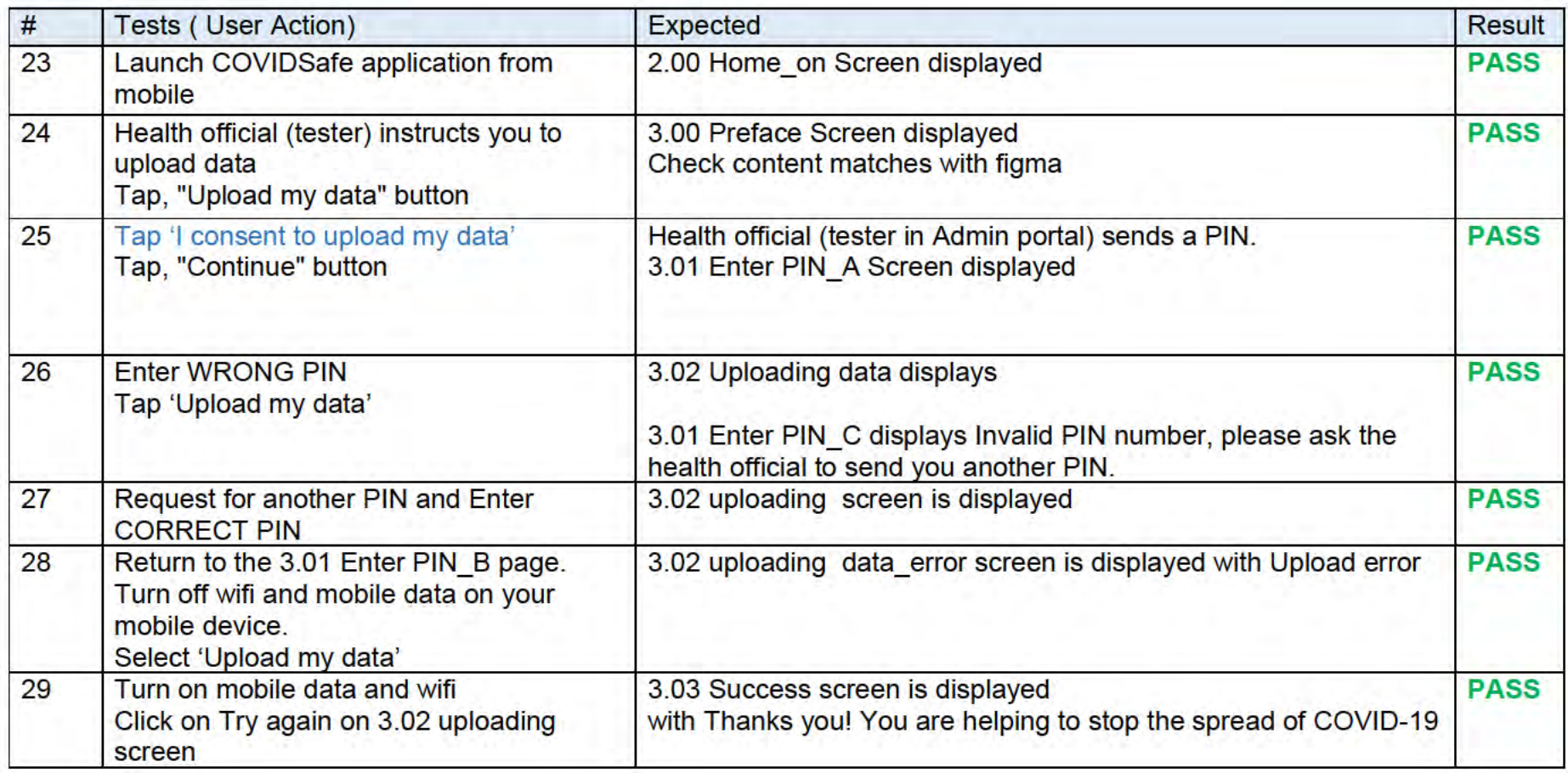

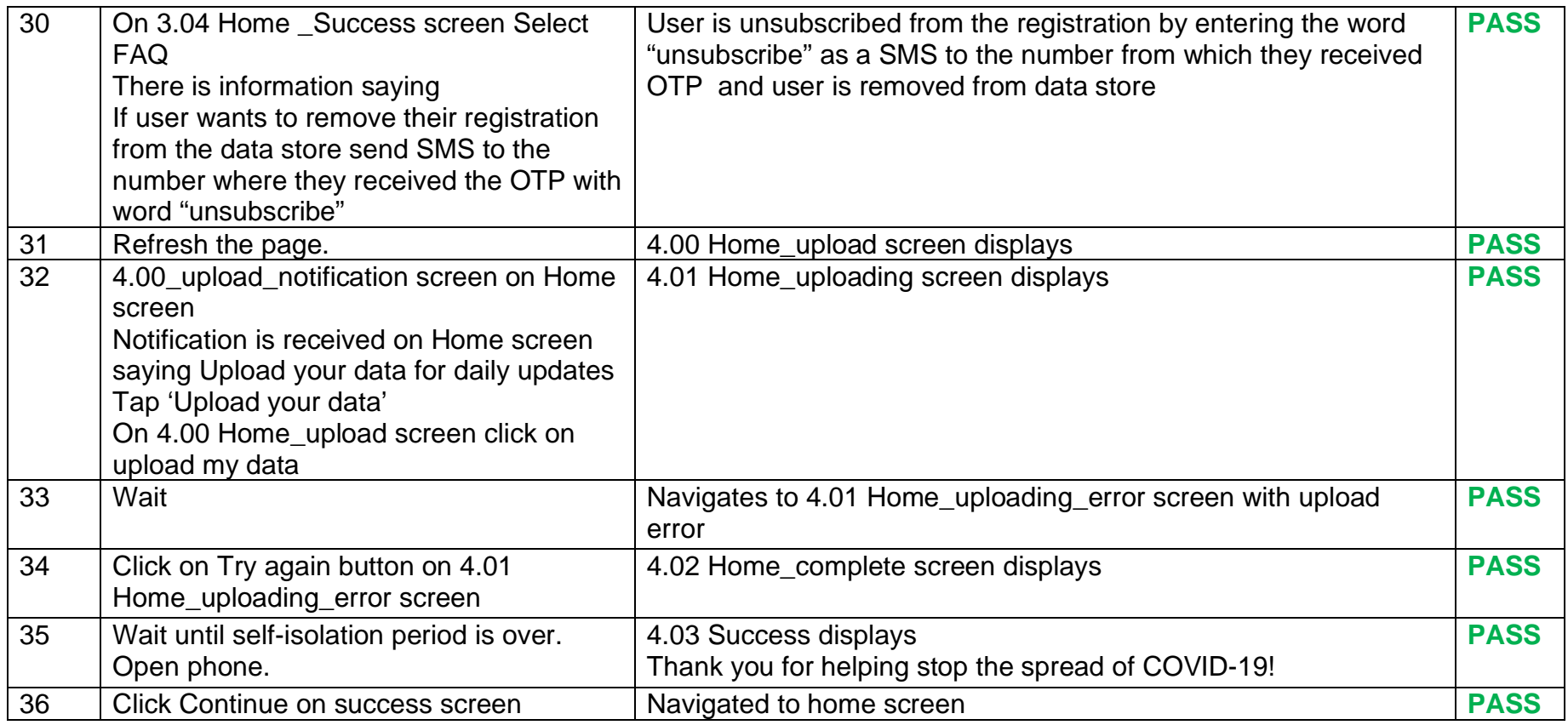

#### 2.1.1.3 Other Screens

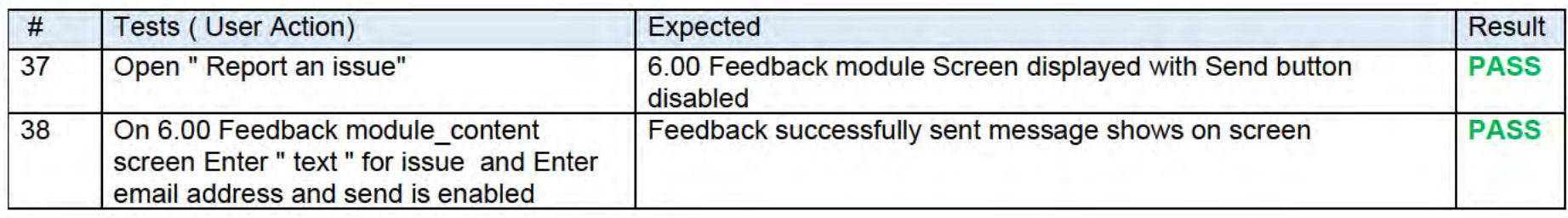

# 2.1.1.4 Report an issue

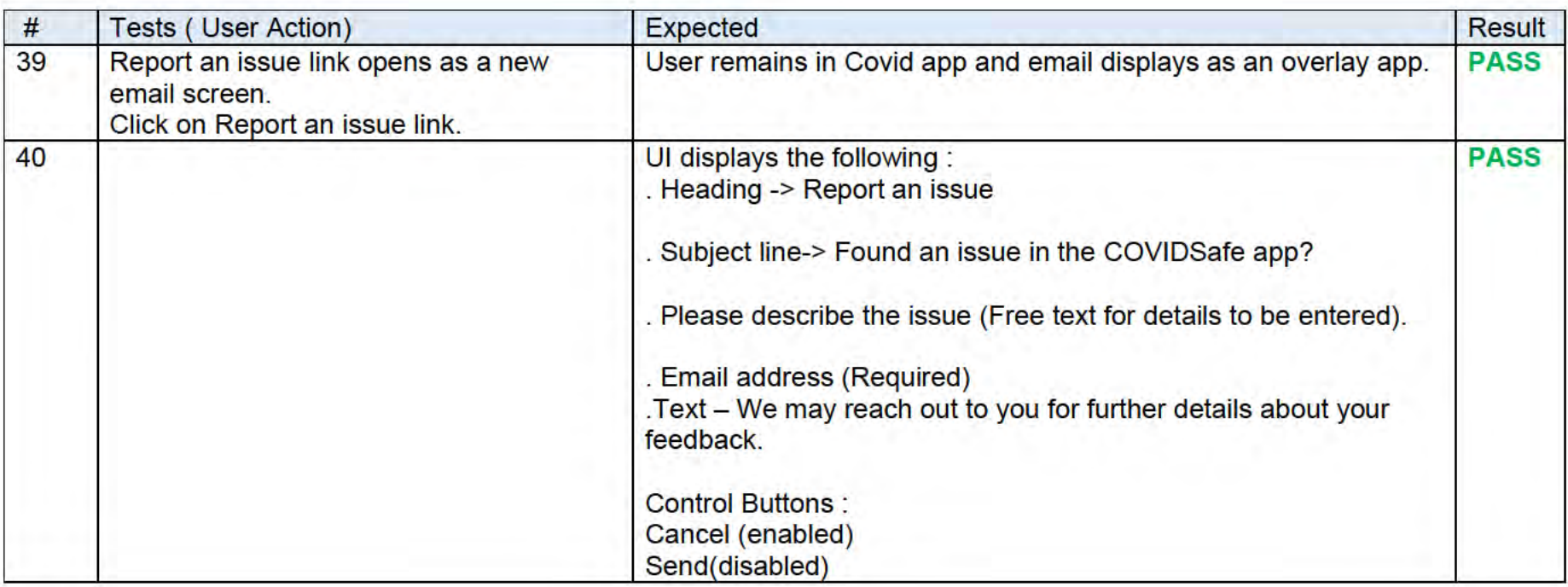

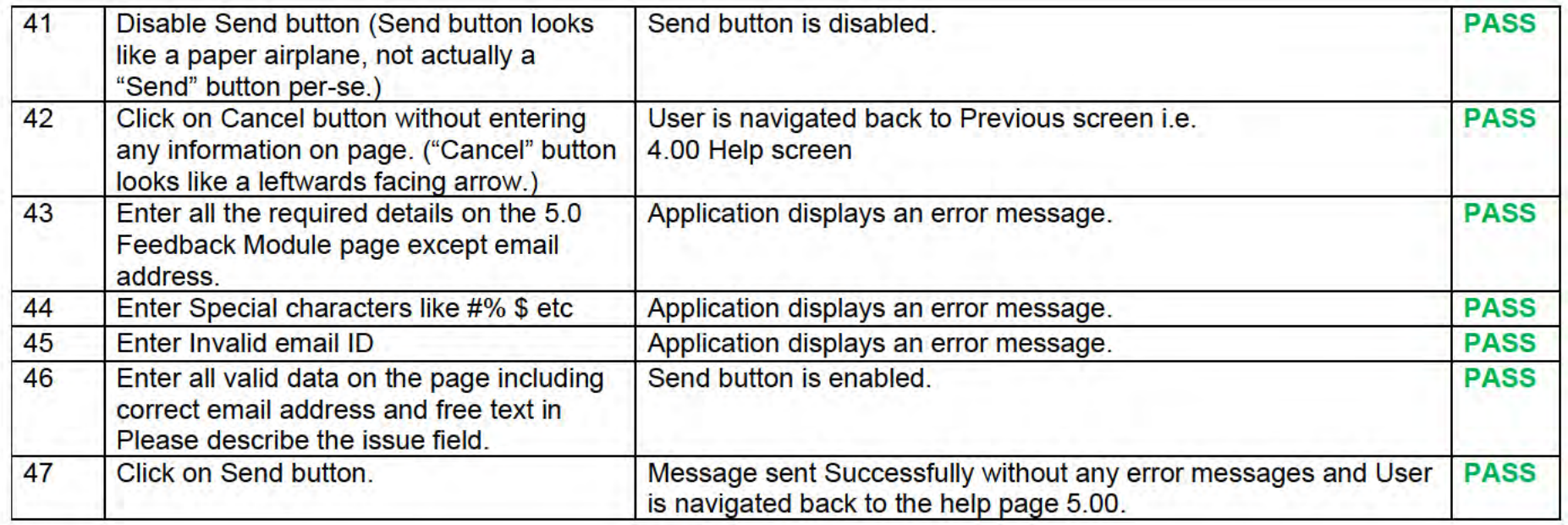

### 2.1.1.5 Mobile Number Authentication and OTP

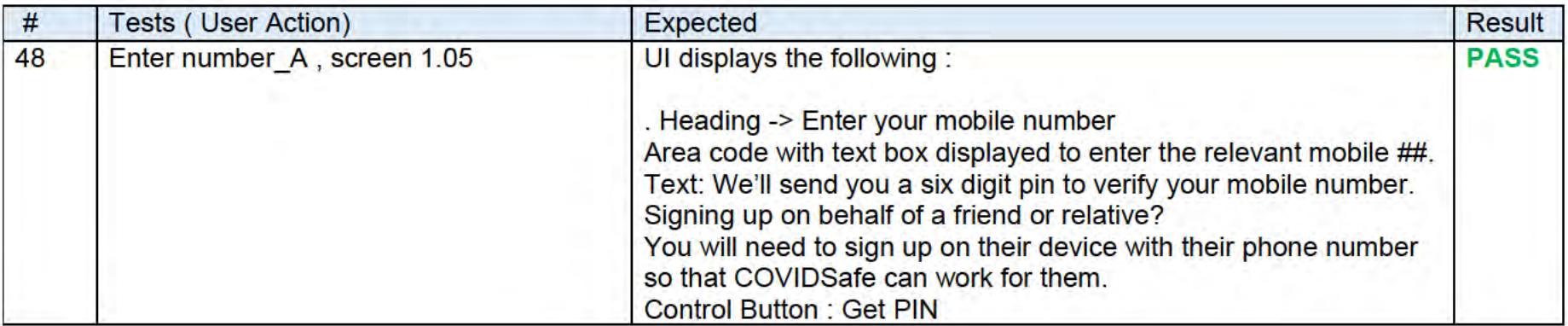

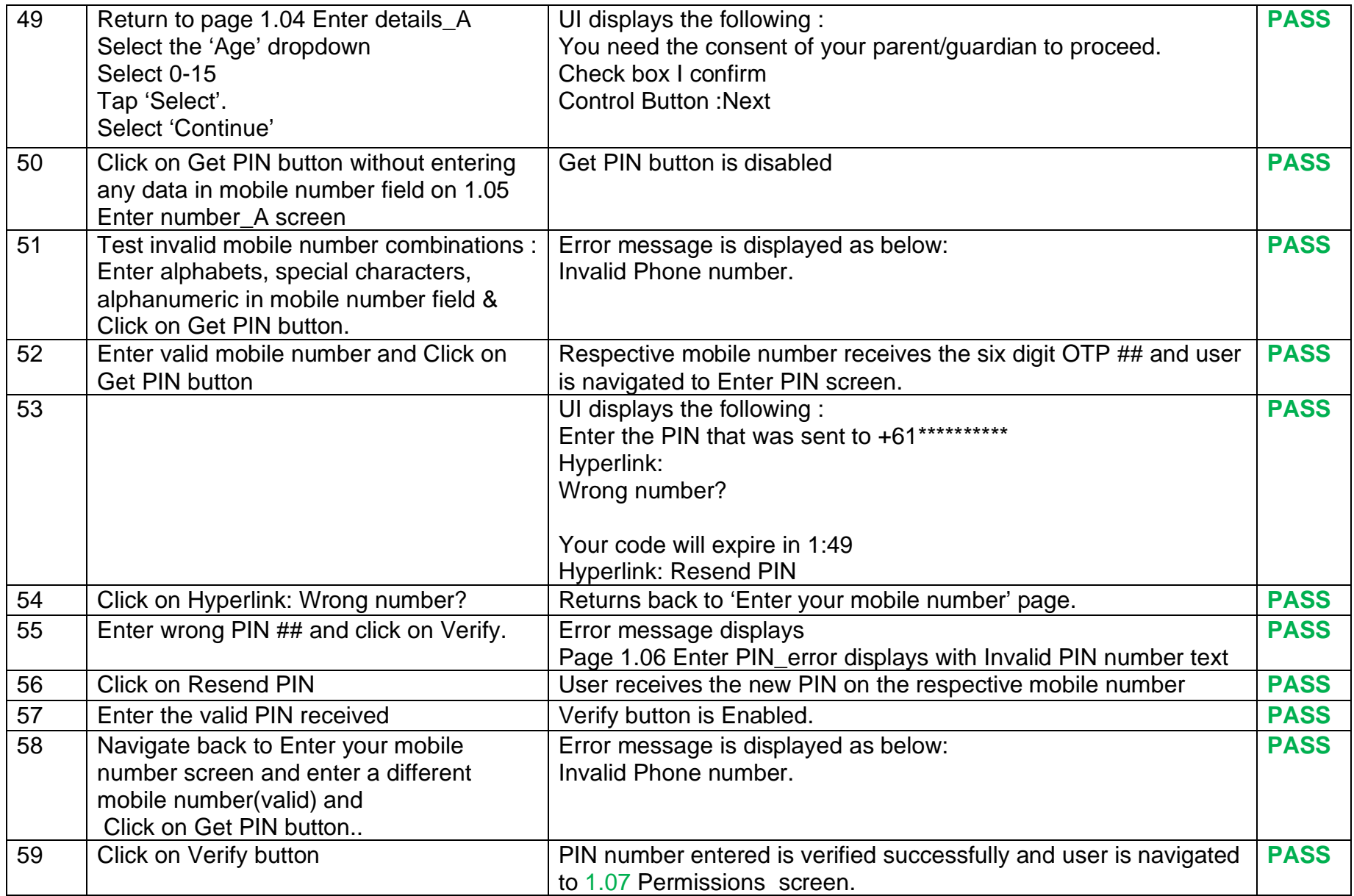

#### 2.1.1.6 Permissions Screen

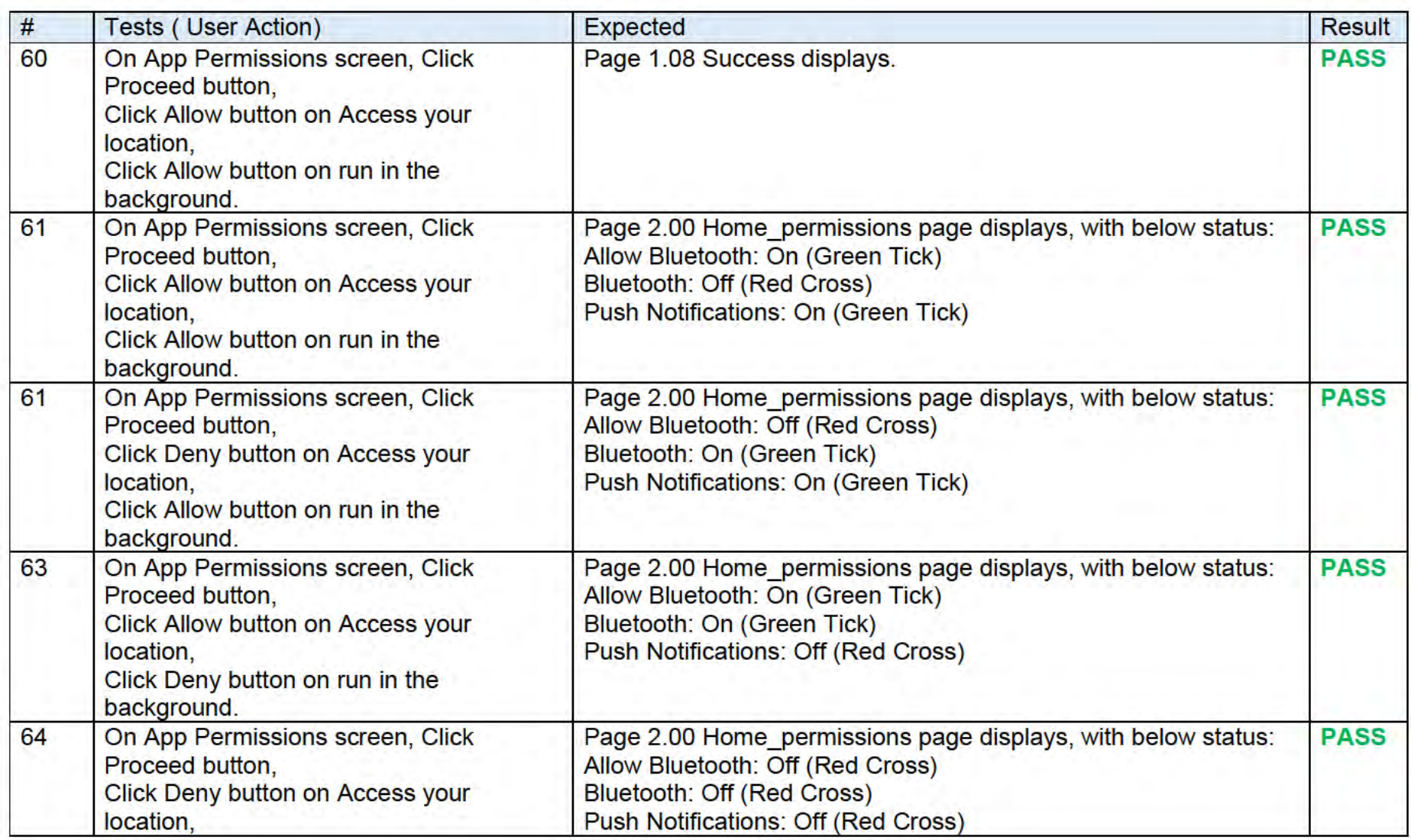

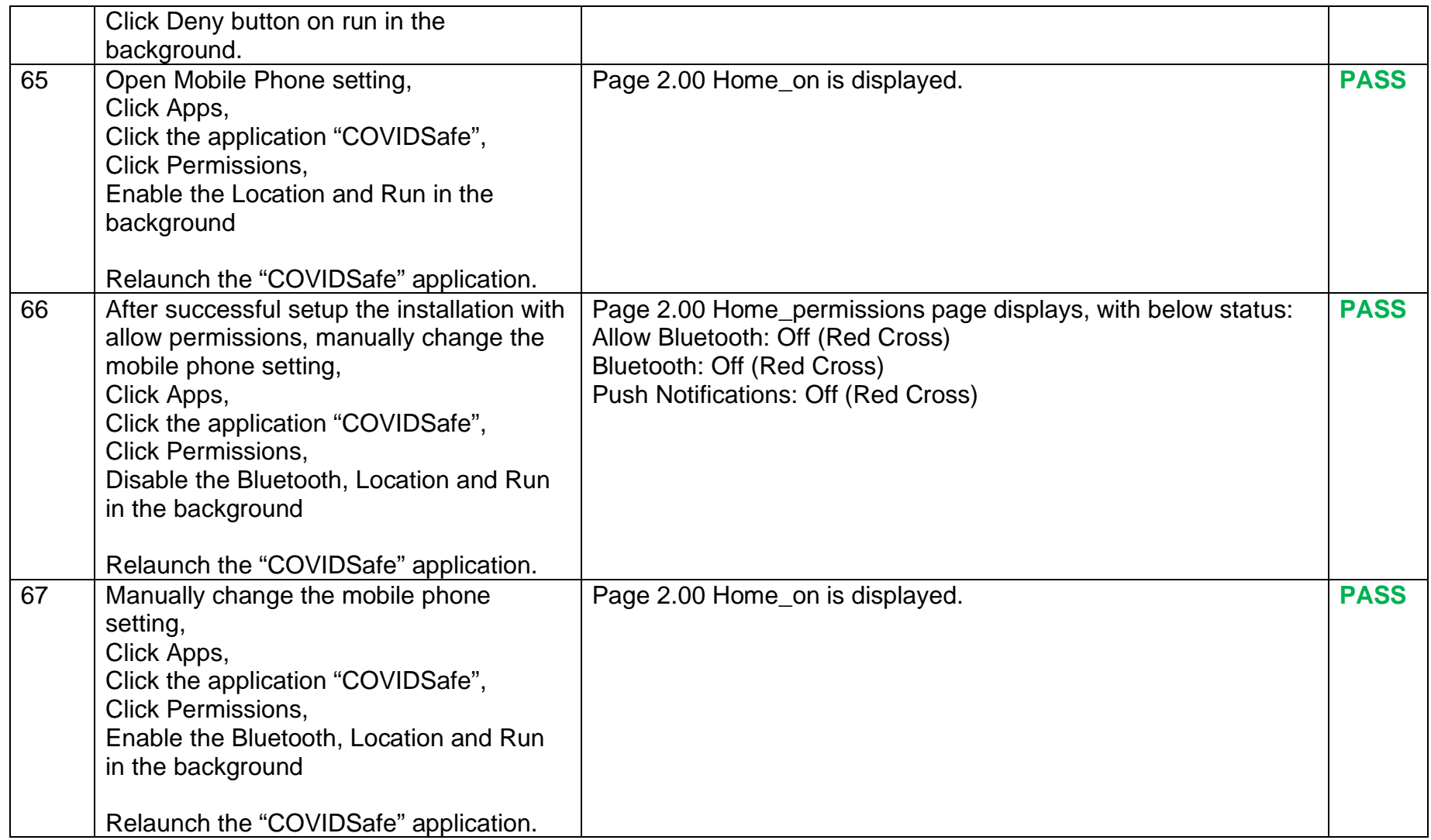

# 2.1.1.7 Authentication of Upload Data

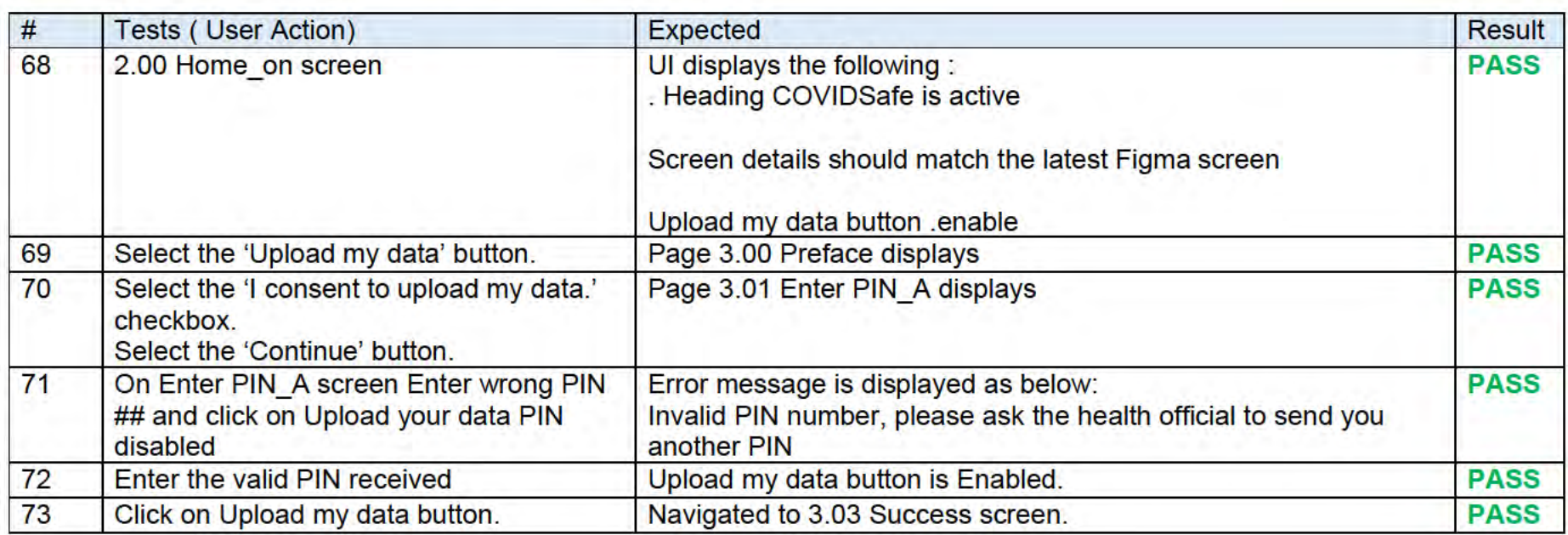

### 2.1.1.8 Links

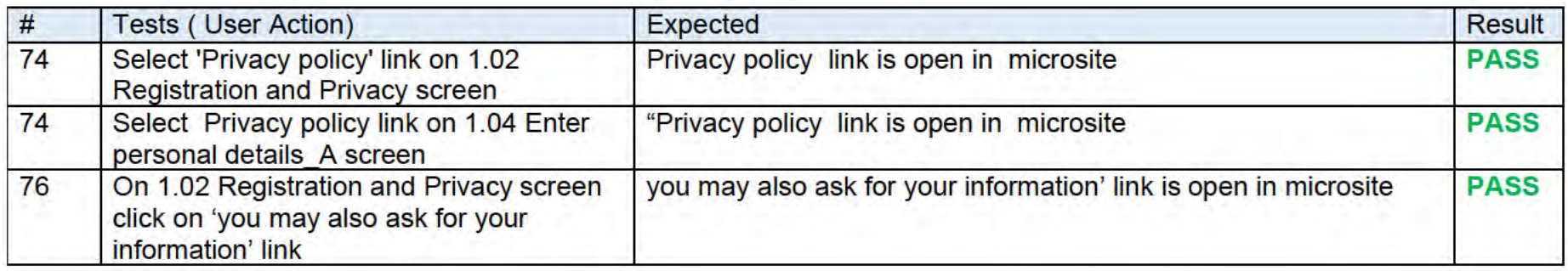

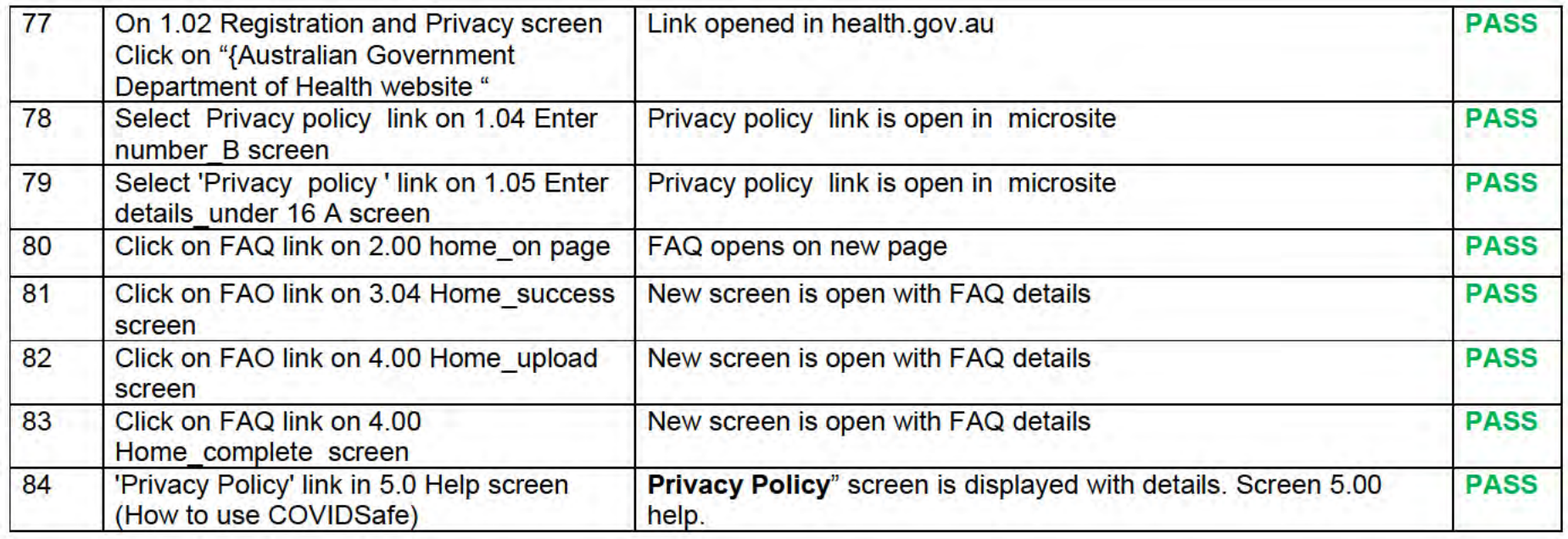

# 2.1.1.9 Help

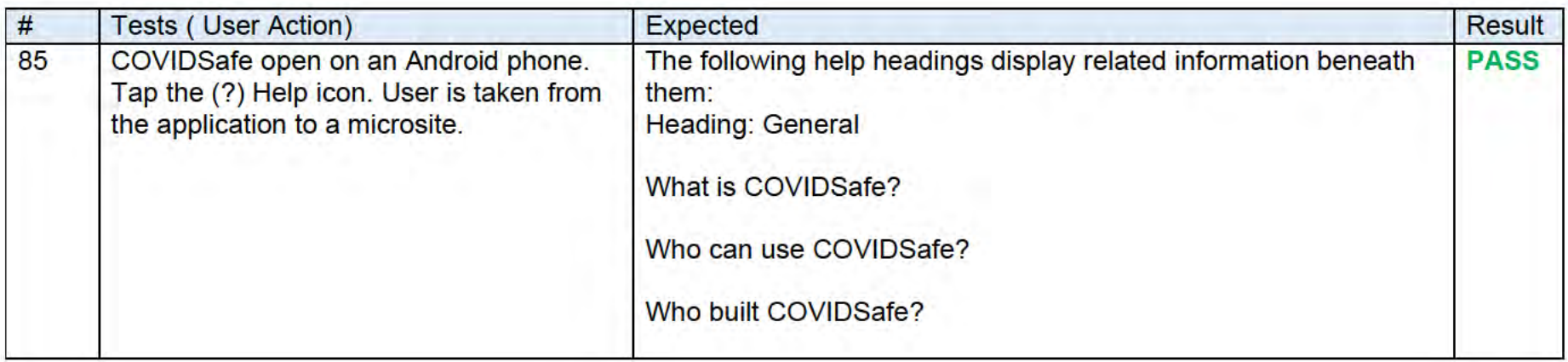

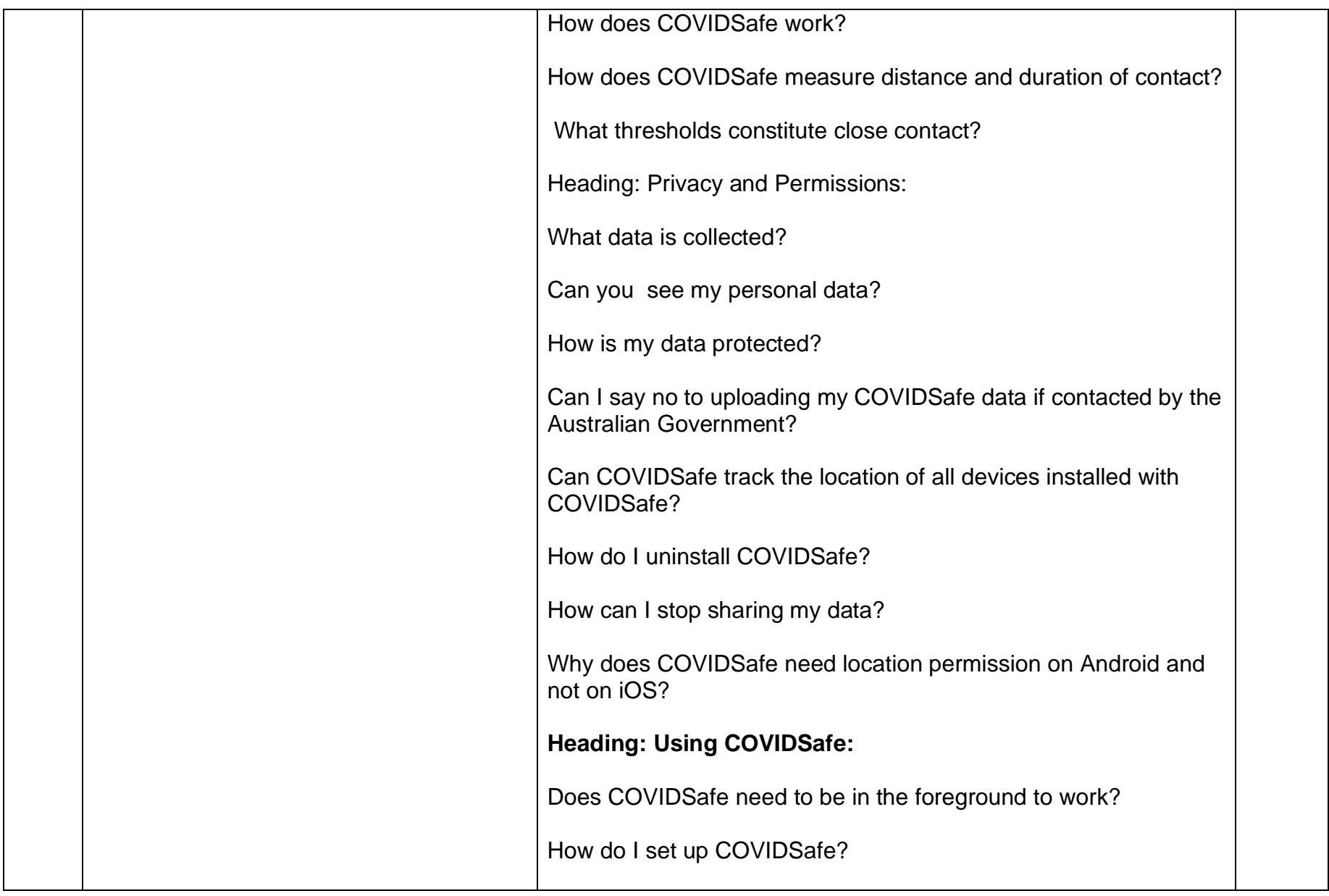

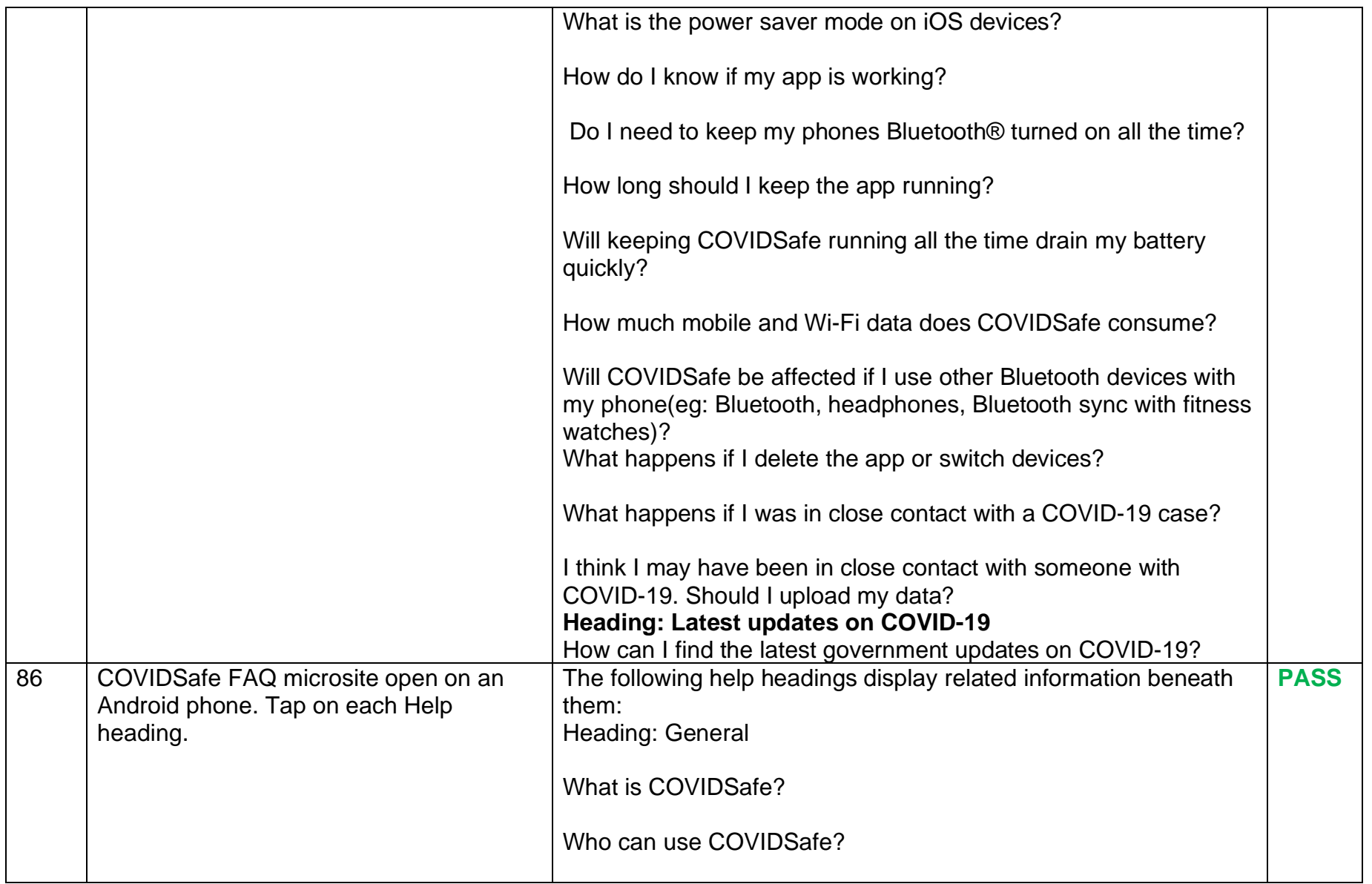

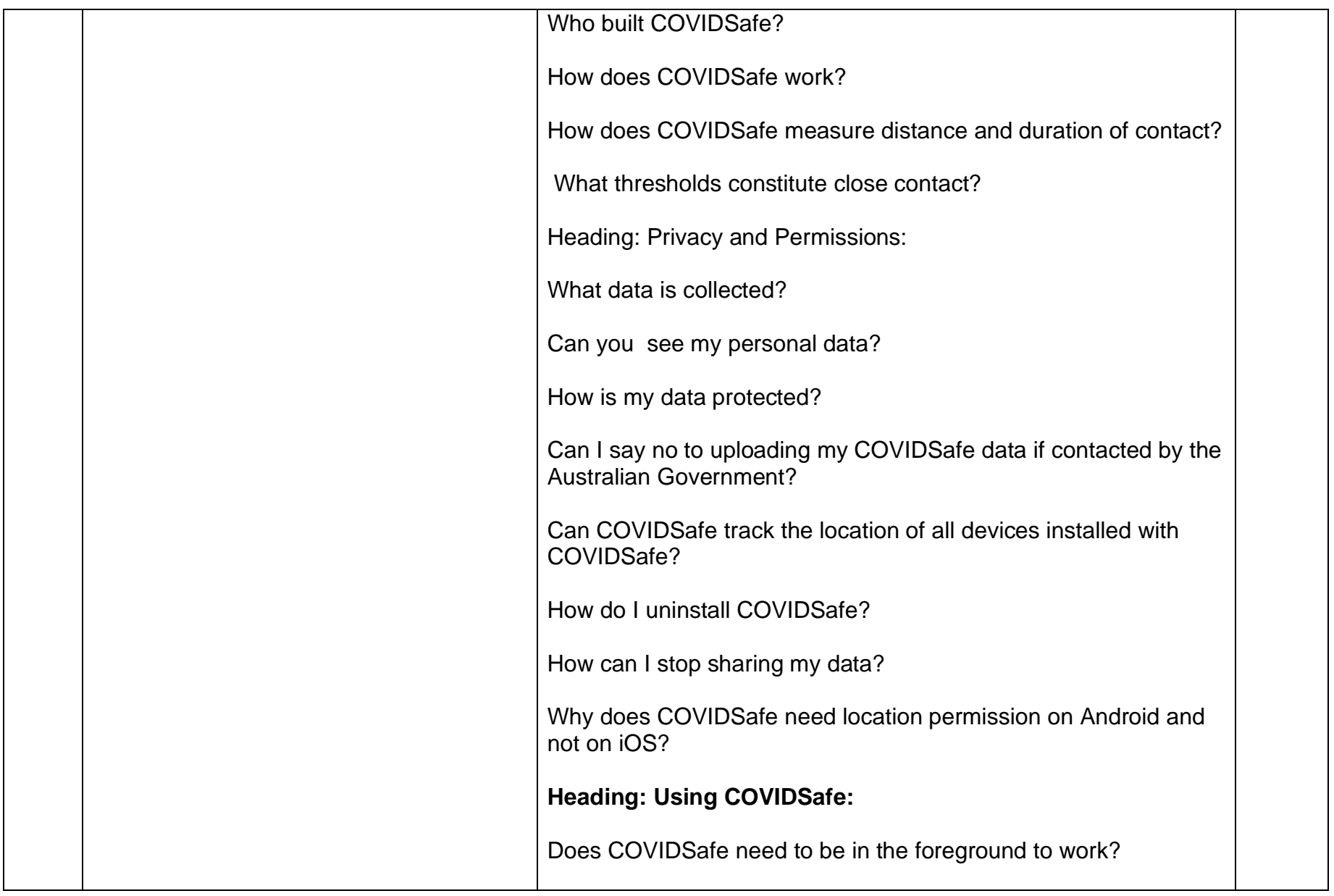

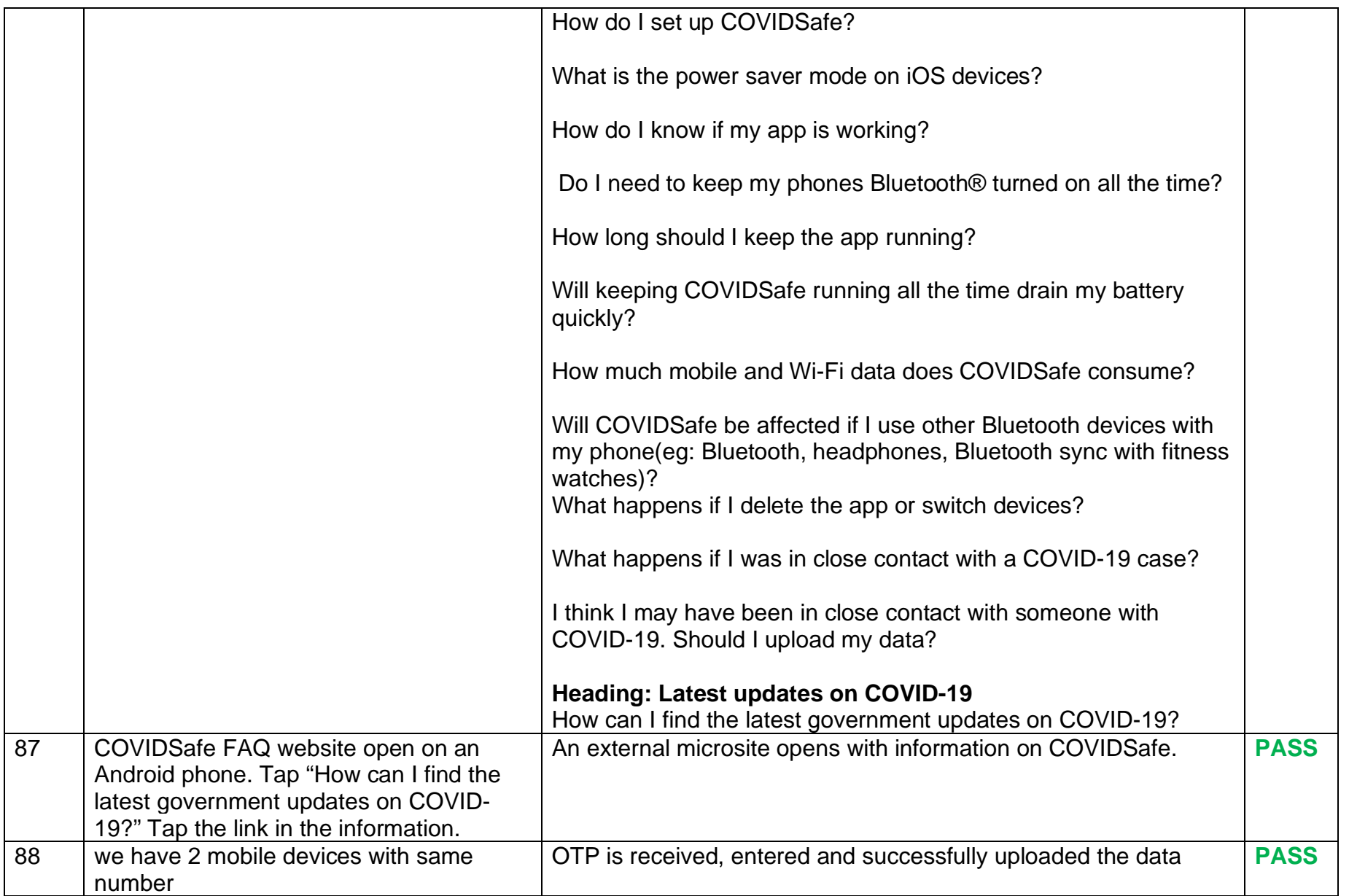

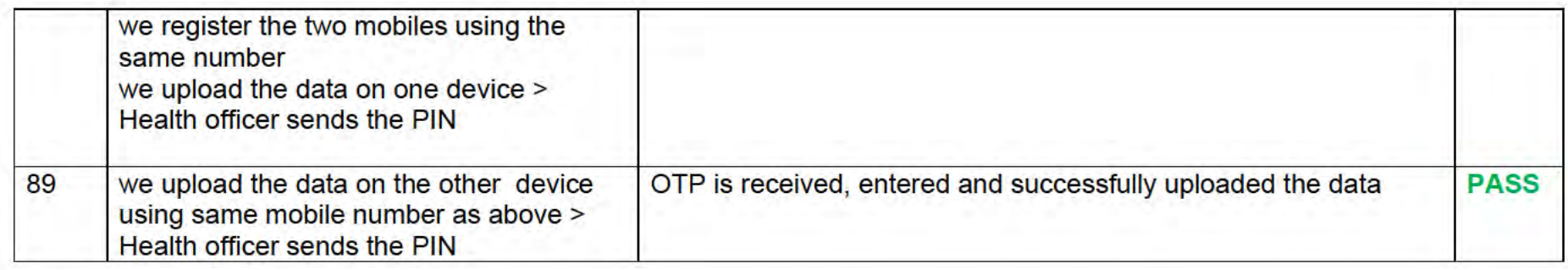

# 2.1.1.10 Bluetooth connectivity and misc. Scenarios

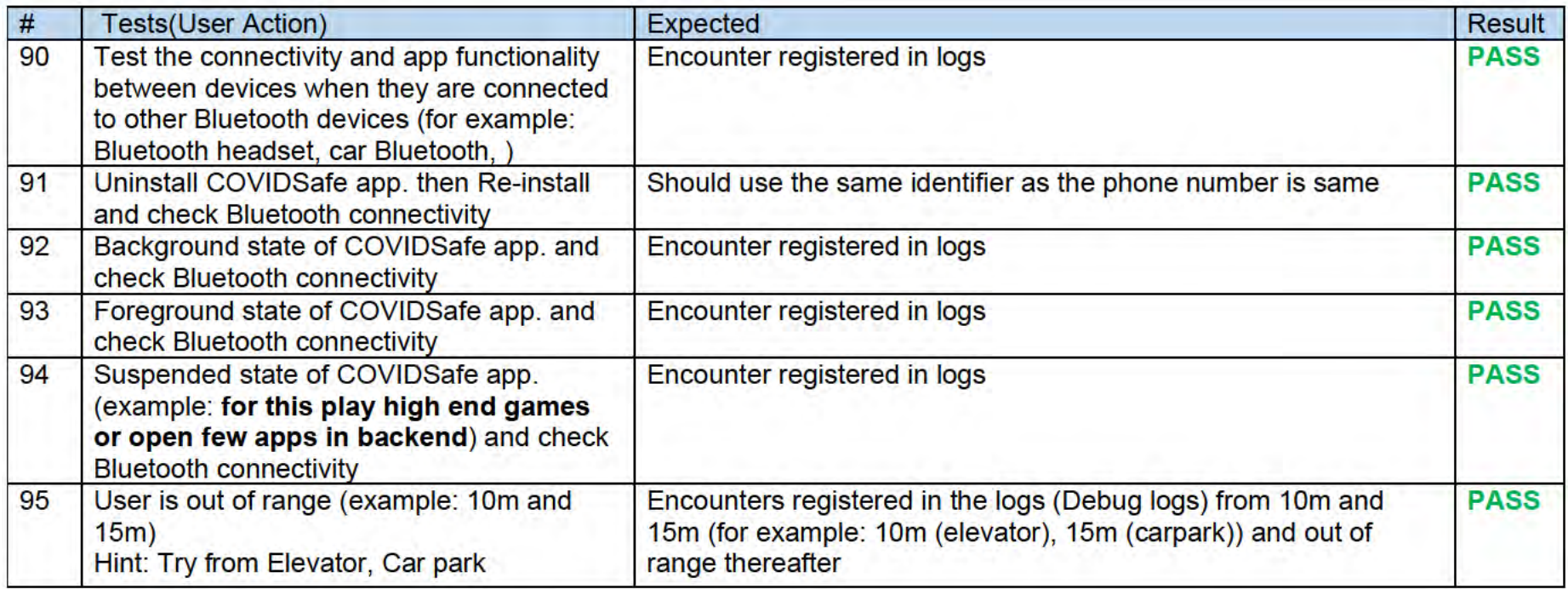

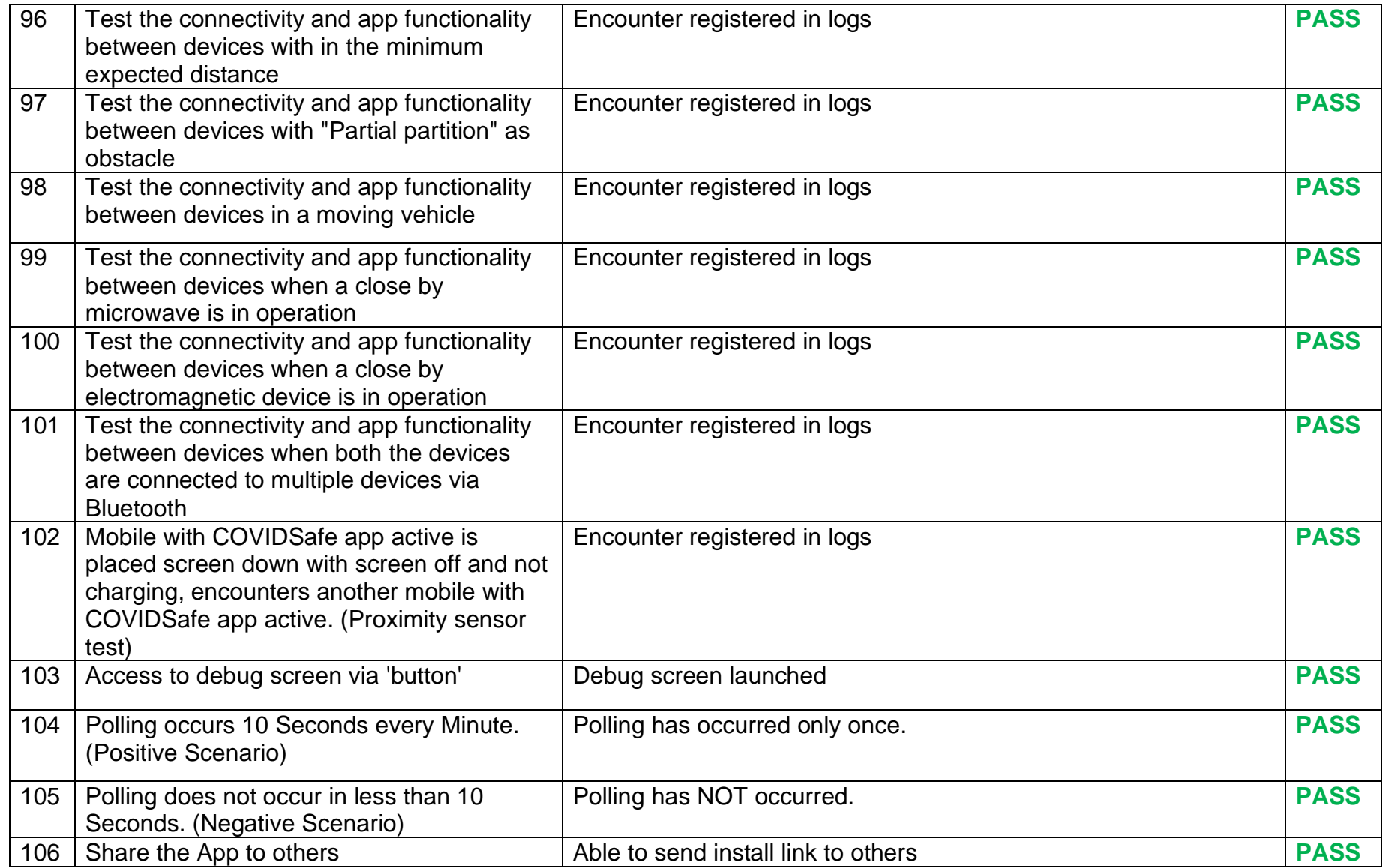

### 2.1.1.11 Devices Scenarios

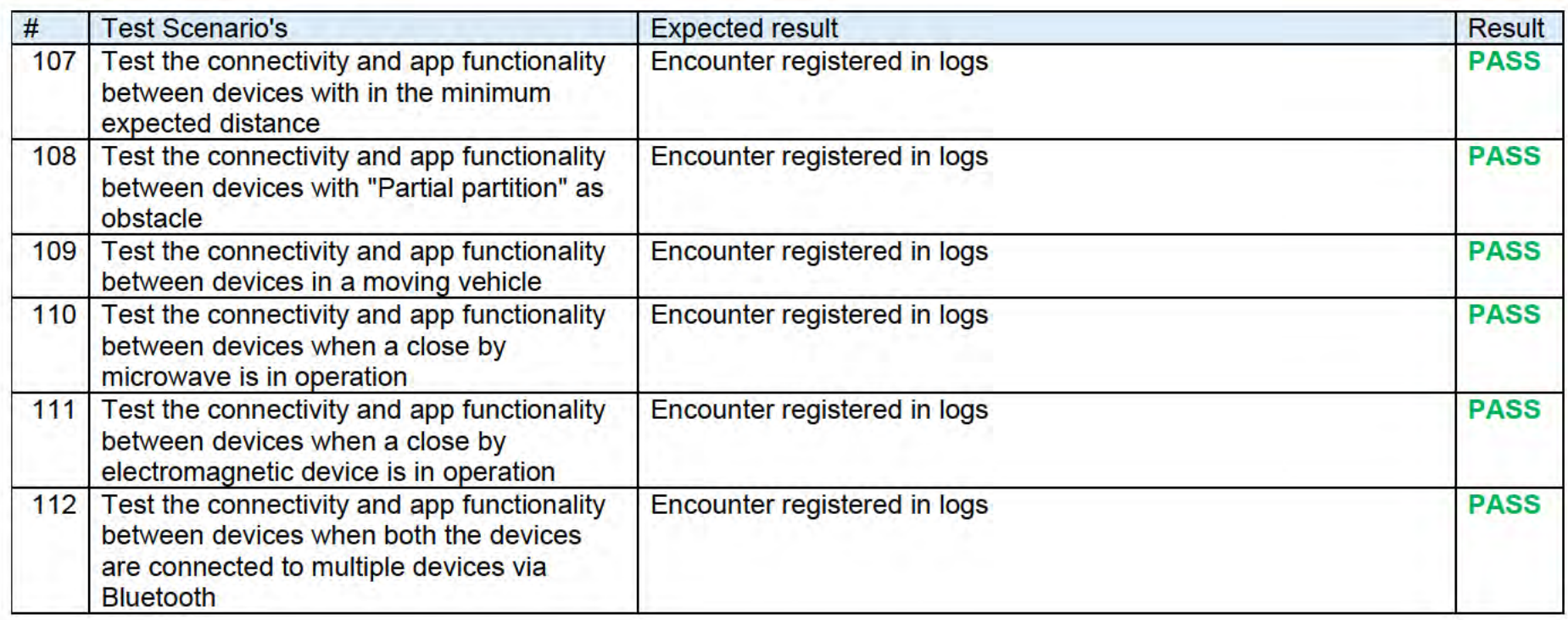

#### 2.1.1.12 Usability & Accessibility Scenarios

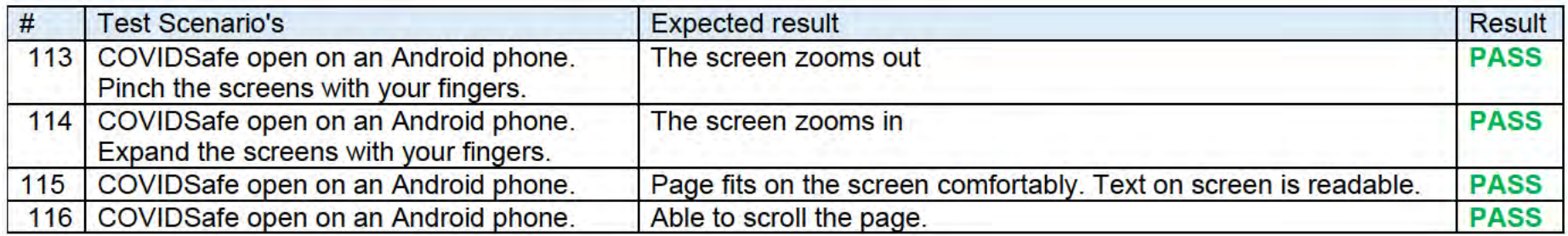

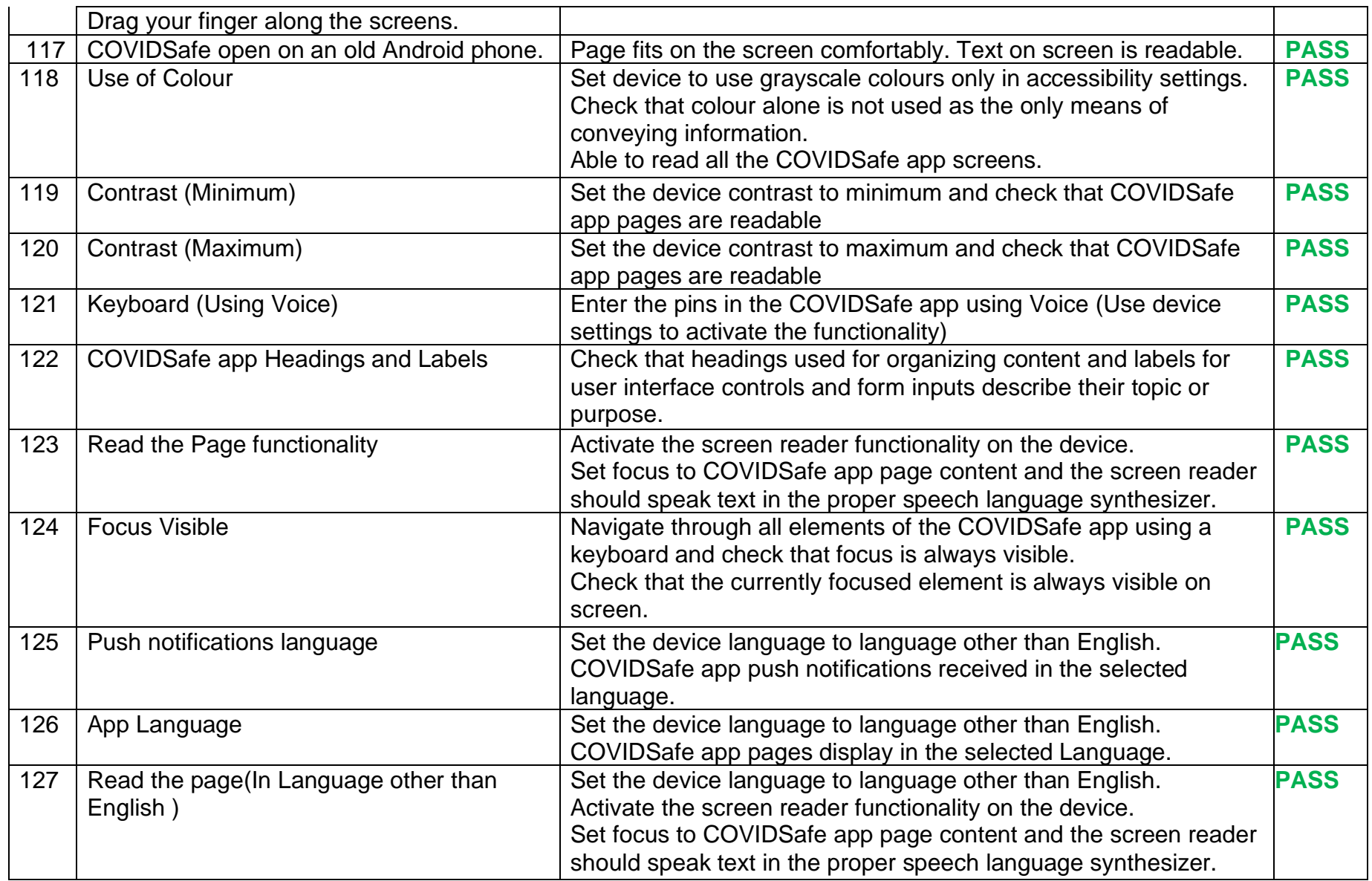

# 2.2 Non-Functional Scenario's for COVIDSafe app

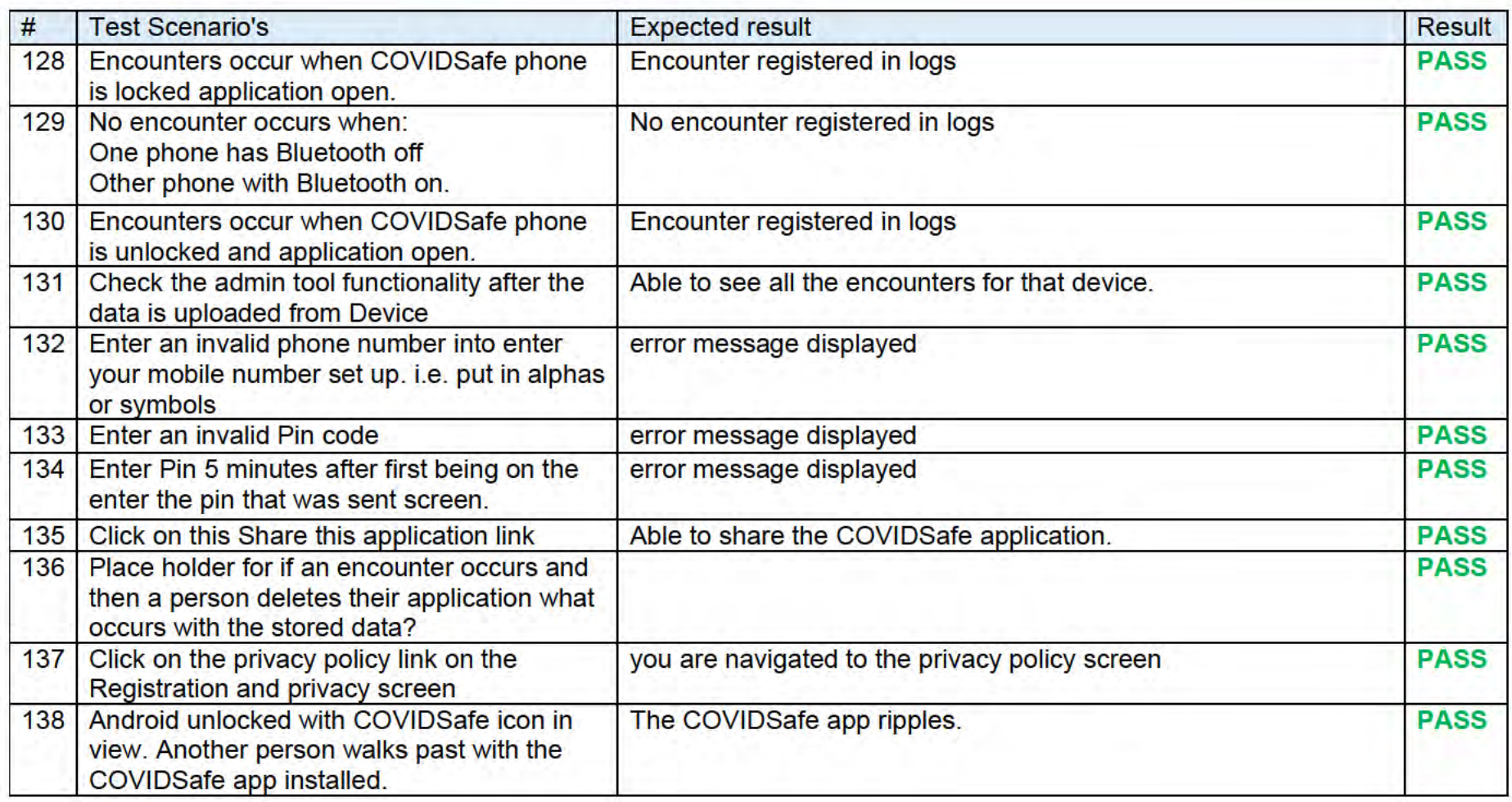

### $2.2.1.1$  FAQ

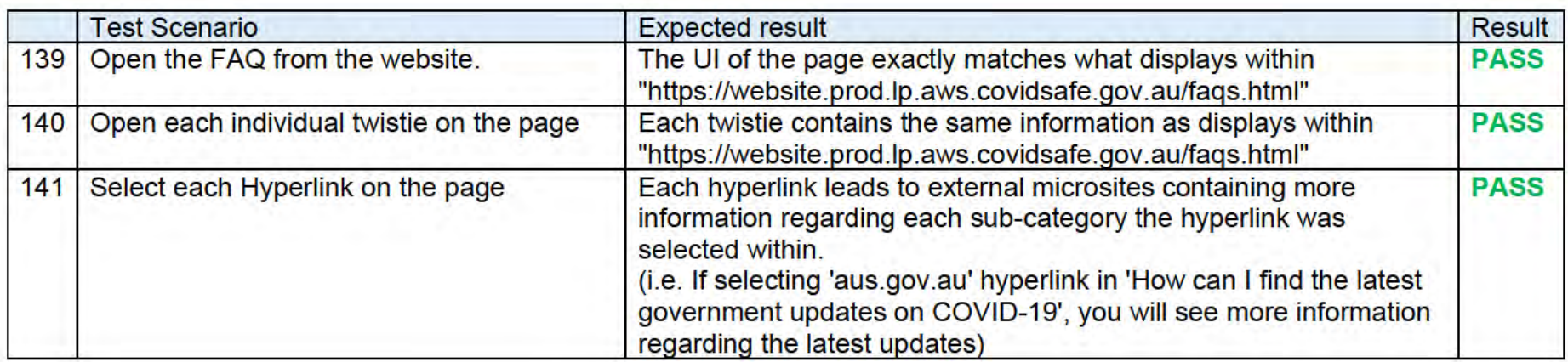

#### 2.2.1.2 Website

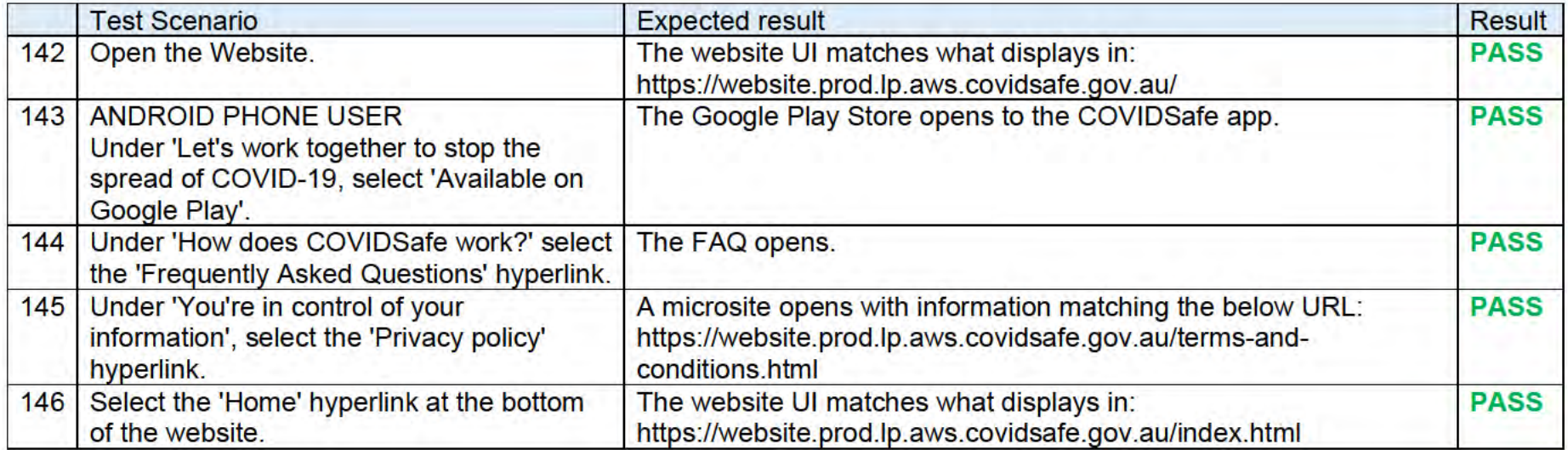

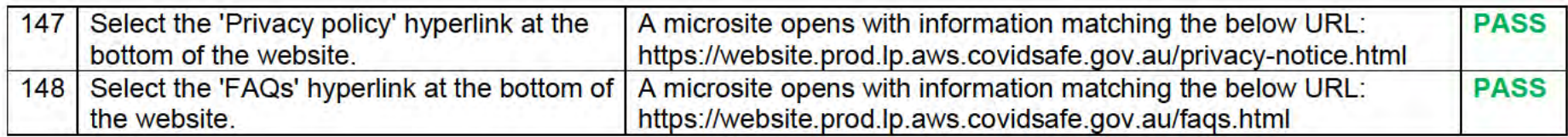

#### 2.2.1.3 Admin Portal

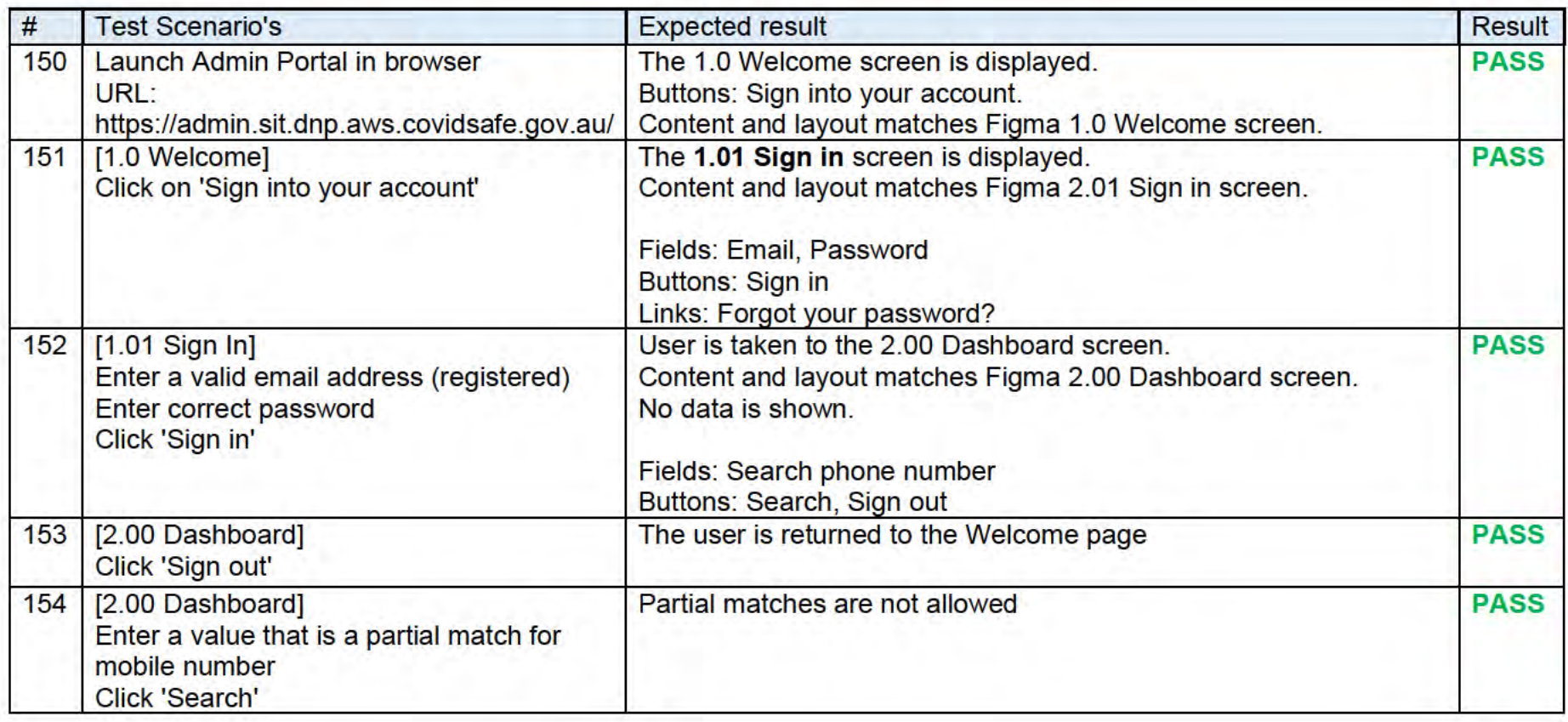

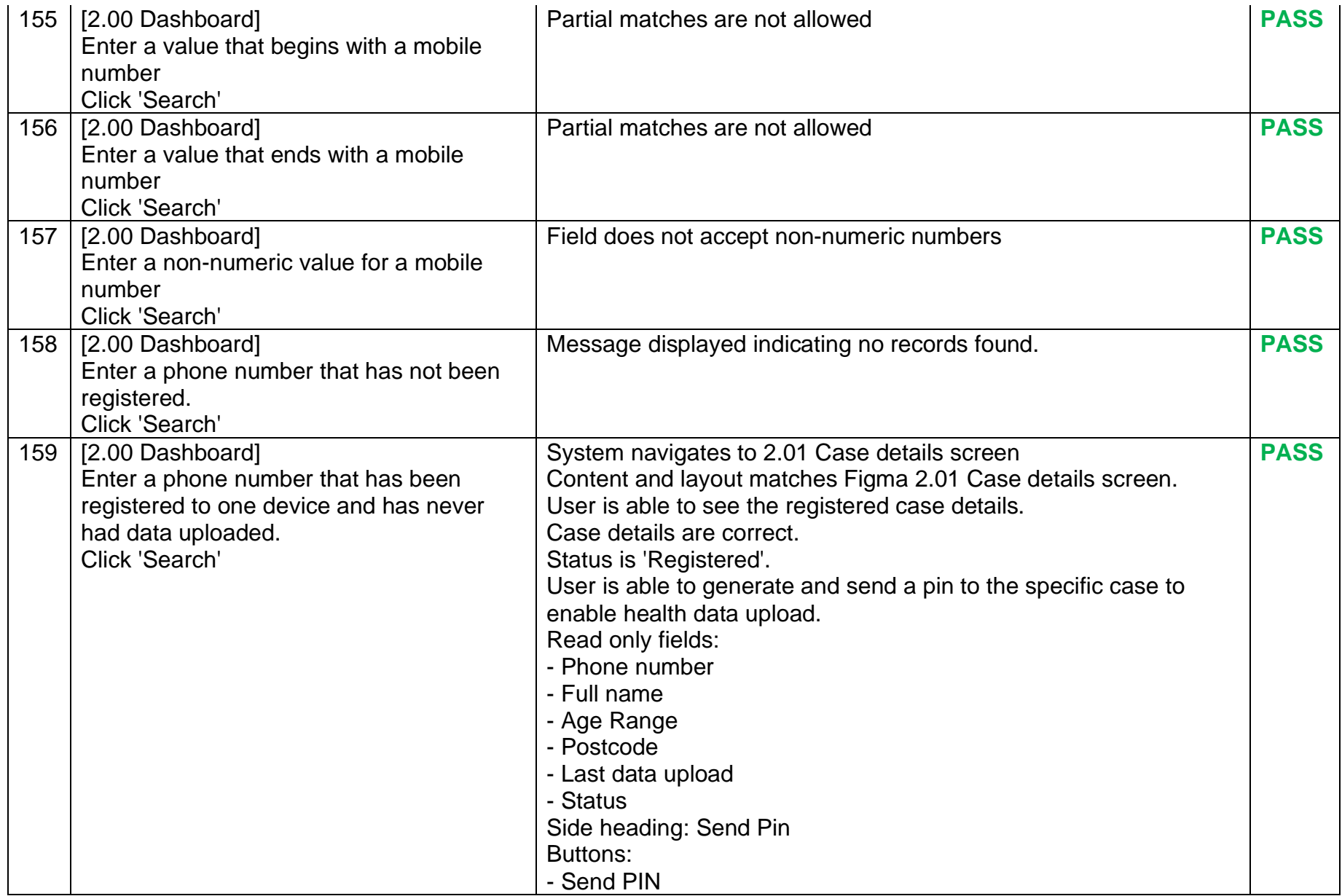

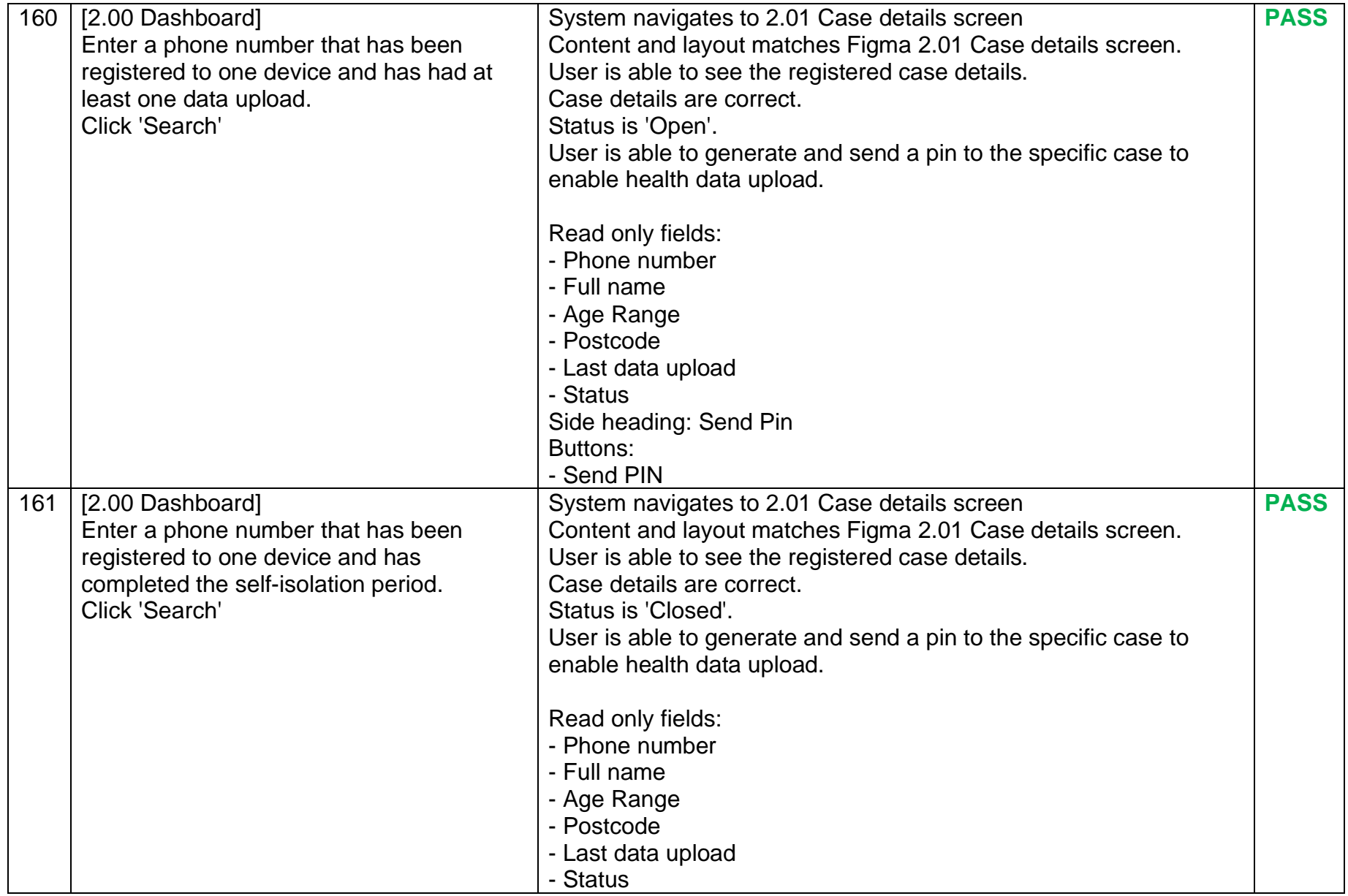

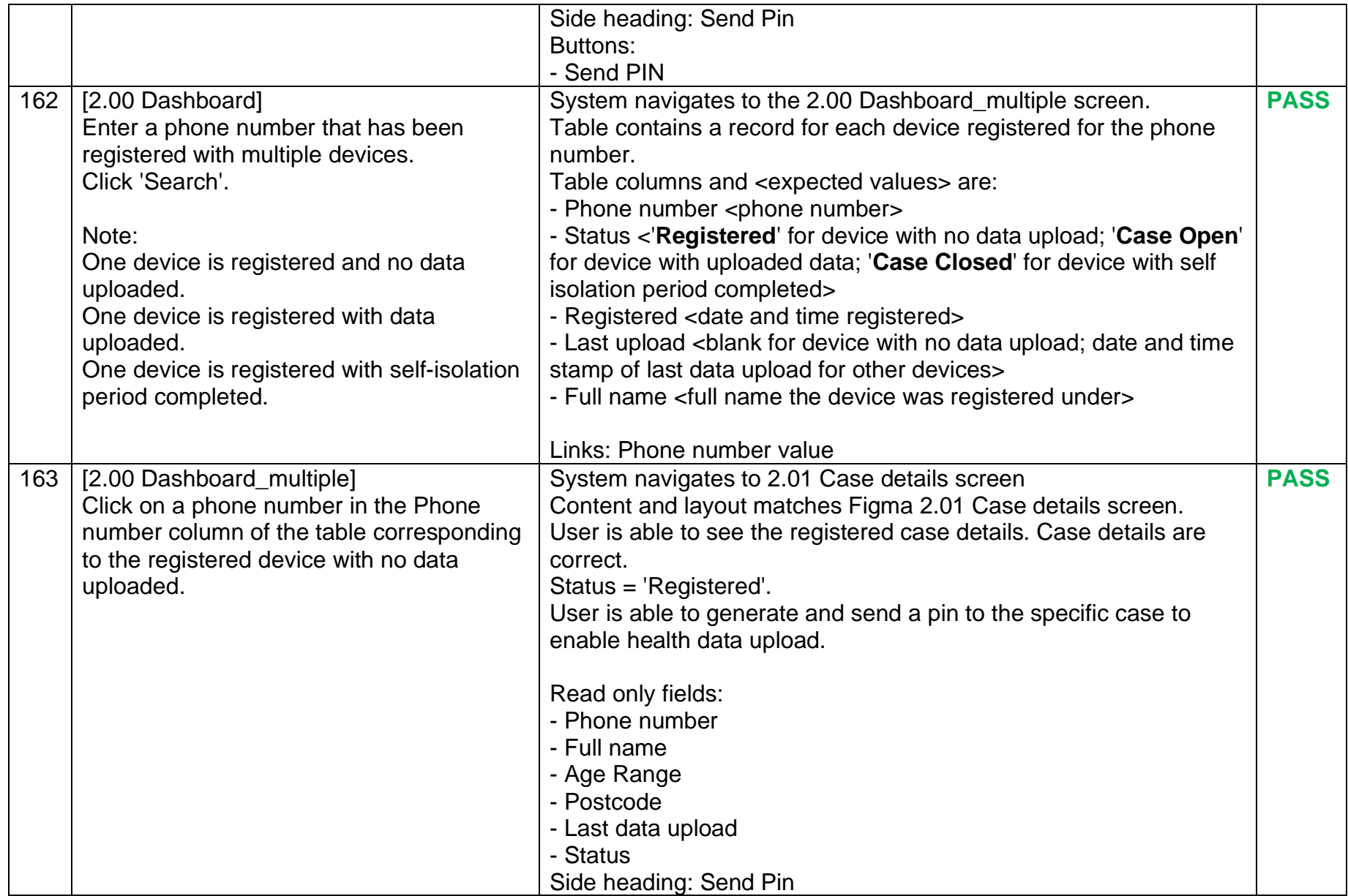

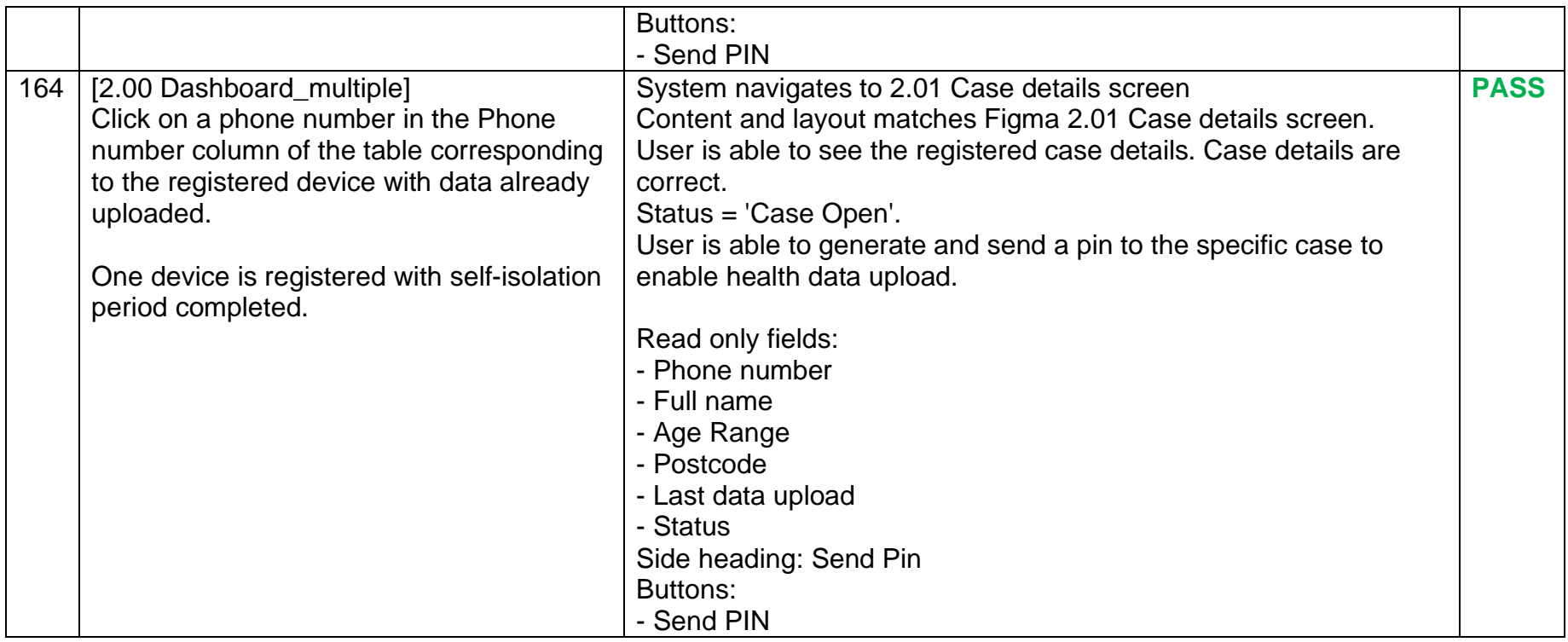

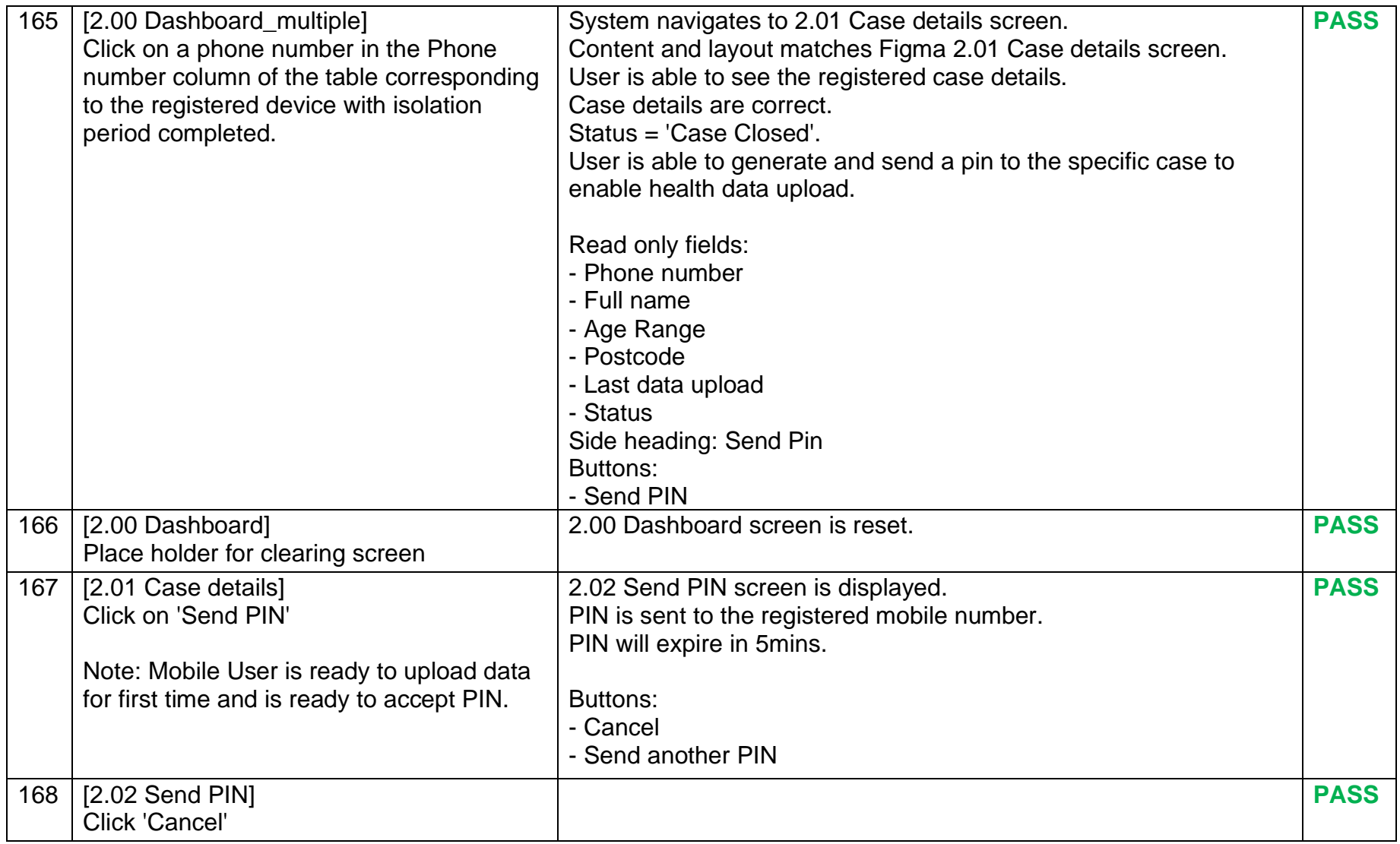

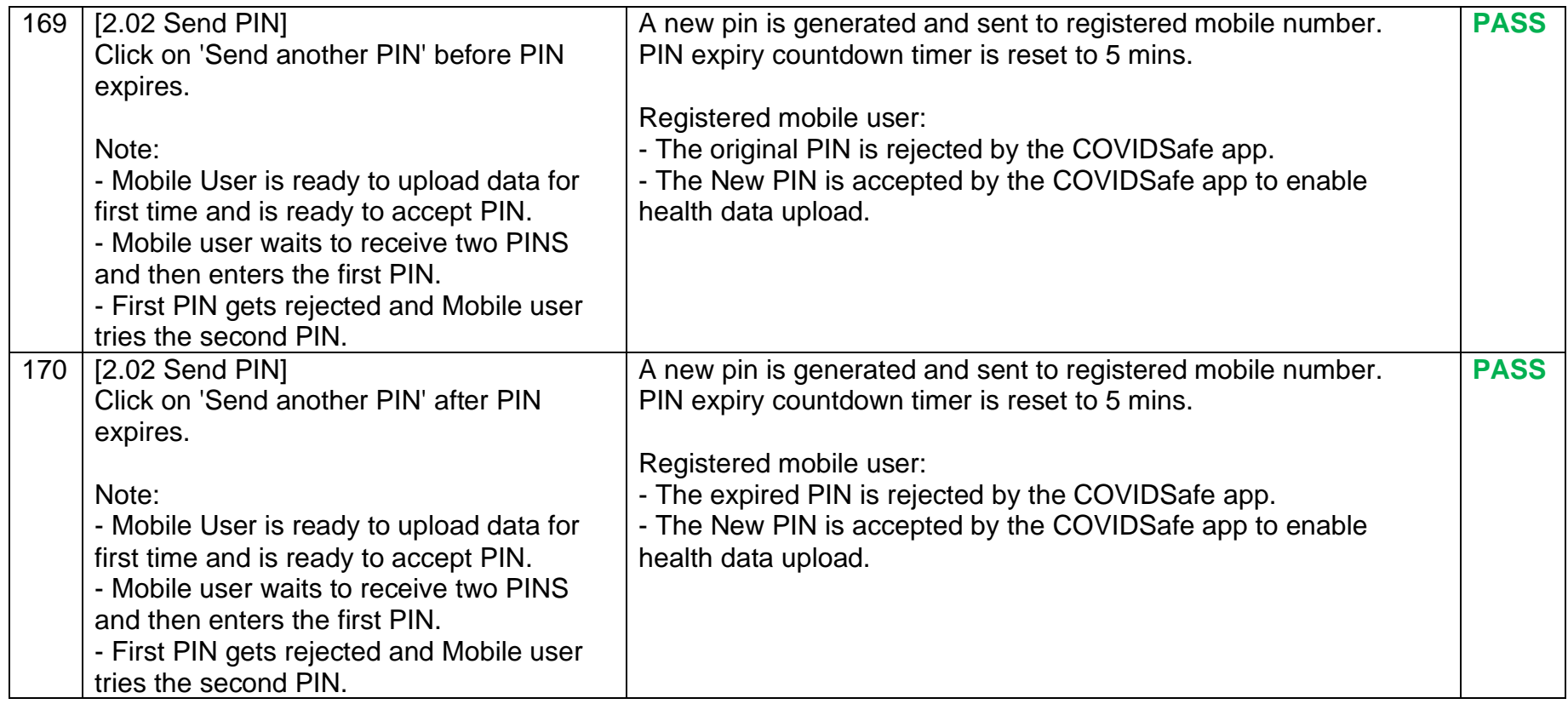

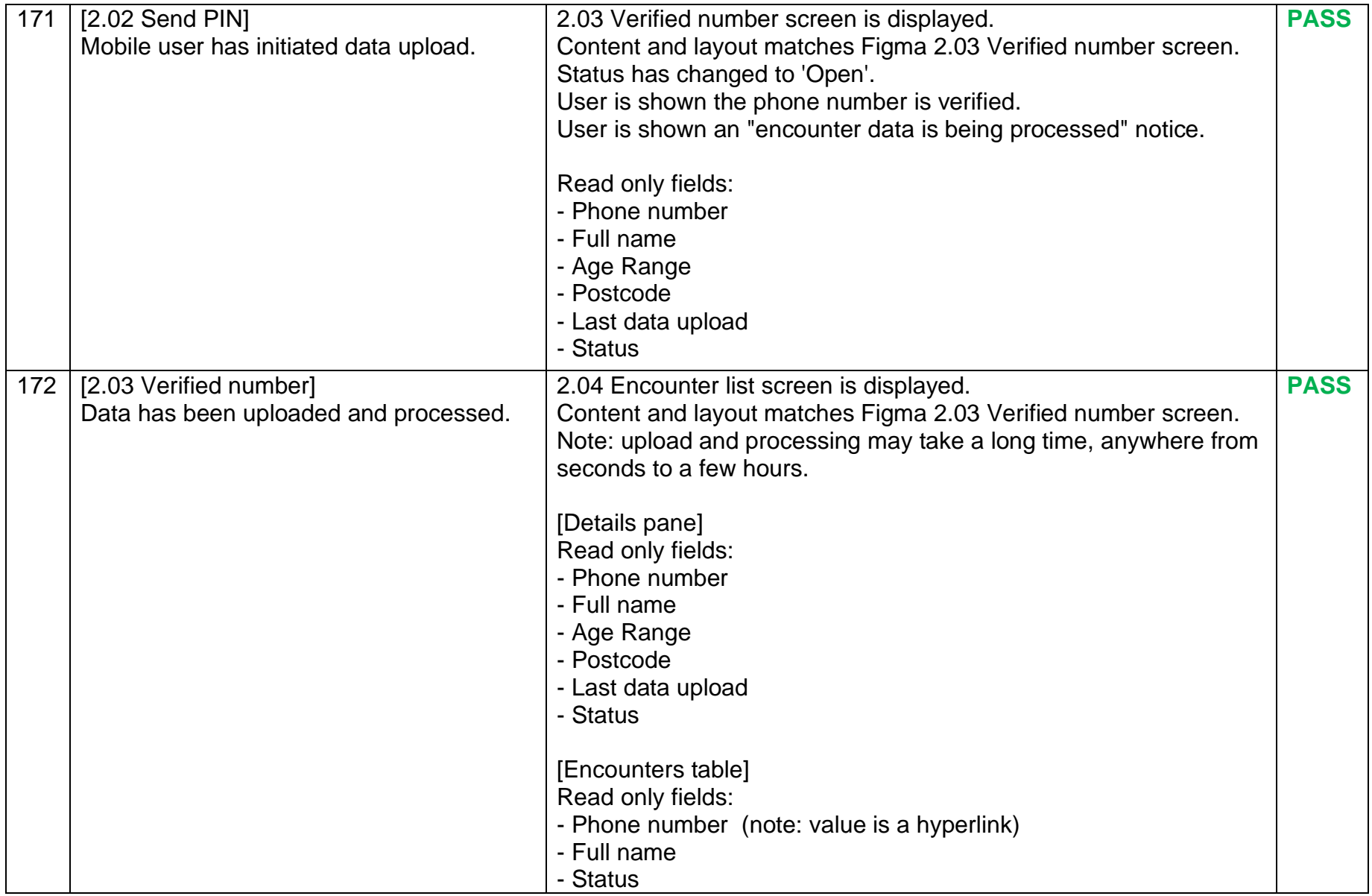
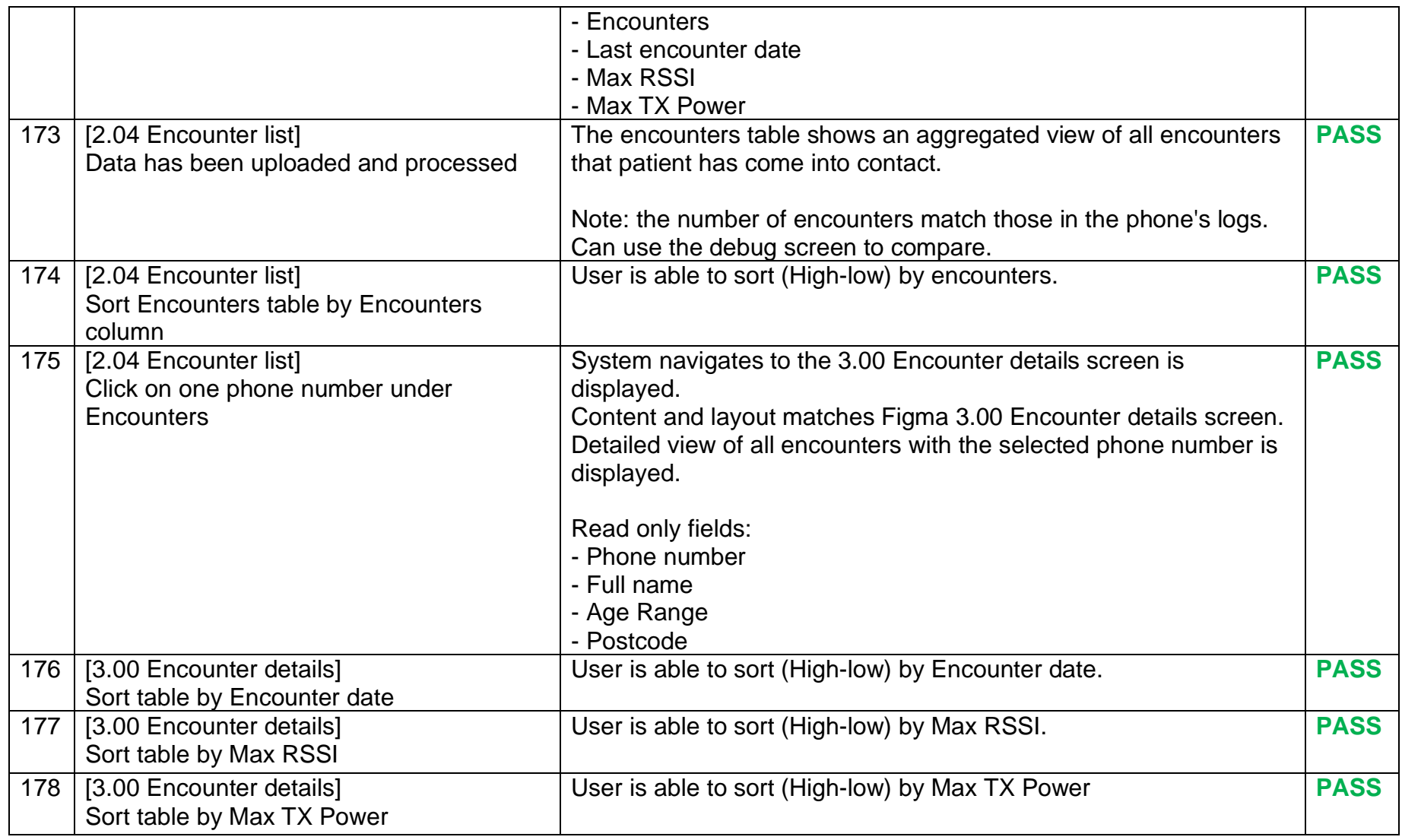

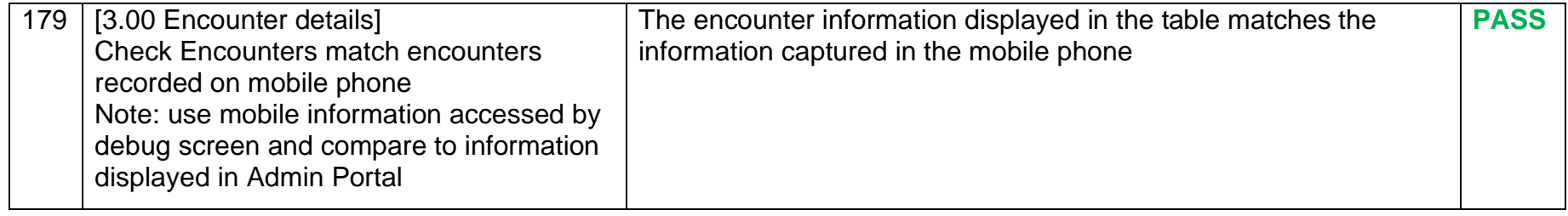

## **2.3 Items out of scope**

- Security and Penetration testing
- Load and stress testing

**End of document**

Attachment C

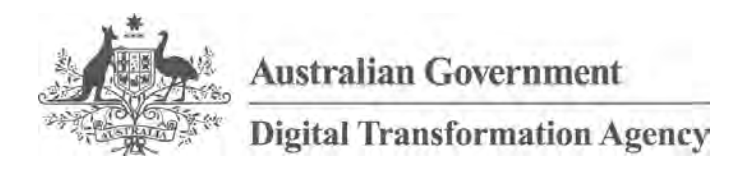

# **Test Plan COVIDSafe Application - iOS**

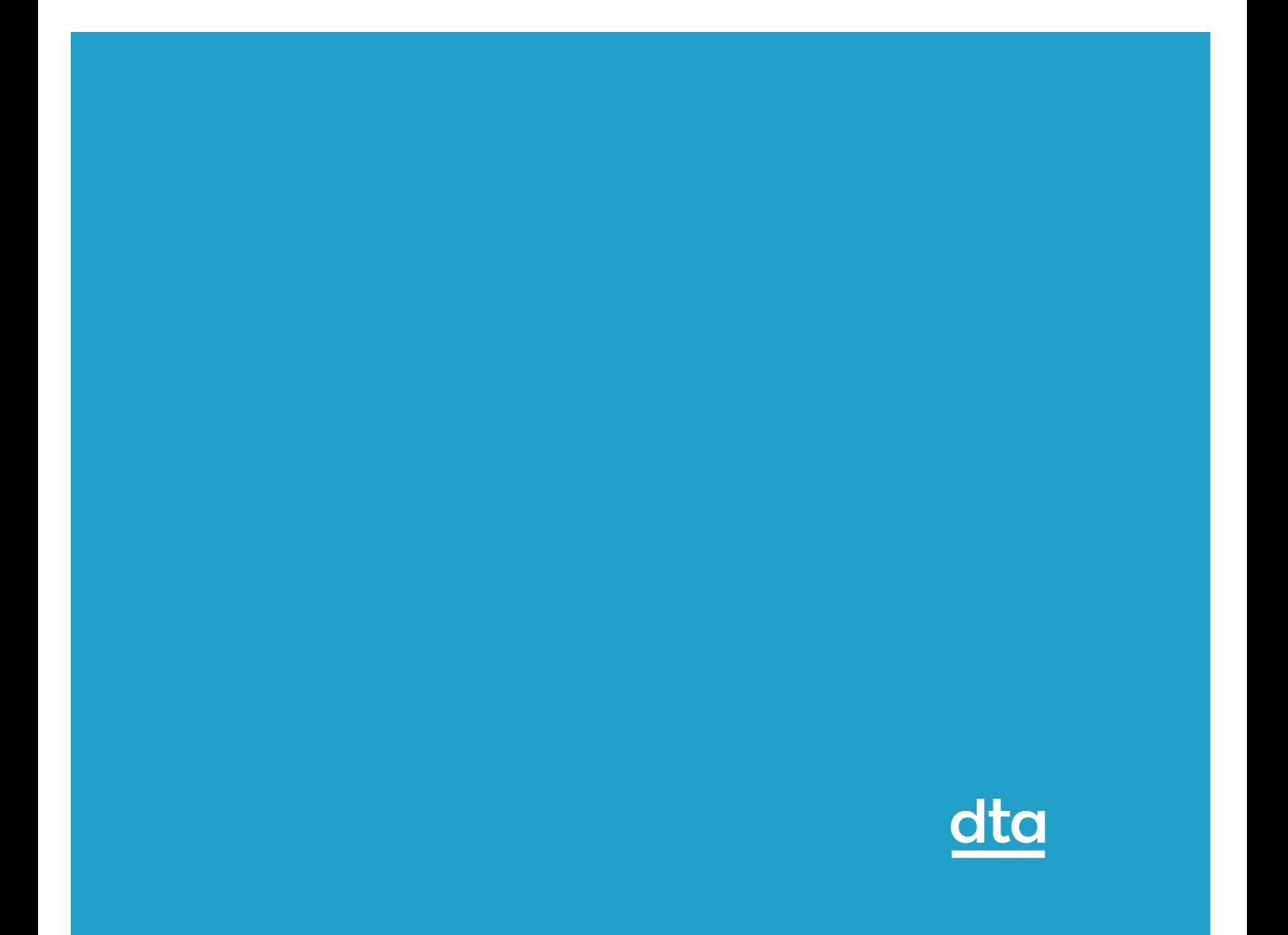

# **Contents**

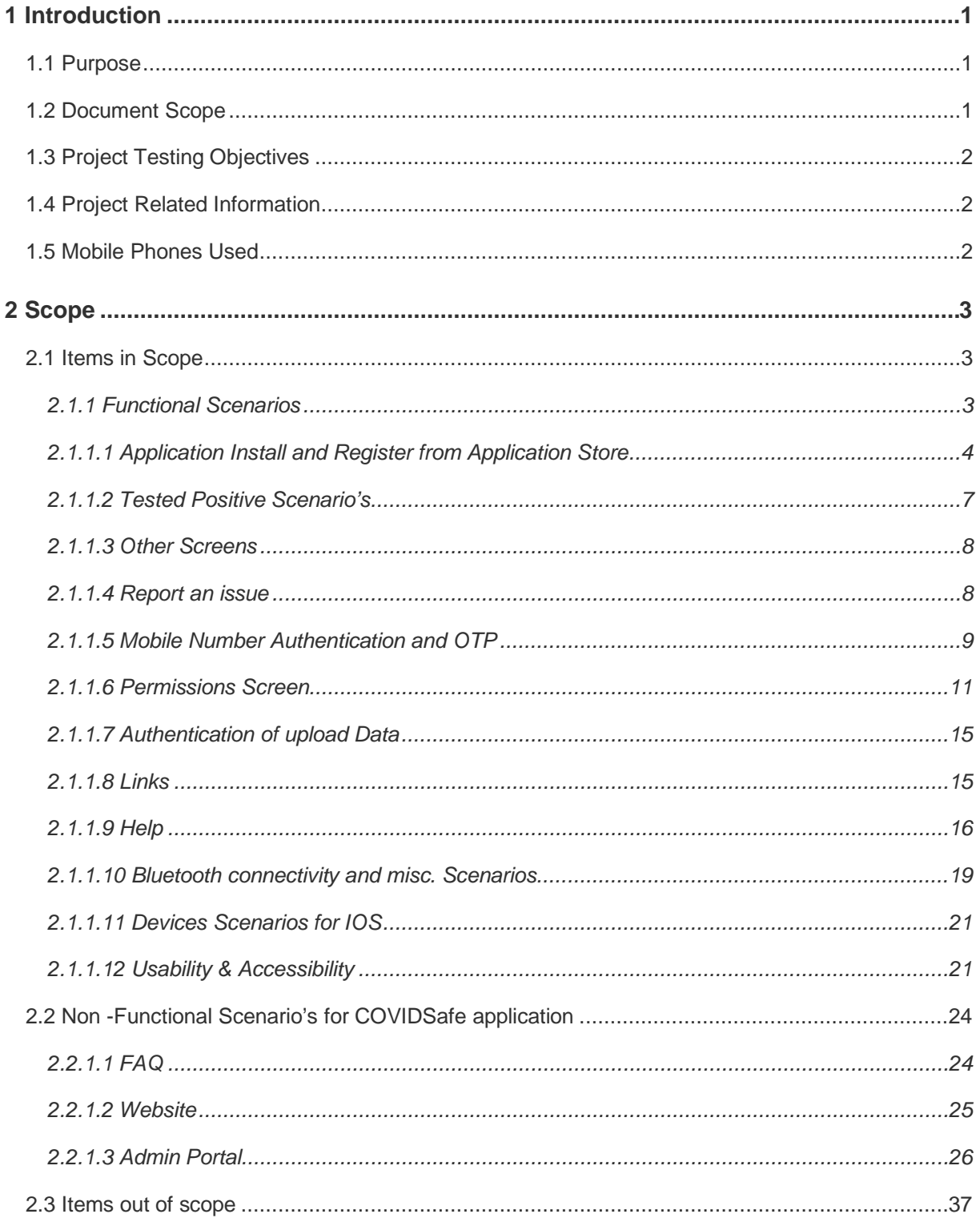

# <span id="page-41-0"></span>**1 Introduction**

COVIDSafe is a mobile application developed to support existing nationwide efforts to combat COVID-19.

COVIDSafe adopts a community-driven approach where participating devices exchange proximity information whenever an application detects another device with the COVIDSafe application installed.

We use the Bluetooth Relative Signal Strength Indicator (RSSI) readings between devices across time to approximate the proximity and duration of an encounter between two users. This proximity and duration information is stored on one's phone for 21 days on a rolling basis — anything beyond that would be deleted. No location data is collected.

If a person unfortunately falls ill with COVID-19, the State and Territory Departments of Health (DoH) would work with them to map out their activity for past 14 days, for contact tracing. And if the person has the COVIDSafe application installed, they can consent to upload their COVIDSafe Bluetooth proximity data — making it quicker for DoH to contact people who had close contact with the infected individual, to provide timely guidance and care.

# <span id="page-41-1"></span>**1.1 Purpose**

This document details the iOS test scenarios for COVIDSafe application.

# <span id="page-41-2"></span>**1.2 Document Scope**

This plan includes:

- Test scenarios in scope for testing
- Test scenarios out of scope for testing

## <span id="page-42-0"></span>**1.3 Project Testing Objectives**

The general objectives of the COVIDSafe test efforts are to:

Test COVIDSafe application on iOS and Android devices.

## <span id="page-42-1"></span>**1.4 Project Related Information**

Below url's are relevant for design and layout

[https://www.figma.com/file/yaJZynce6cRZI1p9Y6FOEo/COVIDSafe?node](https://www.figma.com/file/yaJZynce6cRZI1p9Y6FOEo/COVIDSafe?node-id=3060%3A19724)[id=3060%3A19724](https://www.figma.com/file/yaJZynce6cRZI1p9Y6FOEo/COVIDSafe?node-id=3060%3A19724)

## <span id="page-42-2"></span>**1.5 Mobile Phones Used**

Listed are the mobiles used as part of iOS testing:

- iPad
- iPhone SE
- iPhone 6
- iPhone 8
- iPhone X

# <span id="page-43-0"></span>**2 Scope**

## <span id="page-43-1"></span>**2.1 Items in Scope**

Below items are in scope for COVIDSafe iOS testing.

### <span id="page-43-2"></span>**2.1.1 Functional Scenarios**

Respective screenshots in the below URL will be considered as source of truth while testing the below scenario's.

https://www.figma.com/file/yaJZynce6cRZI1p9Y6FOEo/COVIDSafe?nodeid=3060%3A19724

## *2.1.1.1 Application Install and Register from Application Store*

<span id="page-44-0"></span>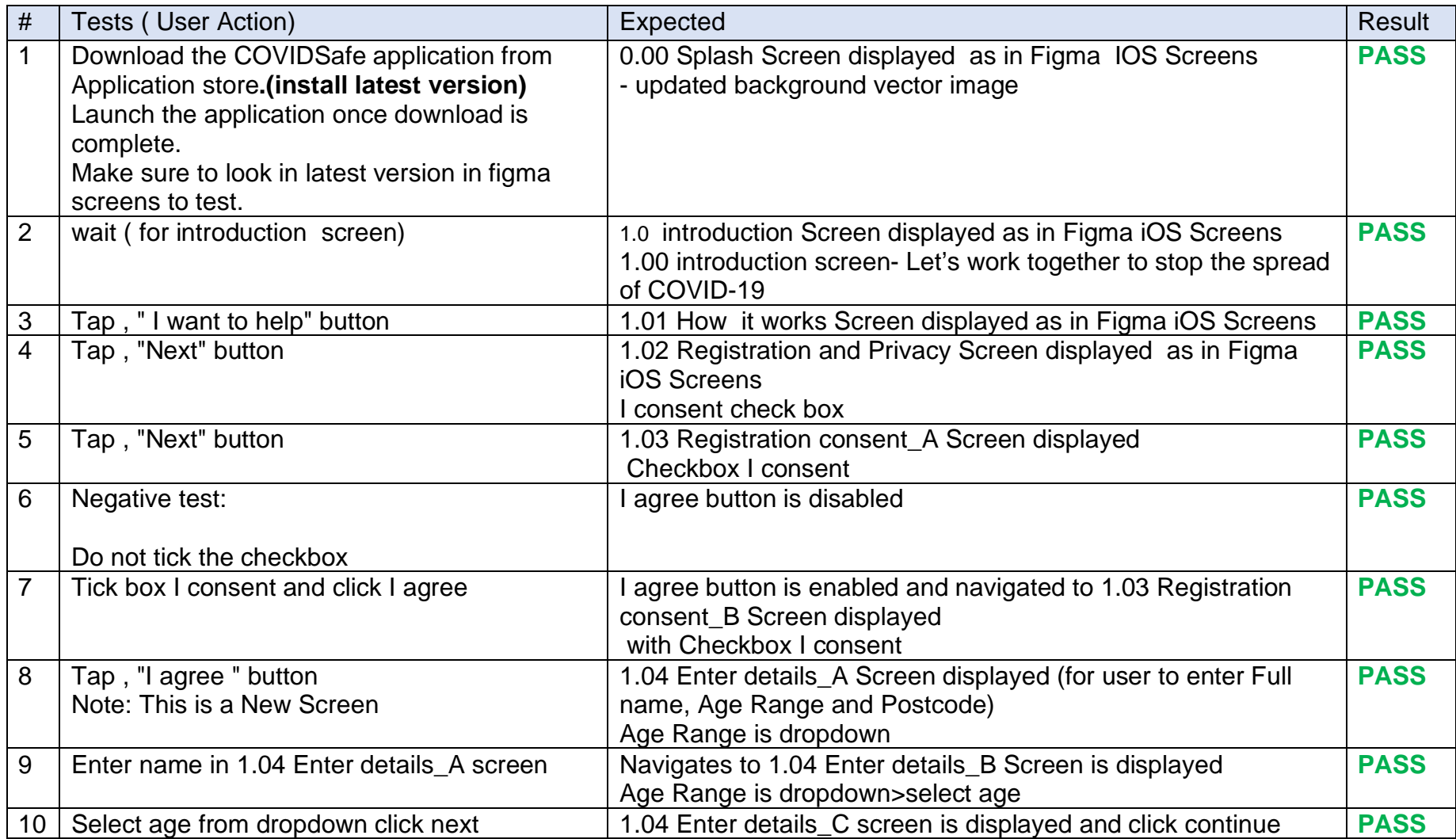

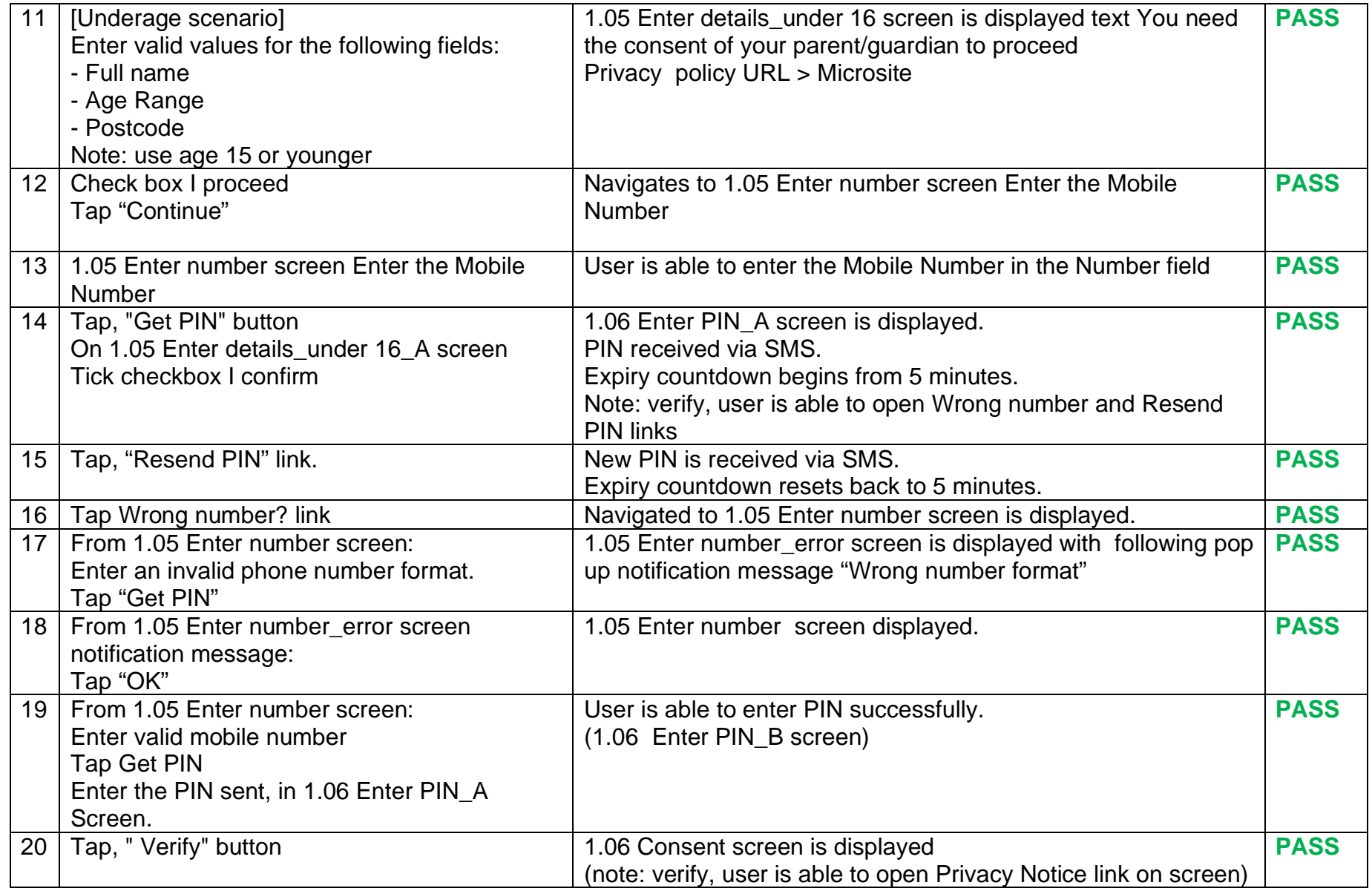

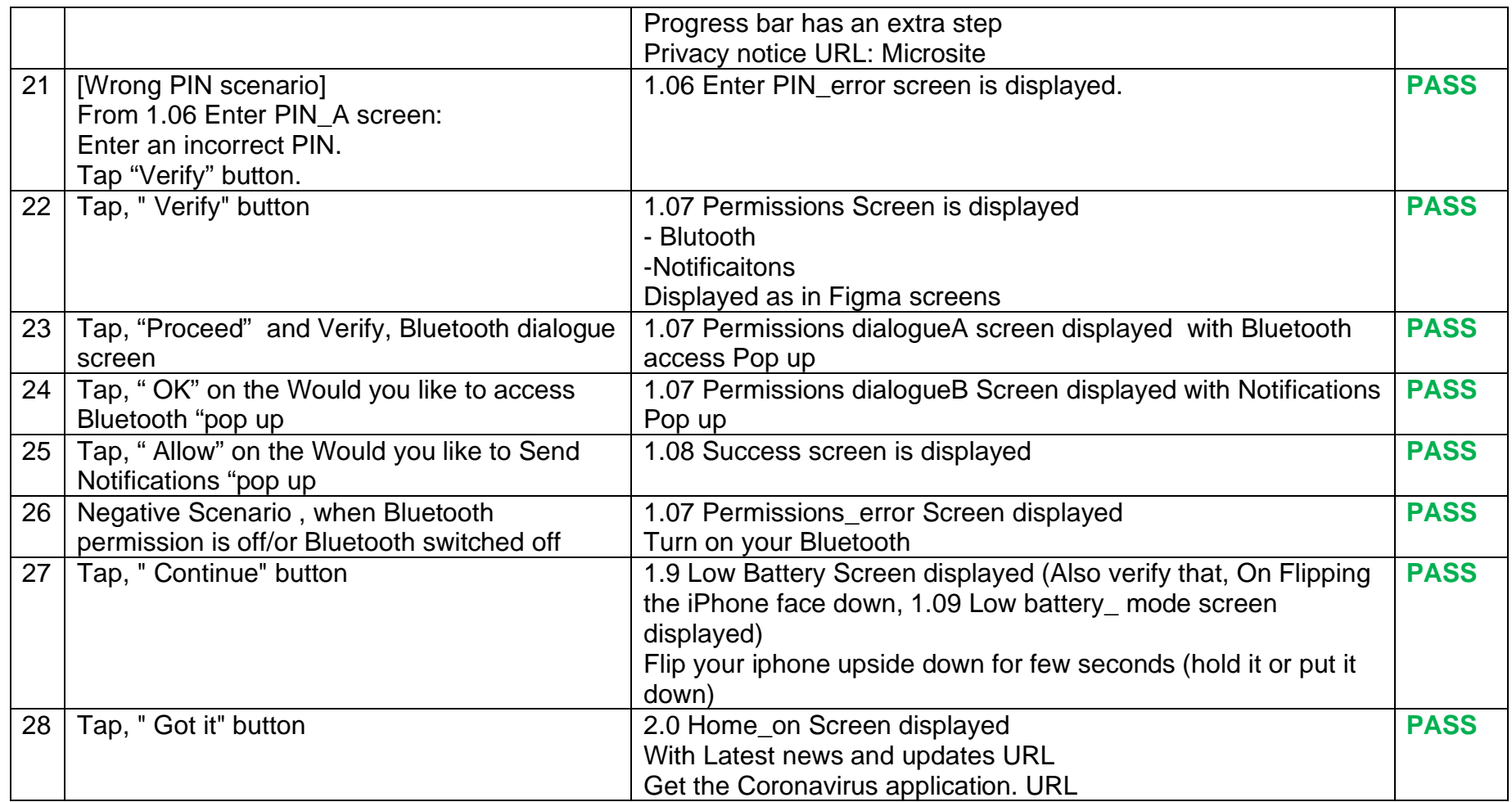

#### *2.1.1.2 Tested Positive Scenario's*

<span id="page-47-0"></span>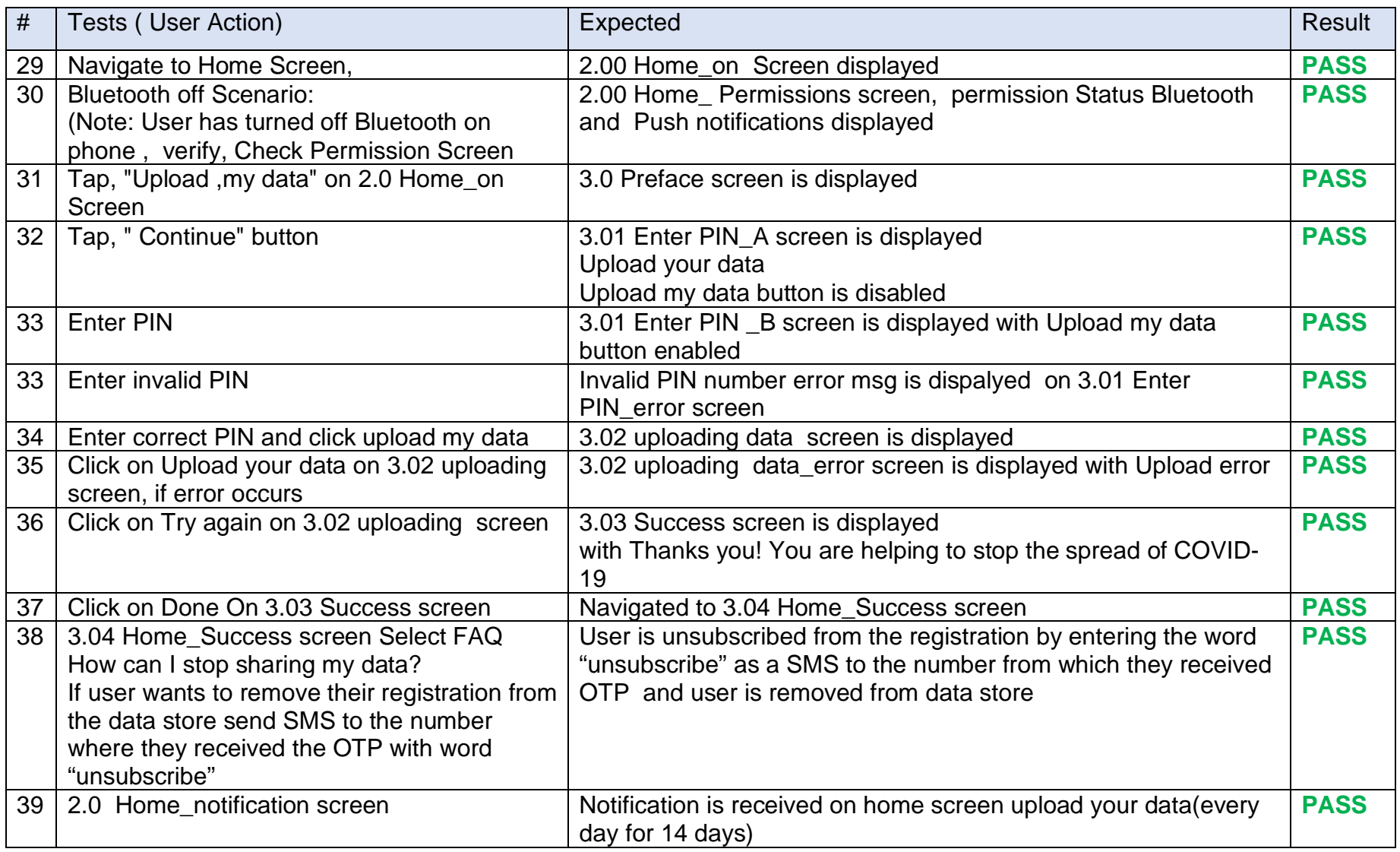

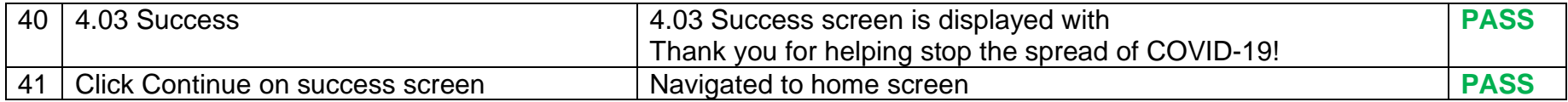

#### *2.1.1.3 Other Screens*

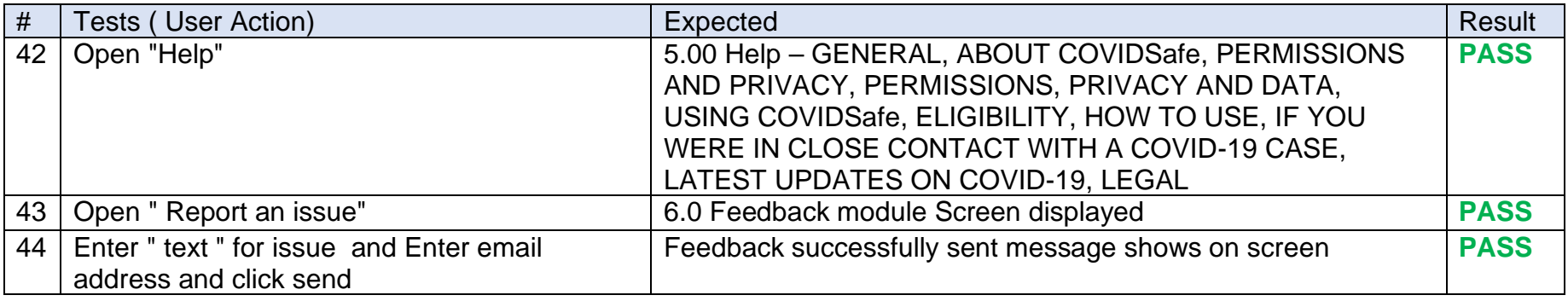

#### *2.1.1.4 Report an issue*

<span id="page-48-1"></span><span id="page-48-0"></span>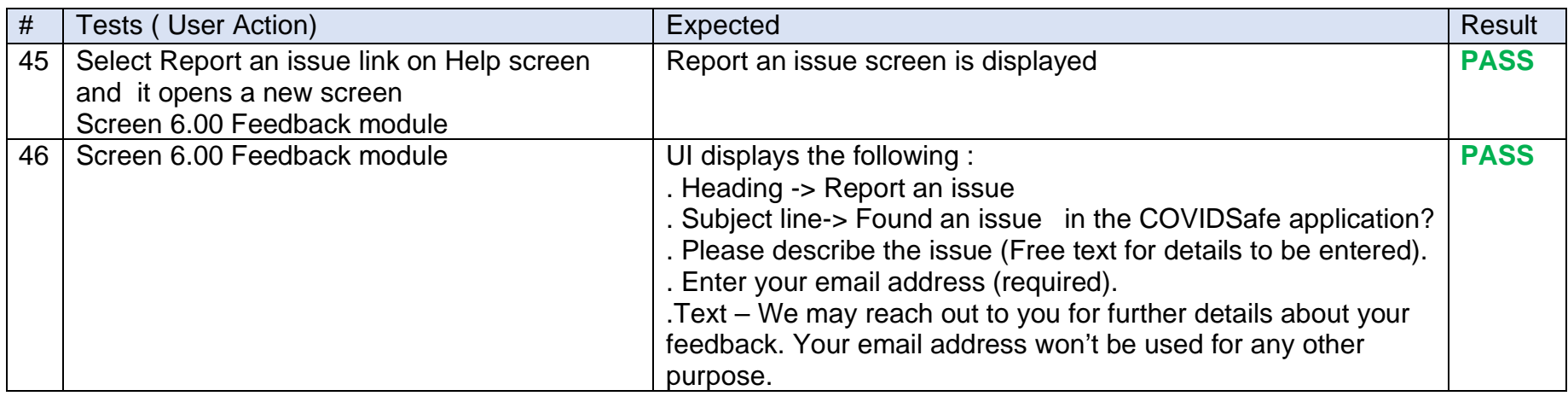

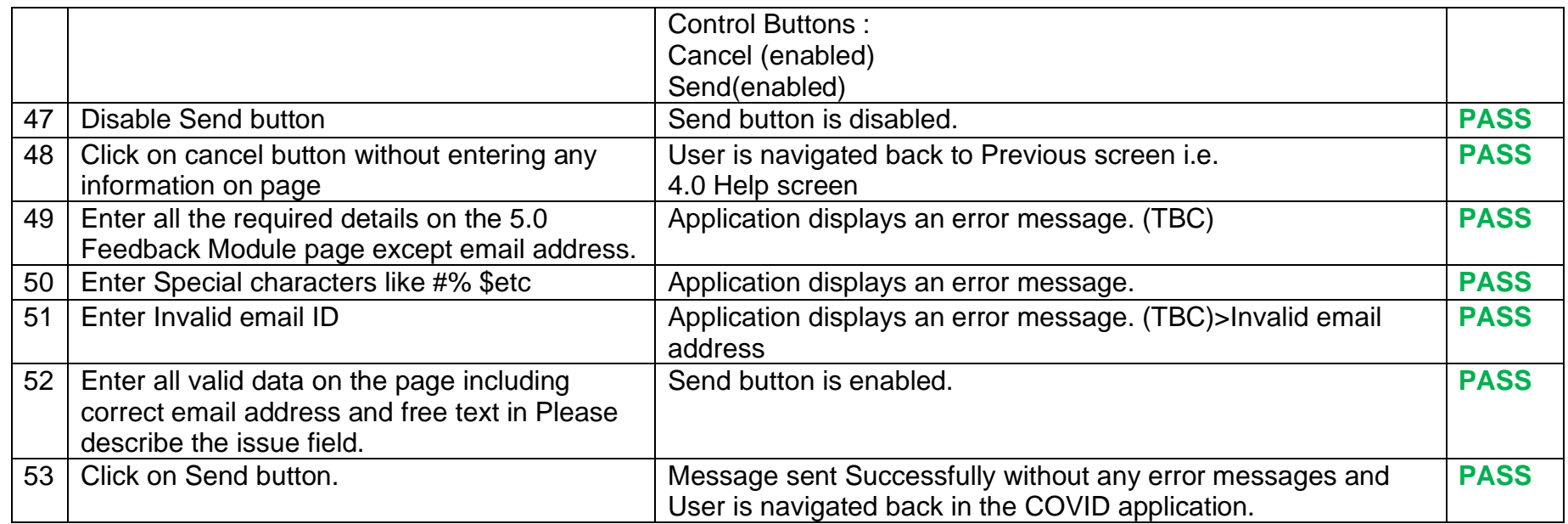

#### *2.1.1.5 Mobile Number Authentication and OTP*

<span id="page-49-0"></span>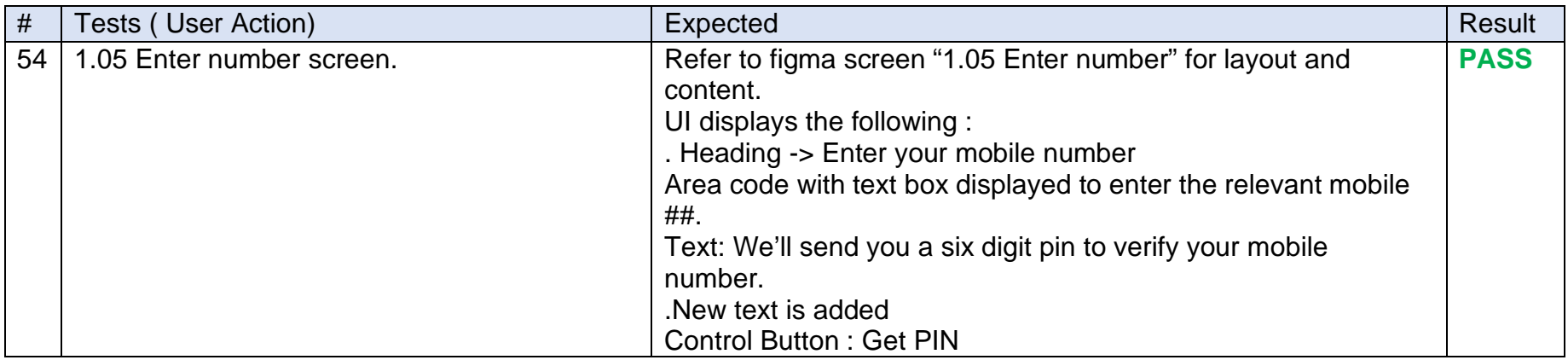

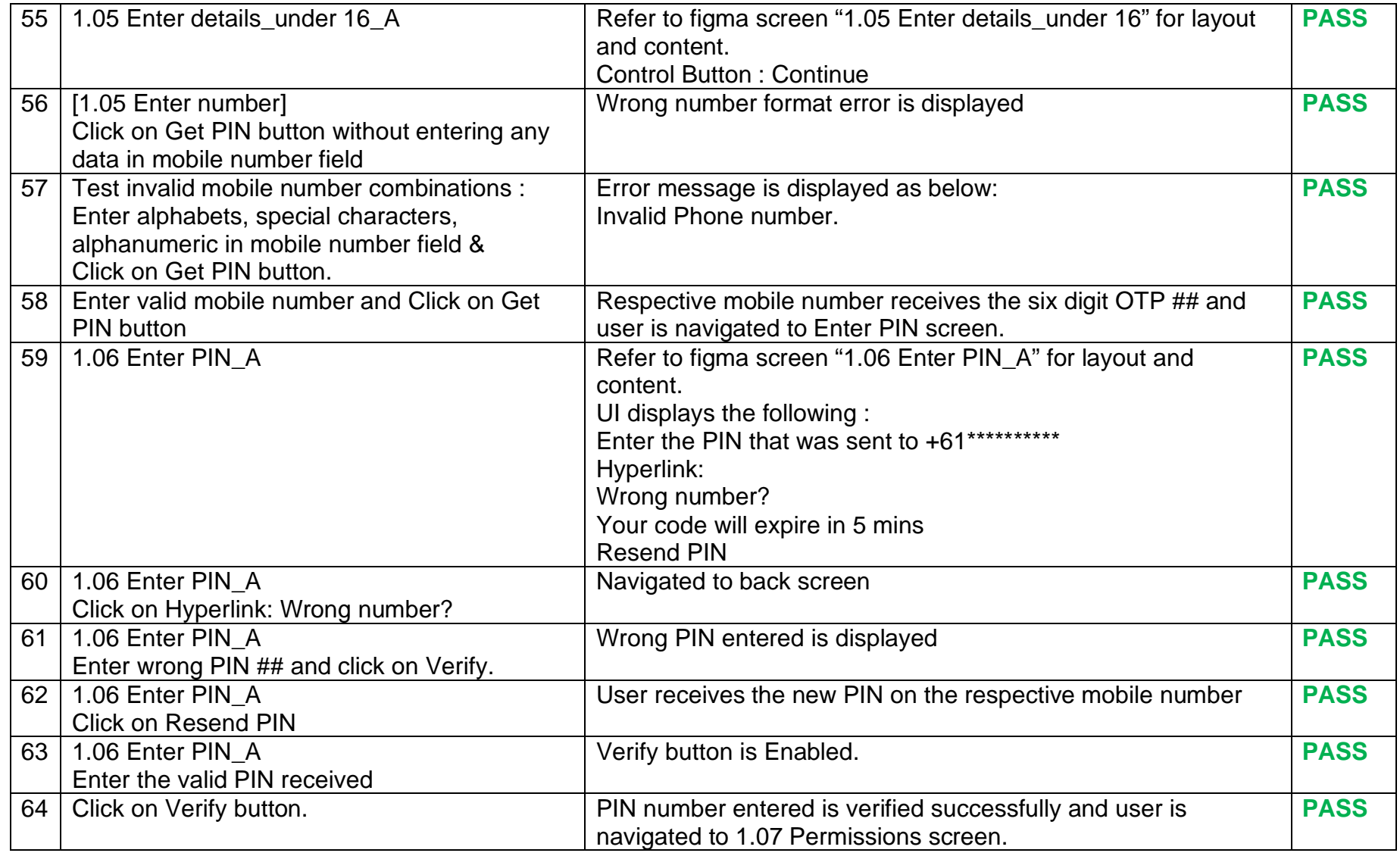

#### *2.1.1.6 Permissions Screen*

<span id="page-51-0"></span>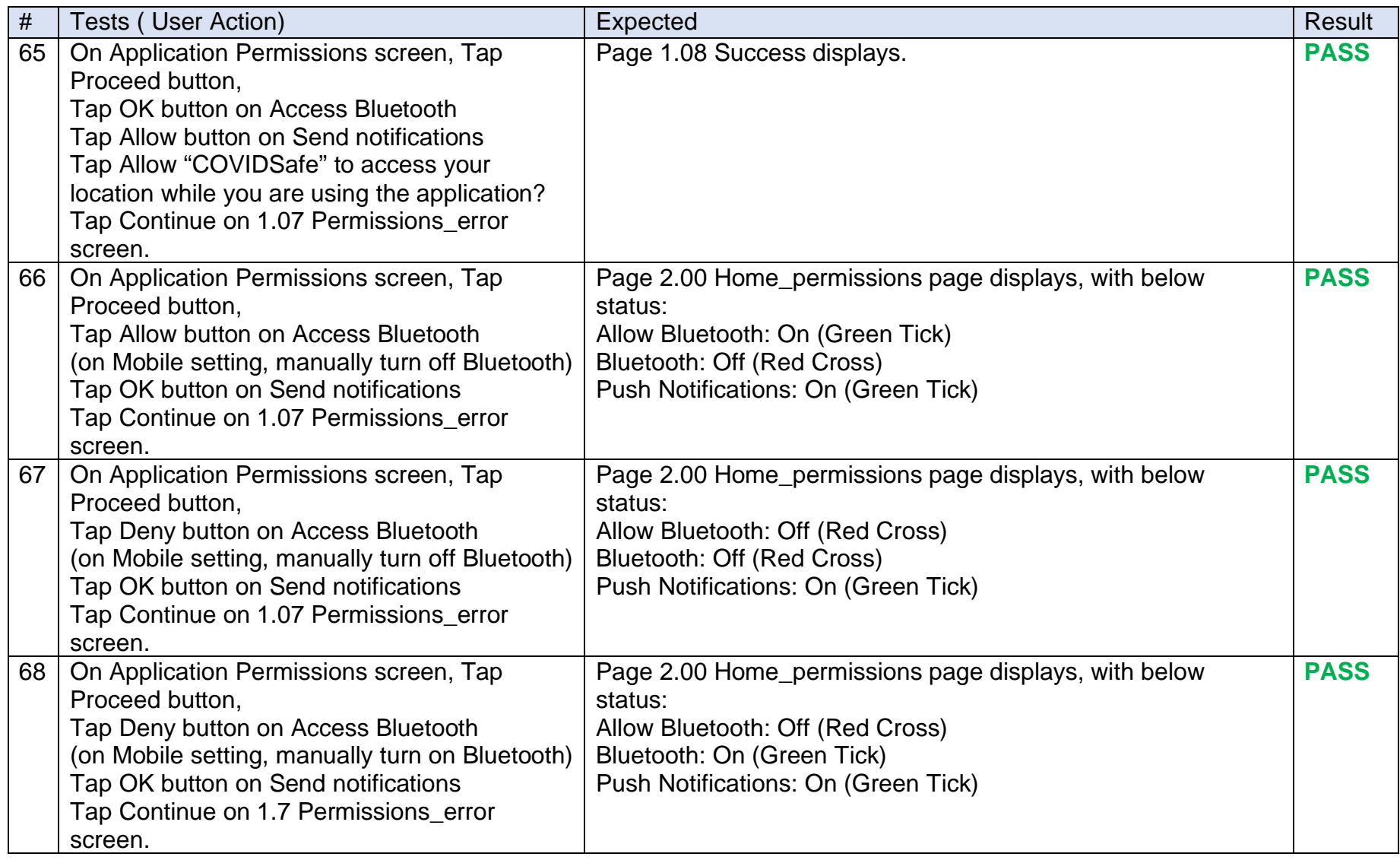

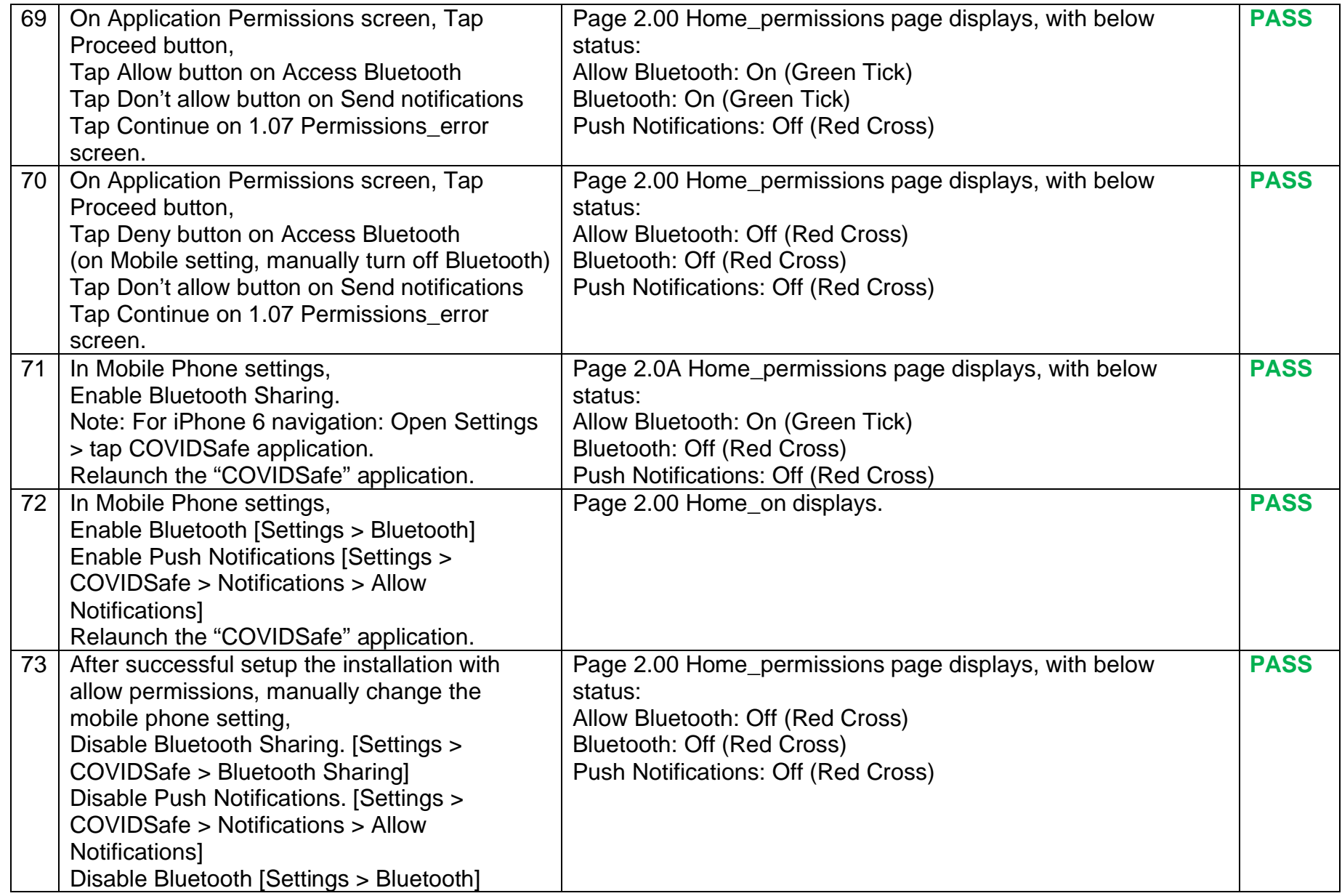

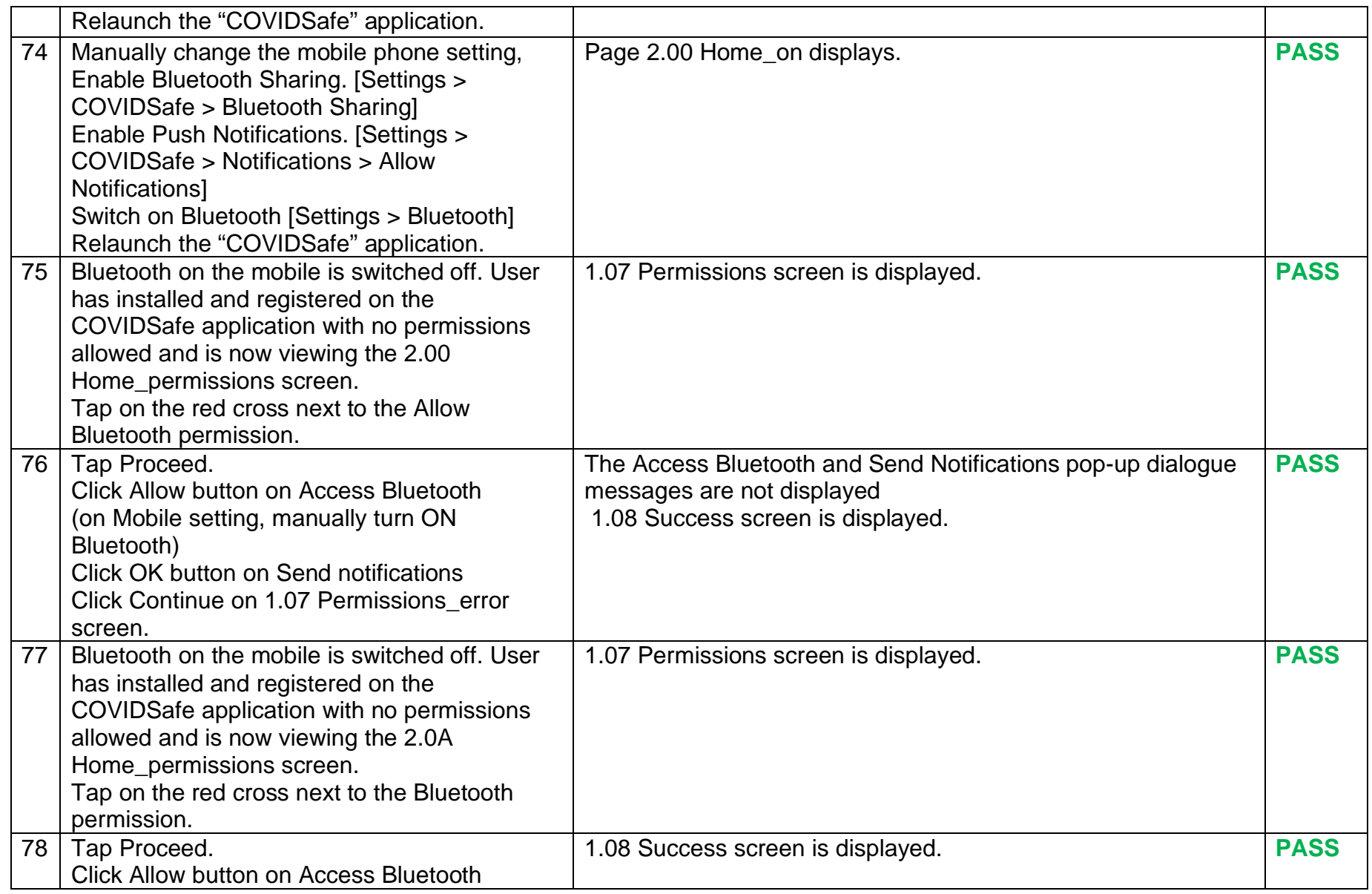

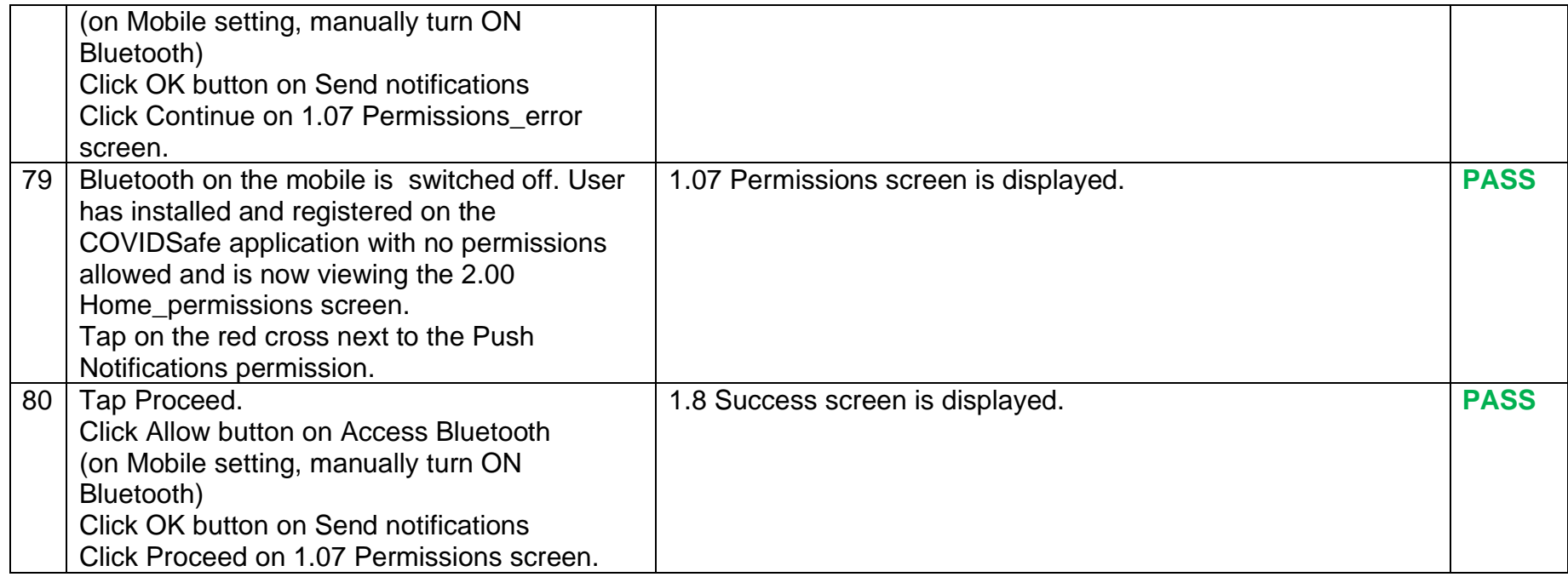

### *2.1.1.7 Authentication of upload Data*

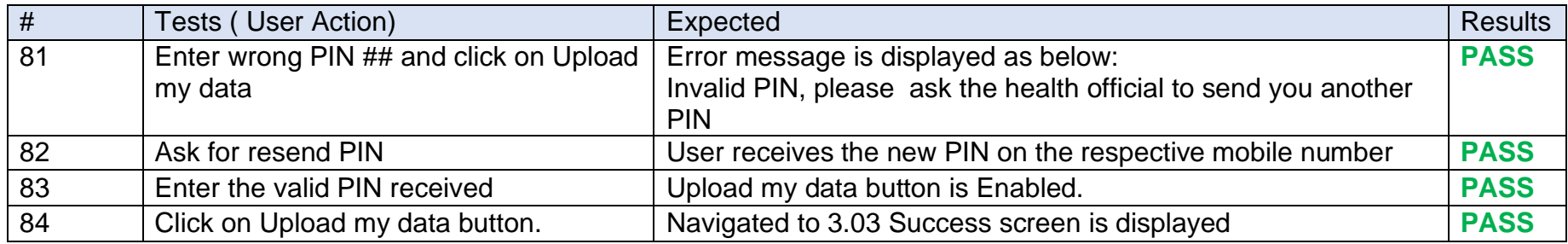

#### *2.1.1.8 Links*

<span id="page-55-1"></span><span id="page-55-0"></span>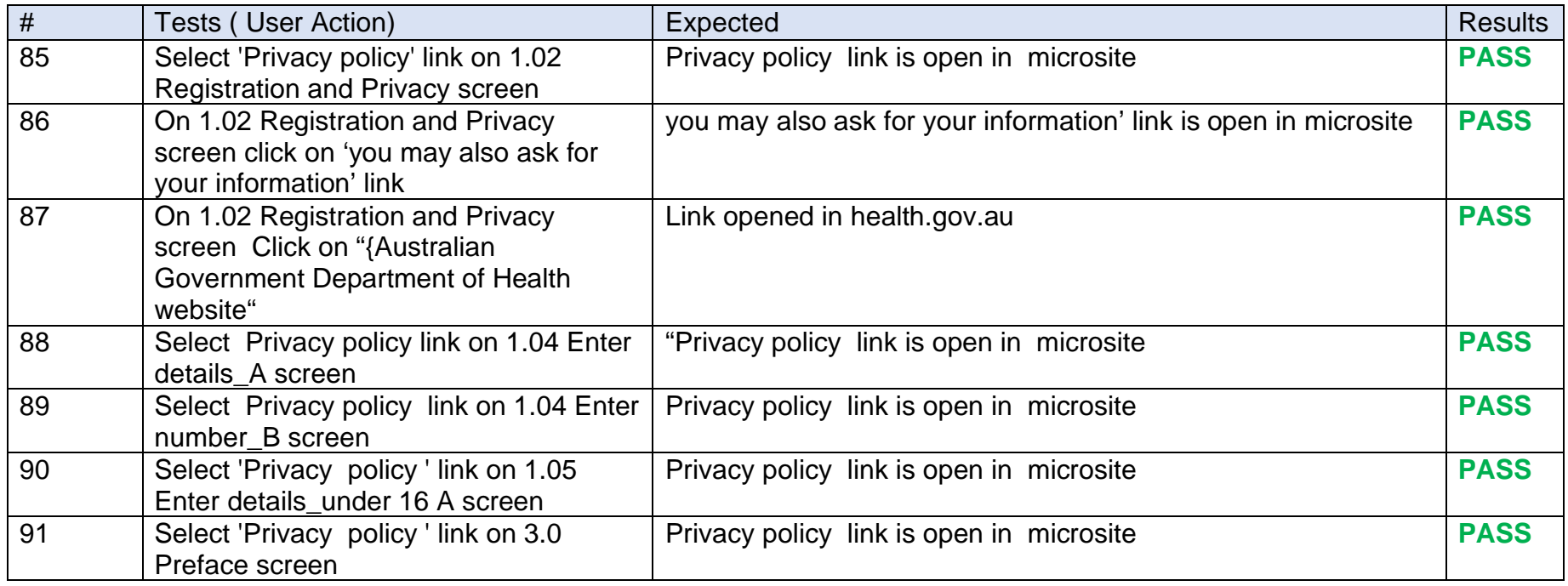

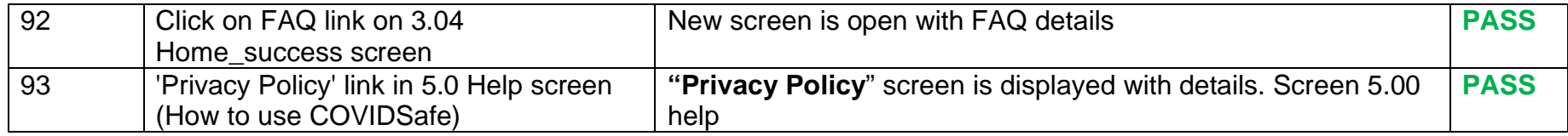

### *2.1.1.9 Help*

<span id="page-56-0"></span>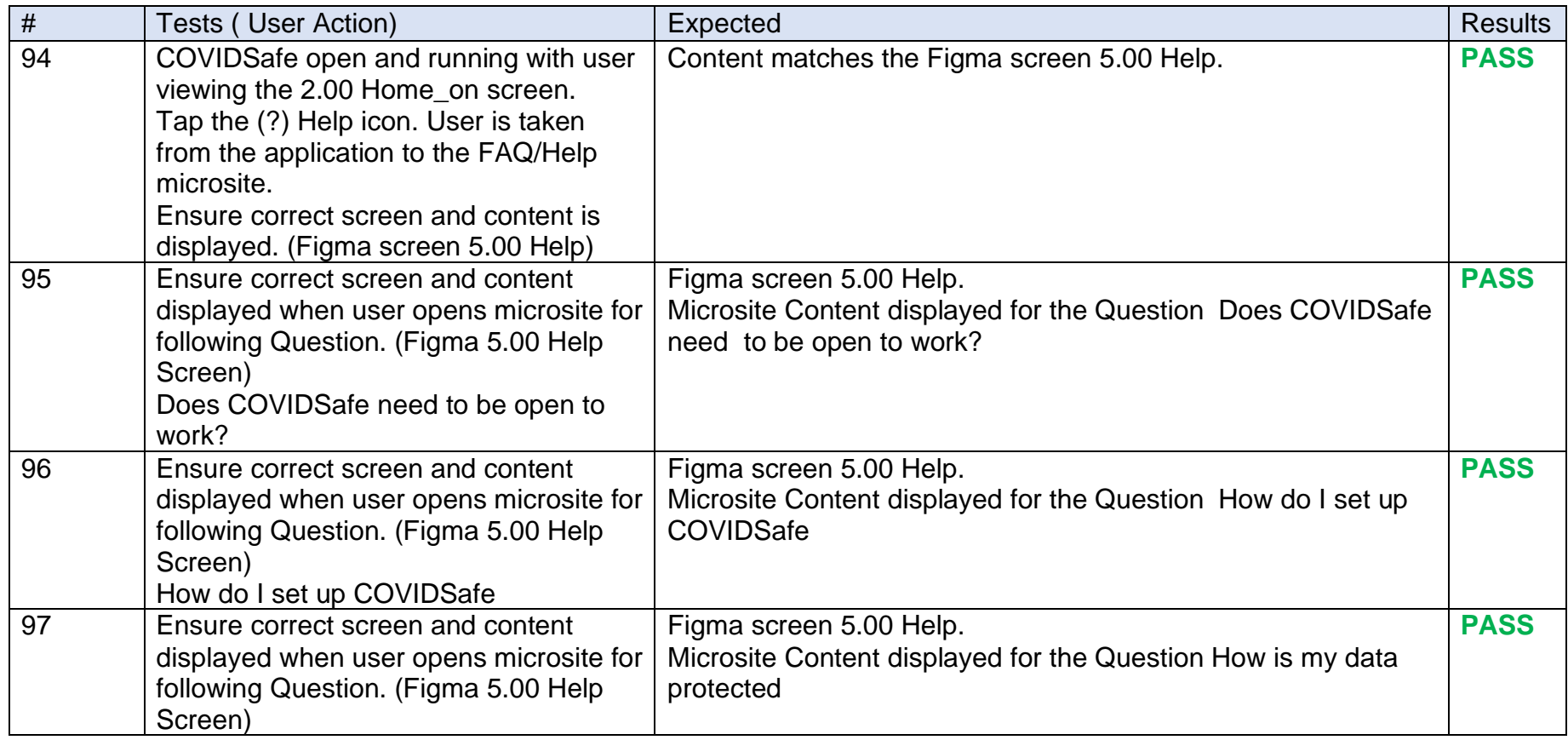

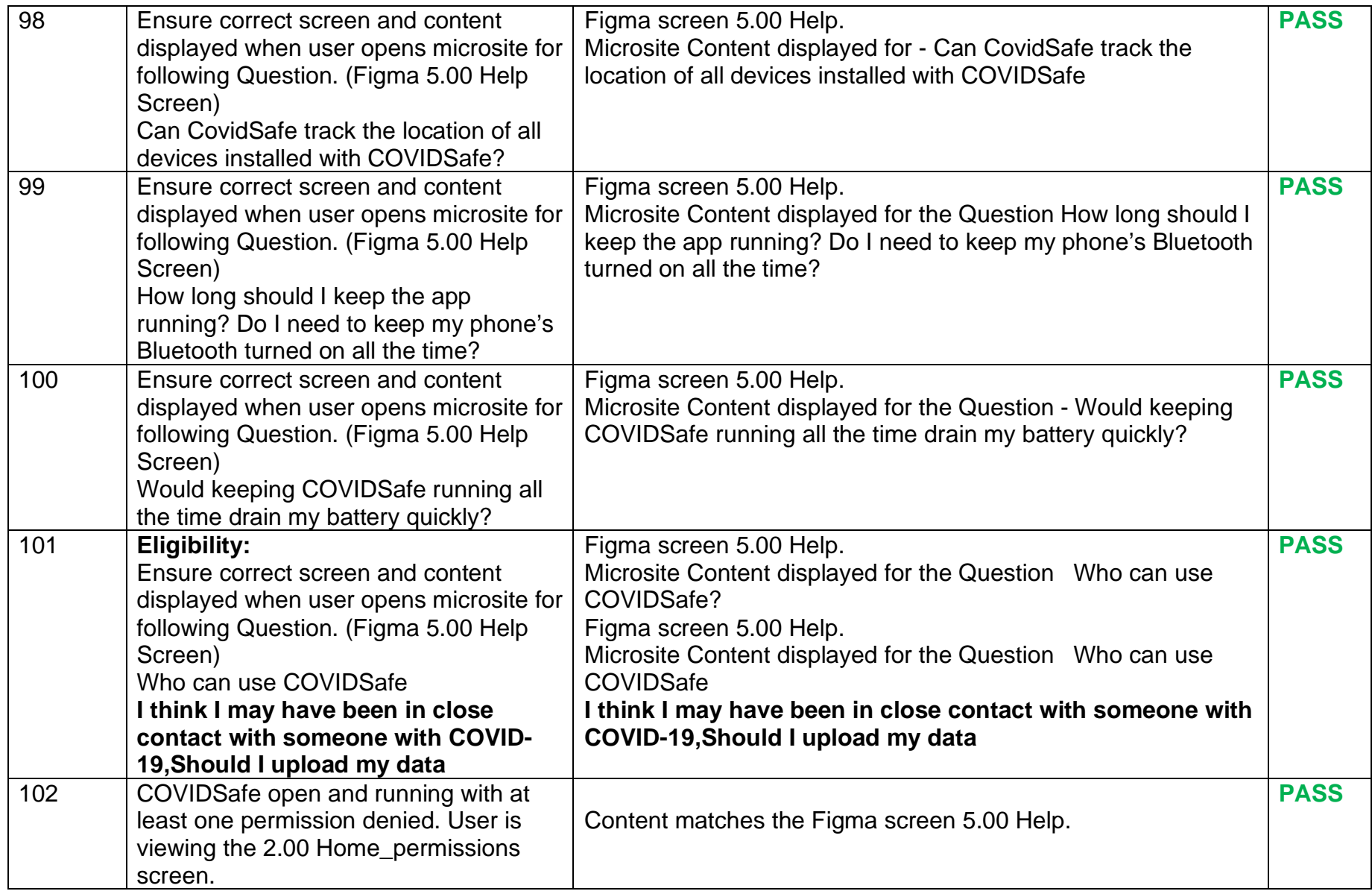

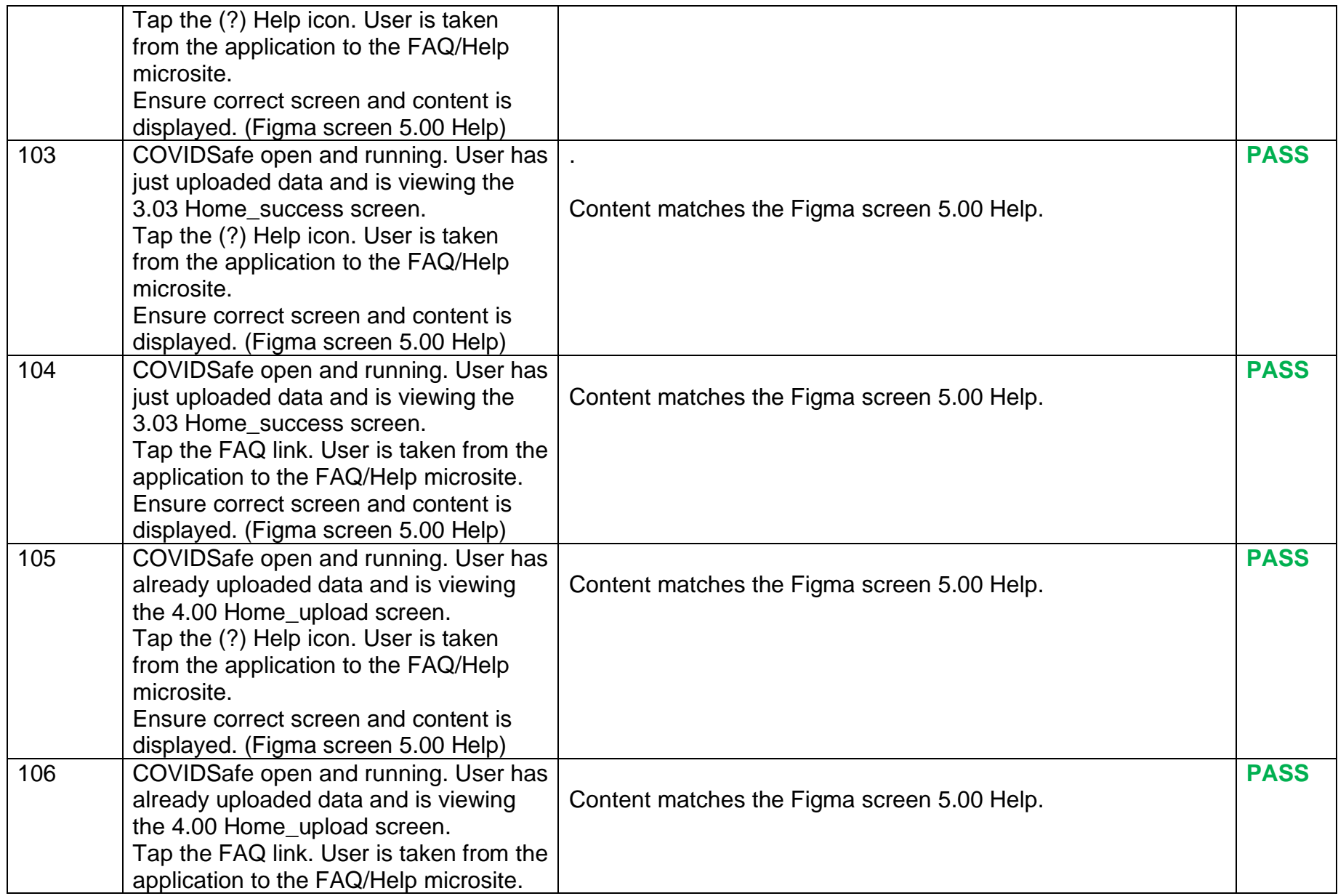

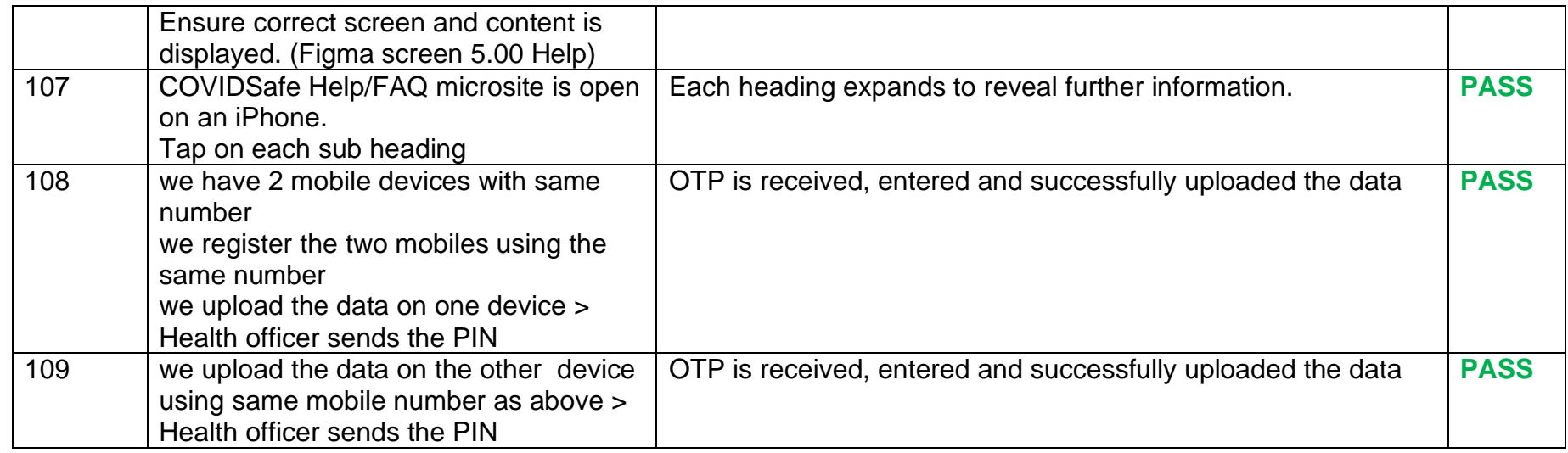

### *2.1.1.10 Bluetooth connectivity and misc. Scenarios*

<span id="page-59-0"></span>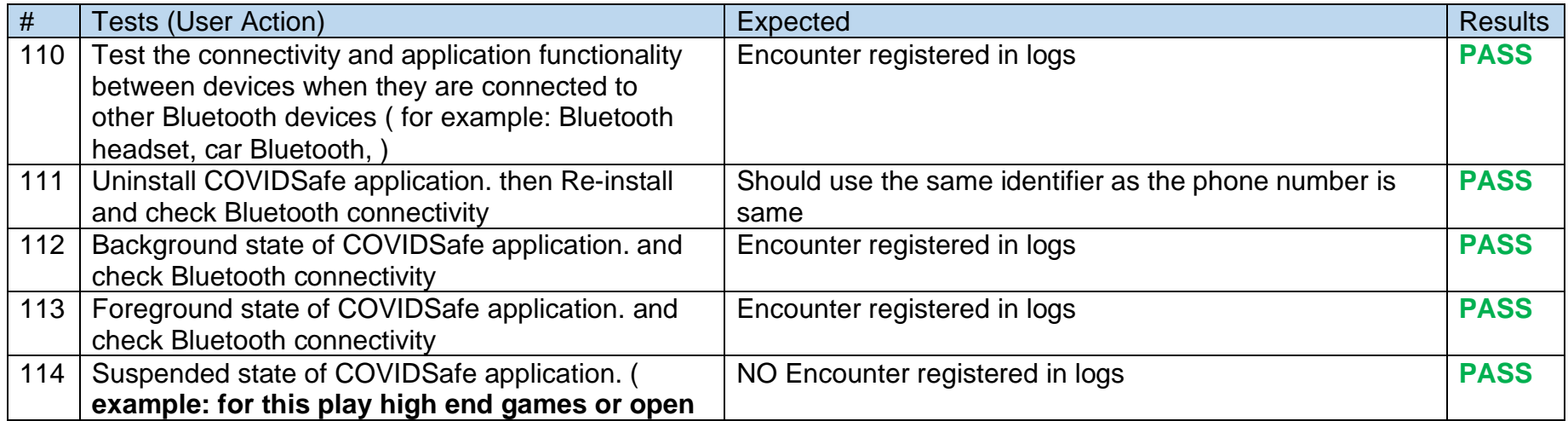

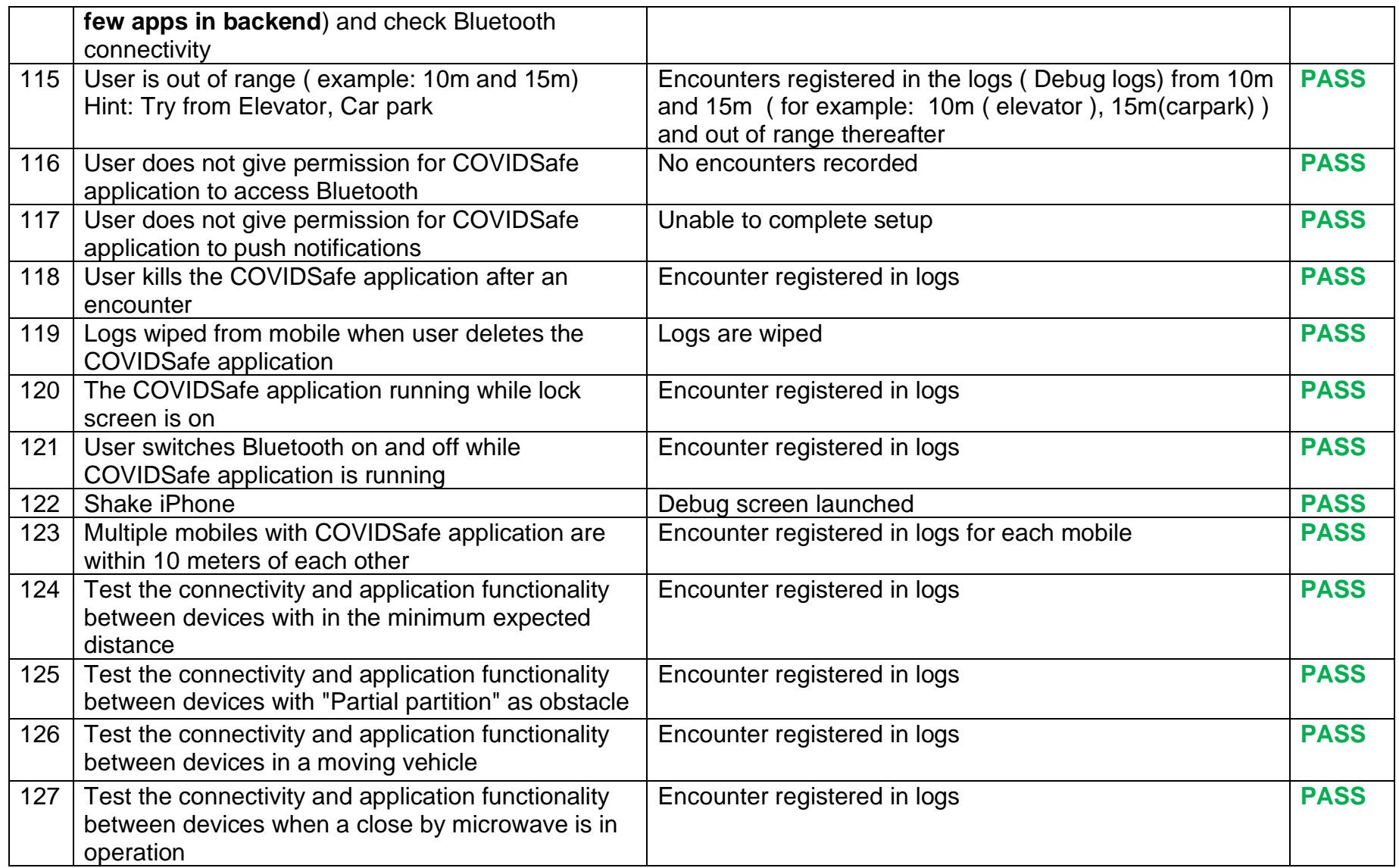

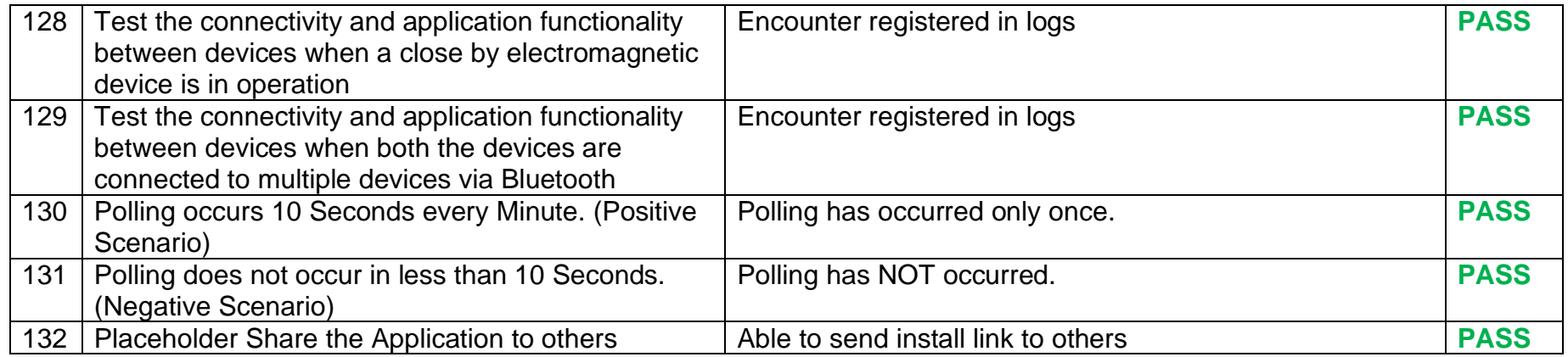

#### *2.1.1.11 Devices Scenarios for IOS*

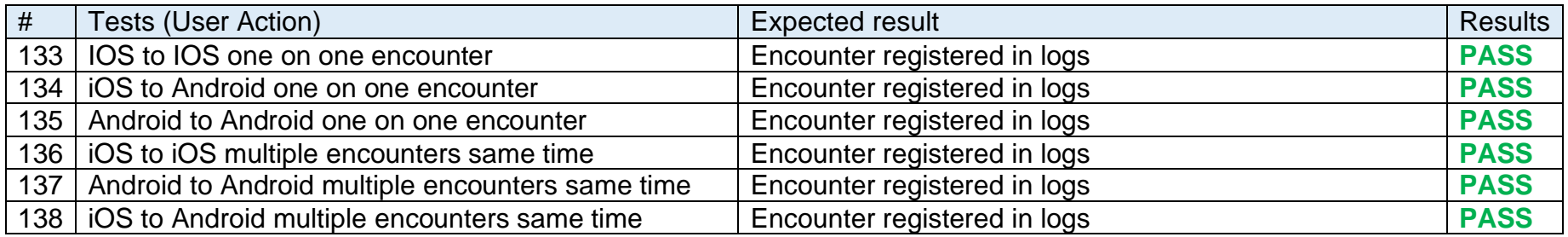

### *2.1.1.12 Usability & Accessibility*

<span id="page-61-1"></span><span id="page-61-0"></span>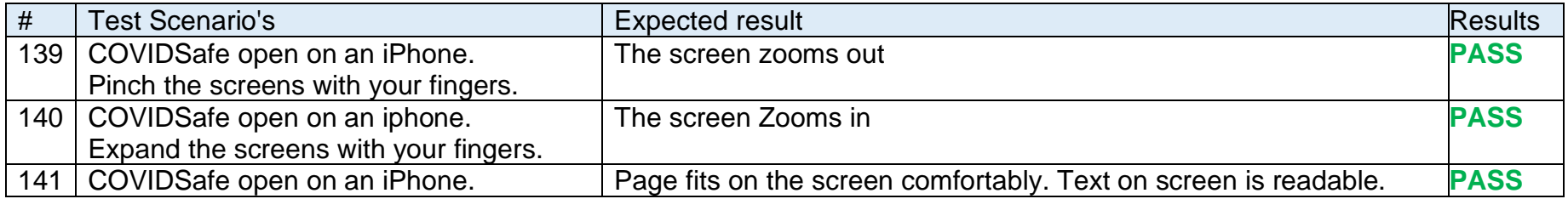

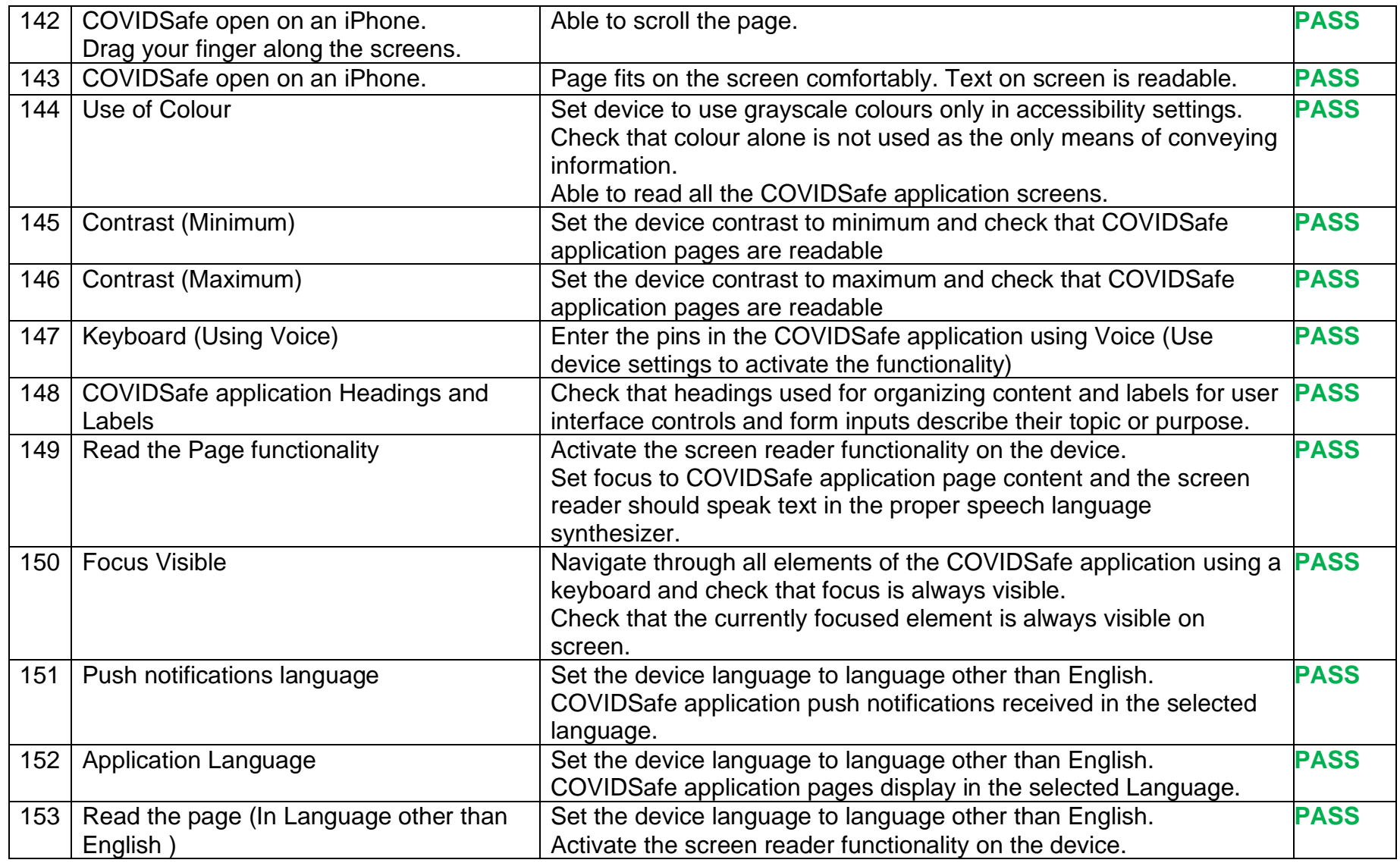

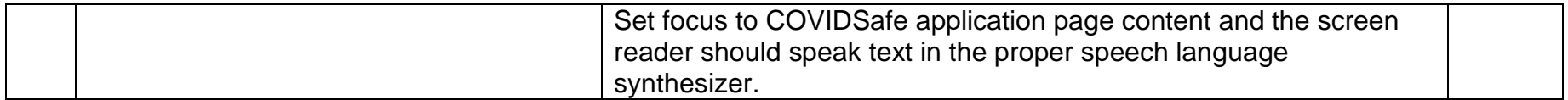

### **2.2 Non -Functional Scenario's for COVIDSafe application**

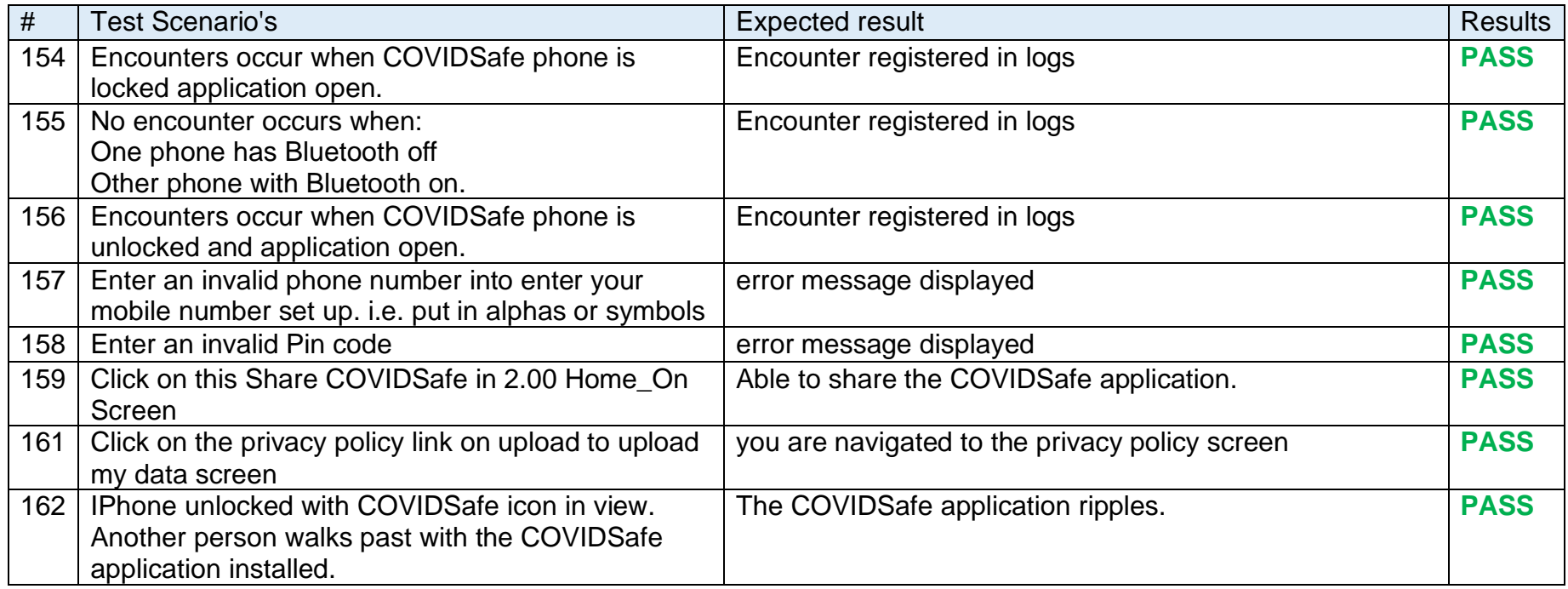

#### <span id="page-64-0"></span>*2.2.1.1* **FAQ**

<span id="page-64-1"></span>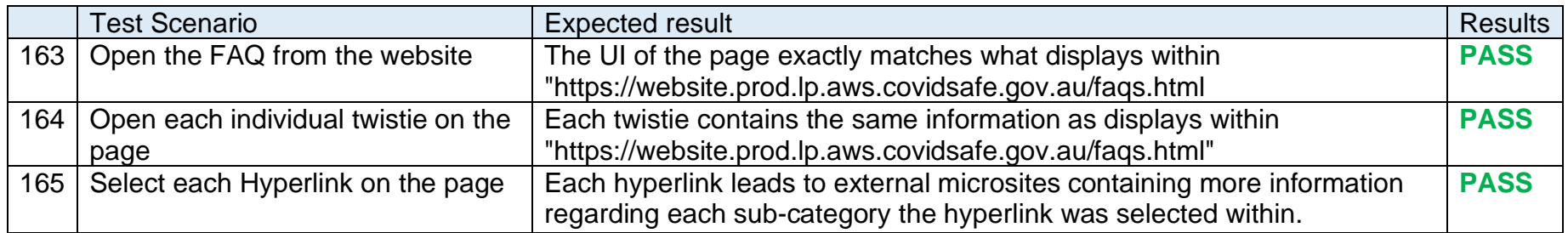

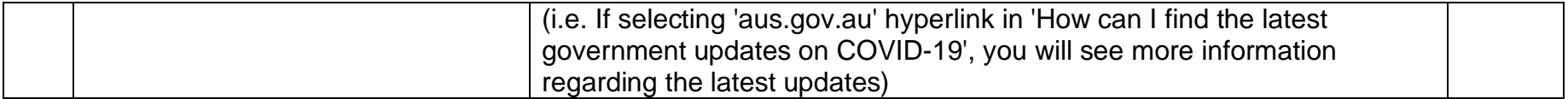

#### *2.2.1.2 Website*

<span id="page-65-0"></span>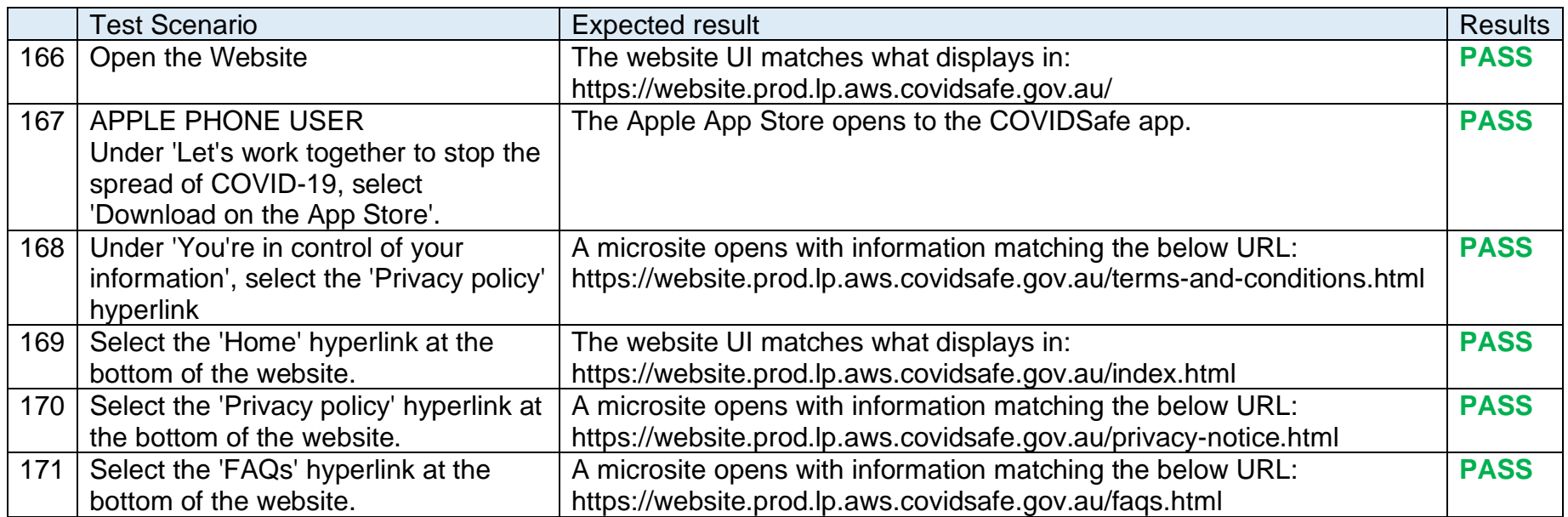

#### *2.2.1.3 Admin Portal*

<span id="page-66-0"></span>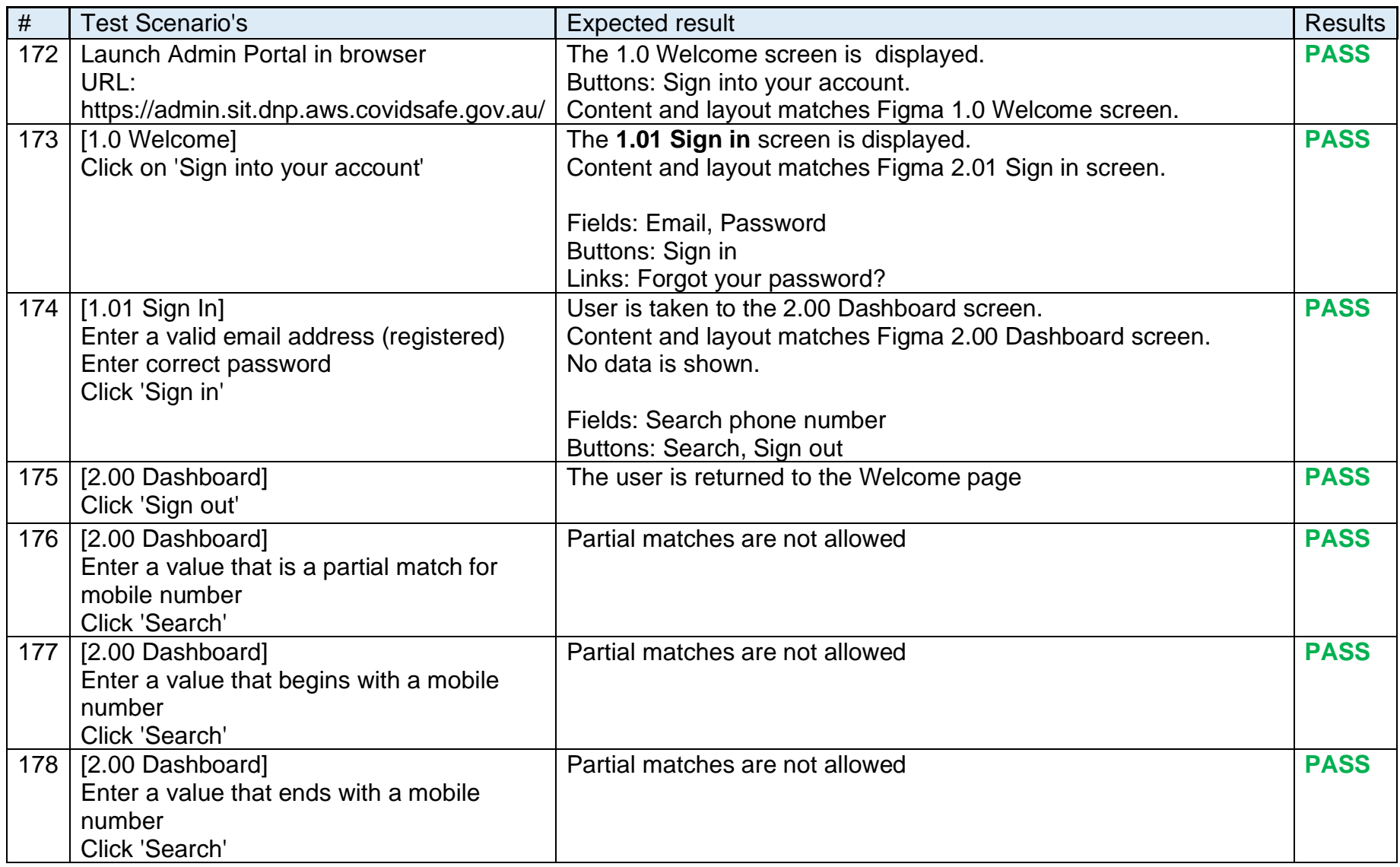

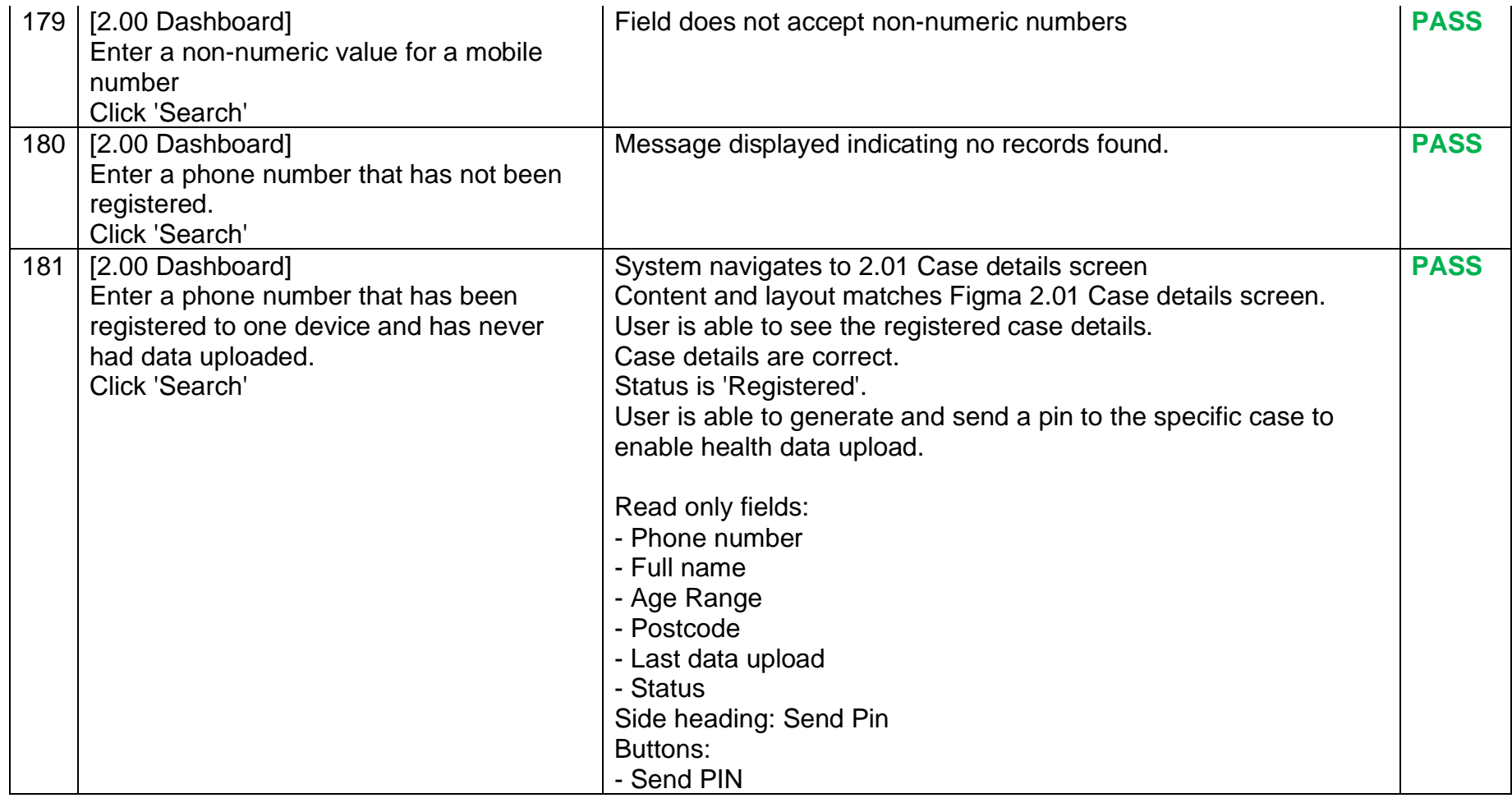

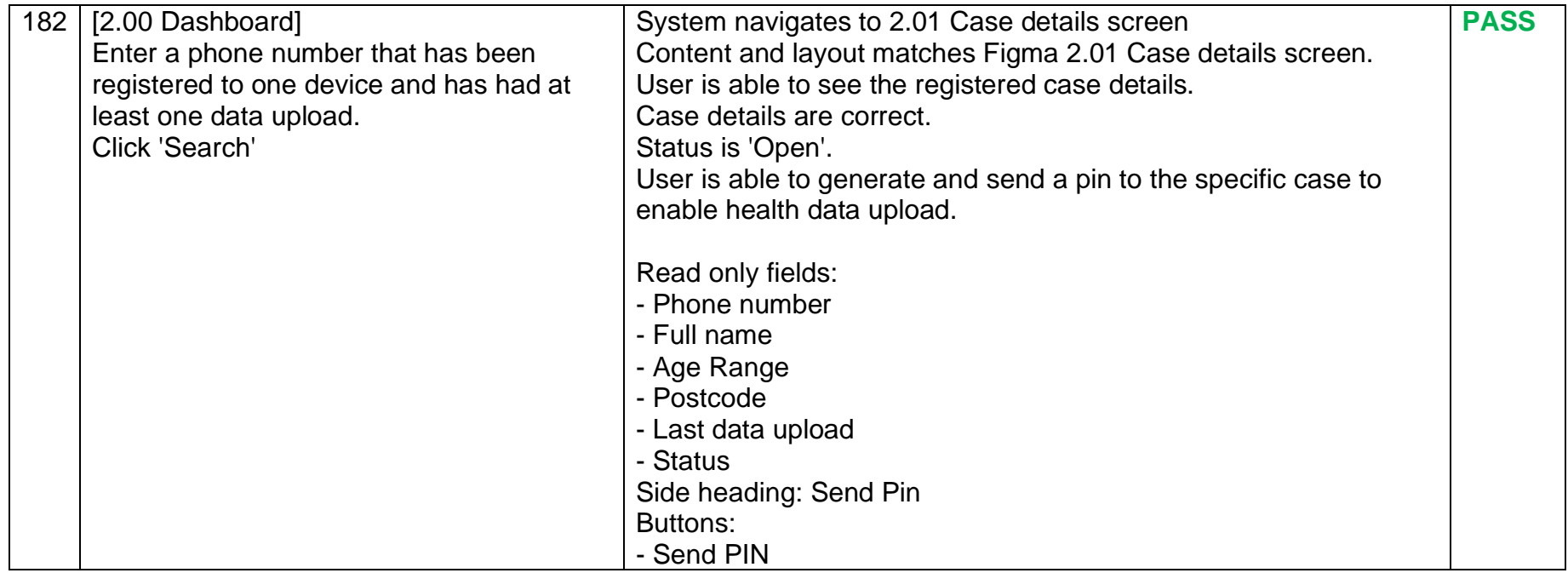

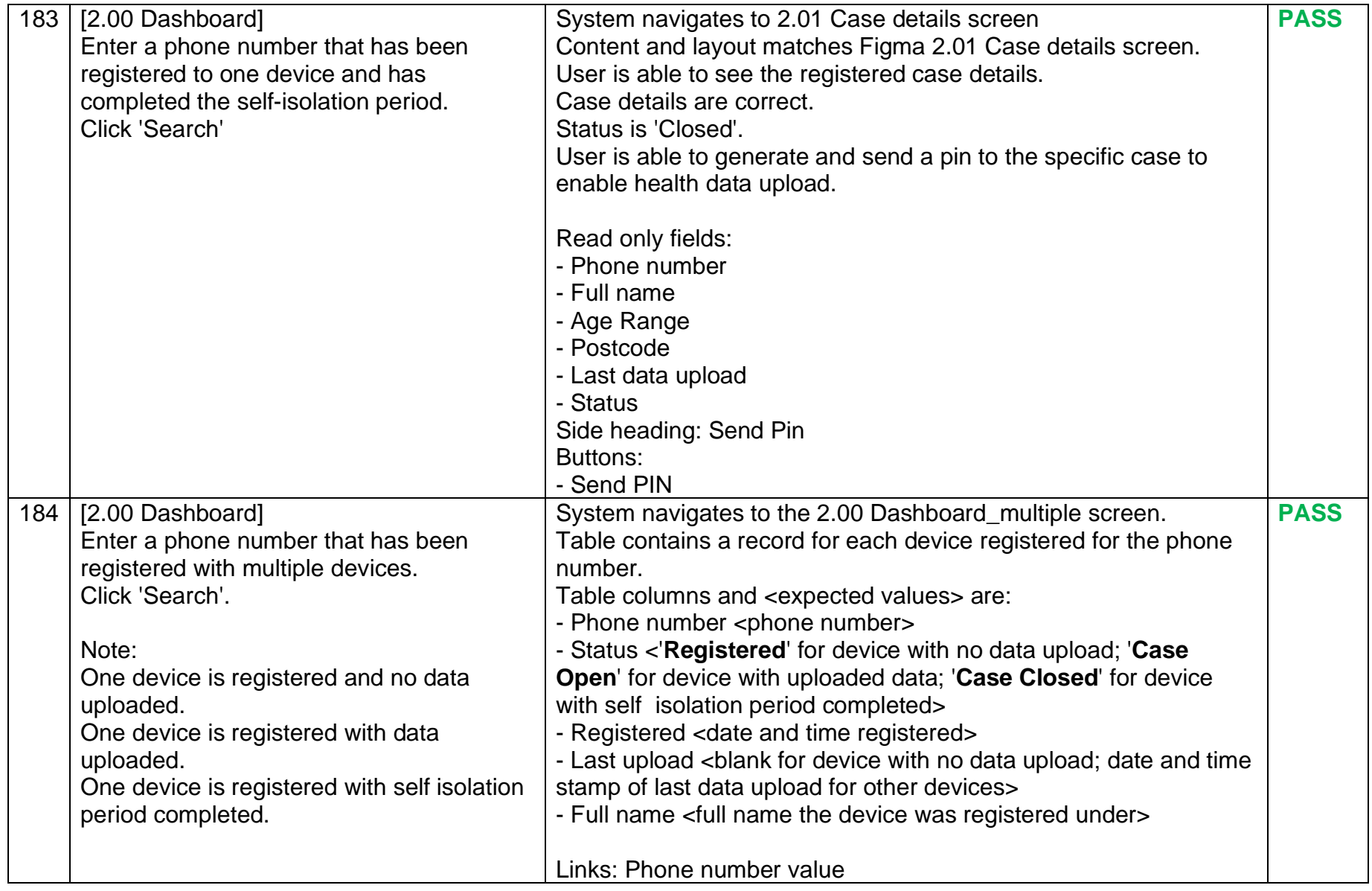

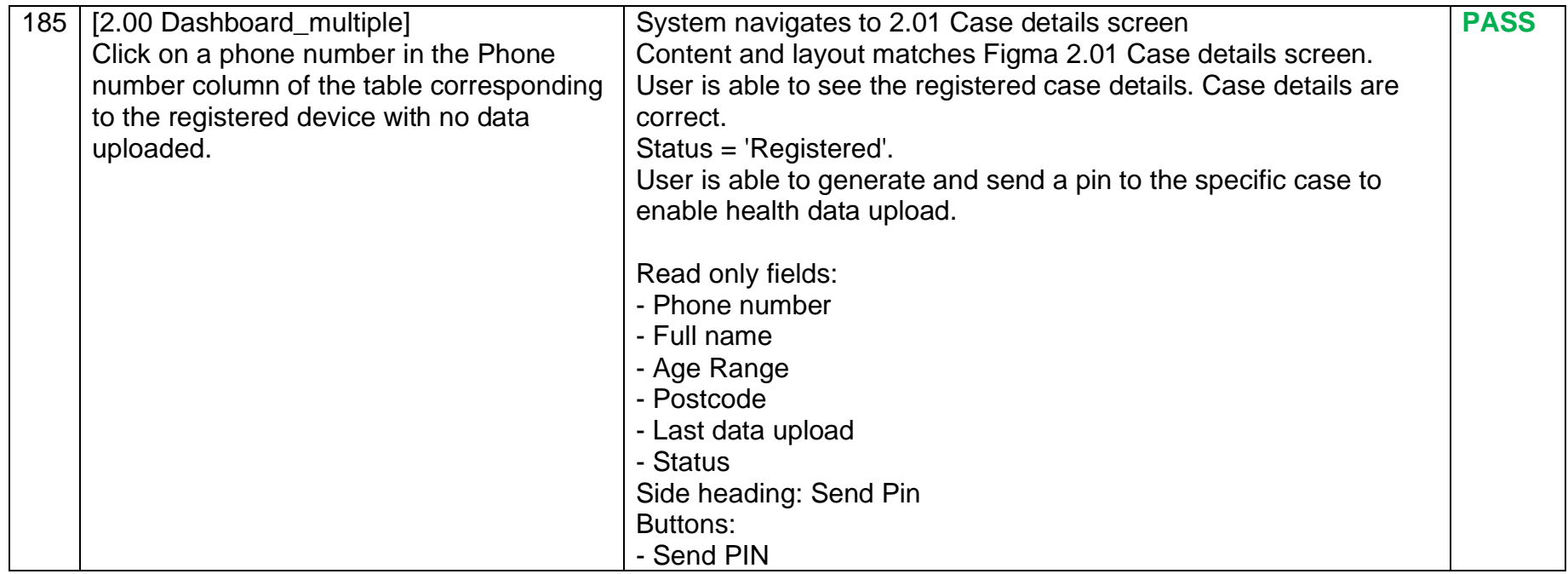

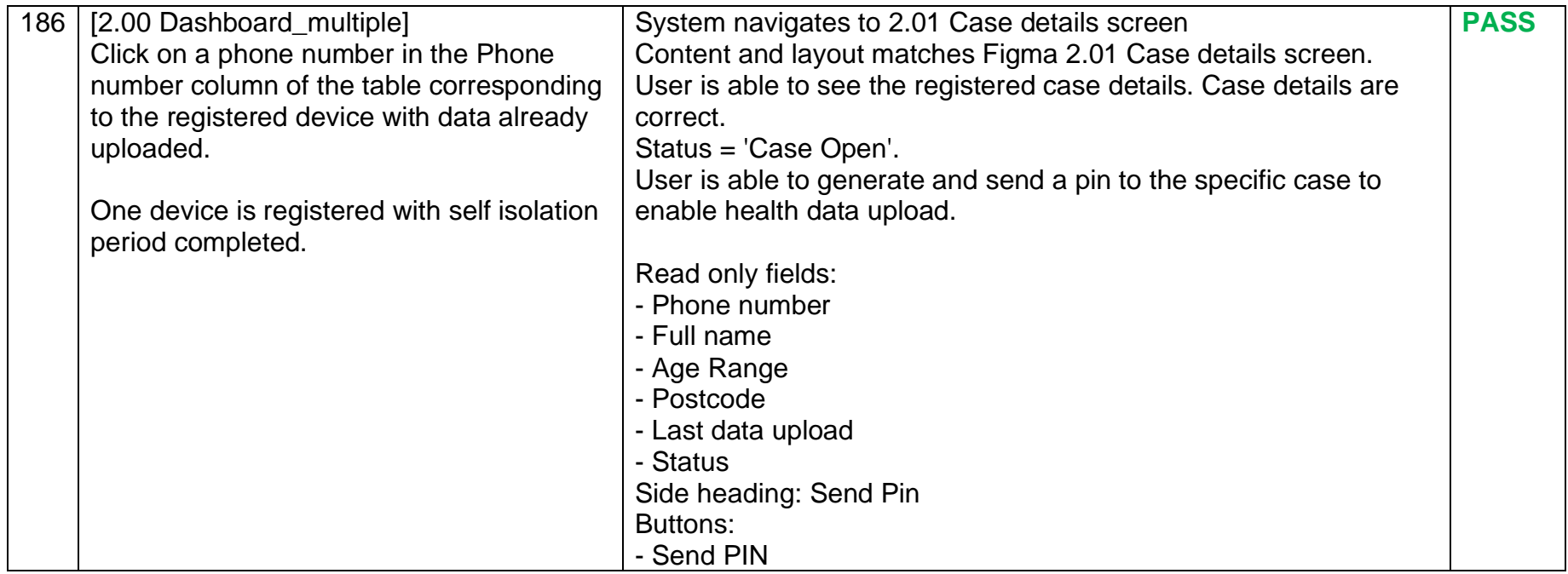
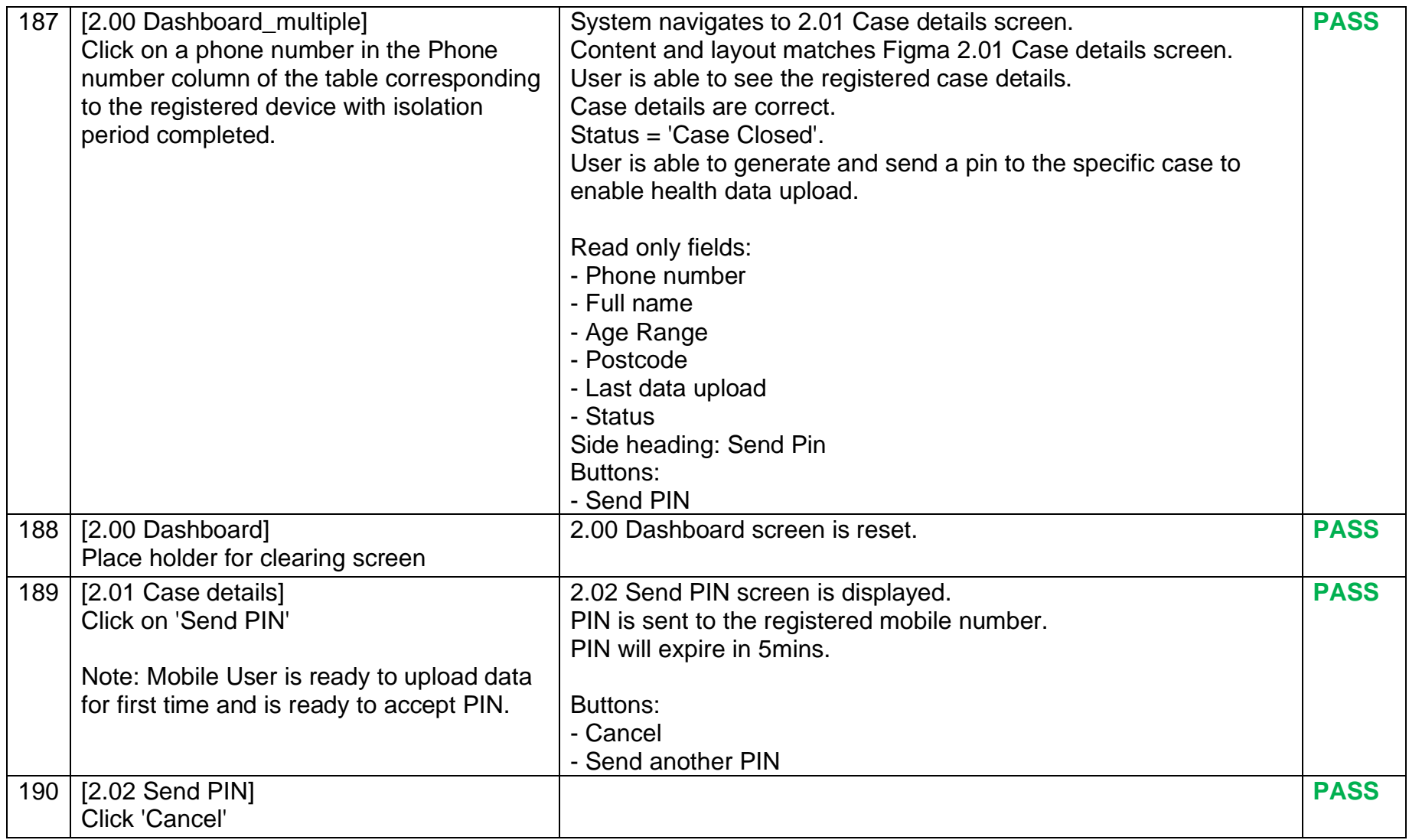

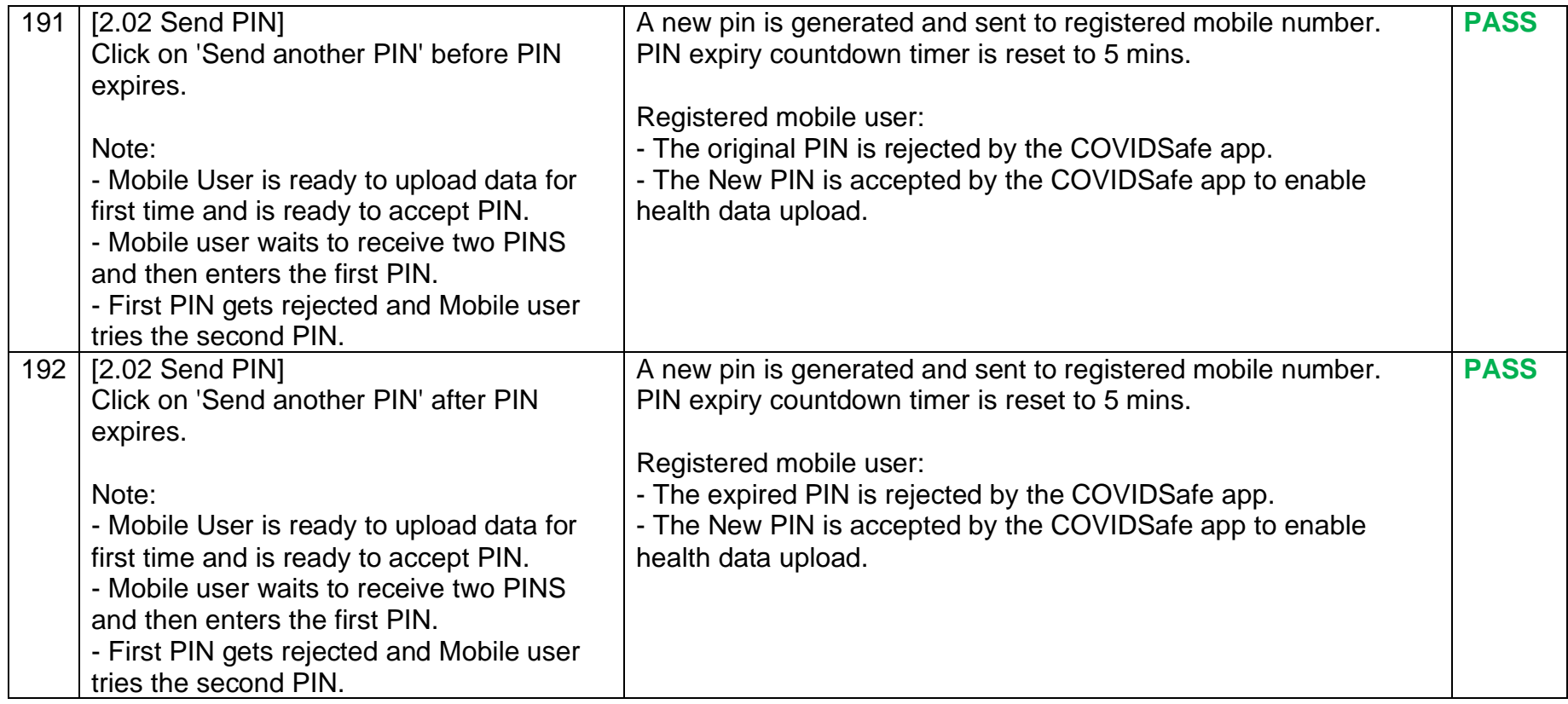

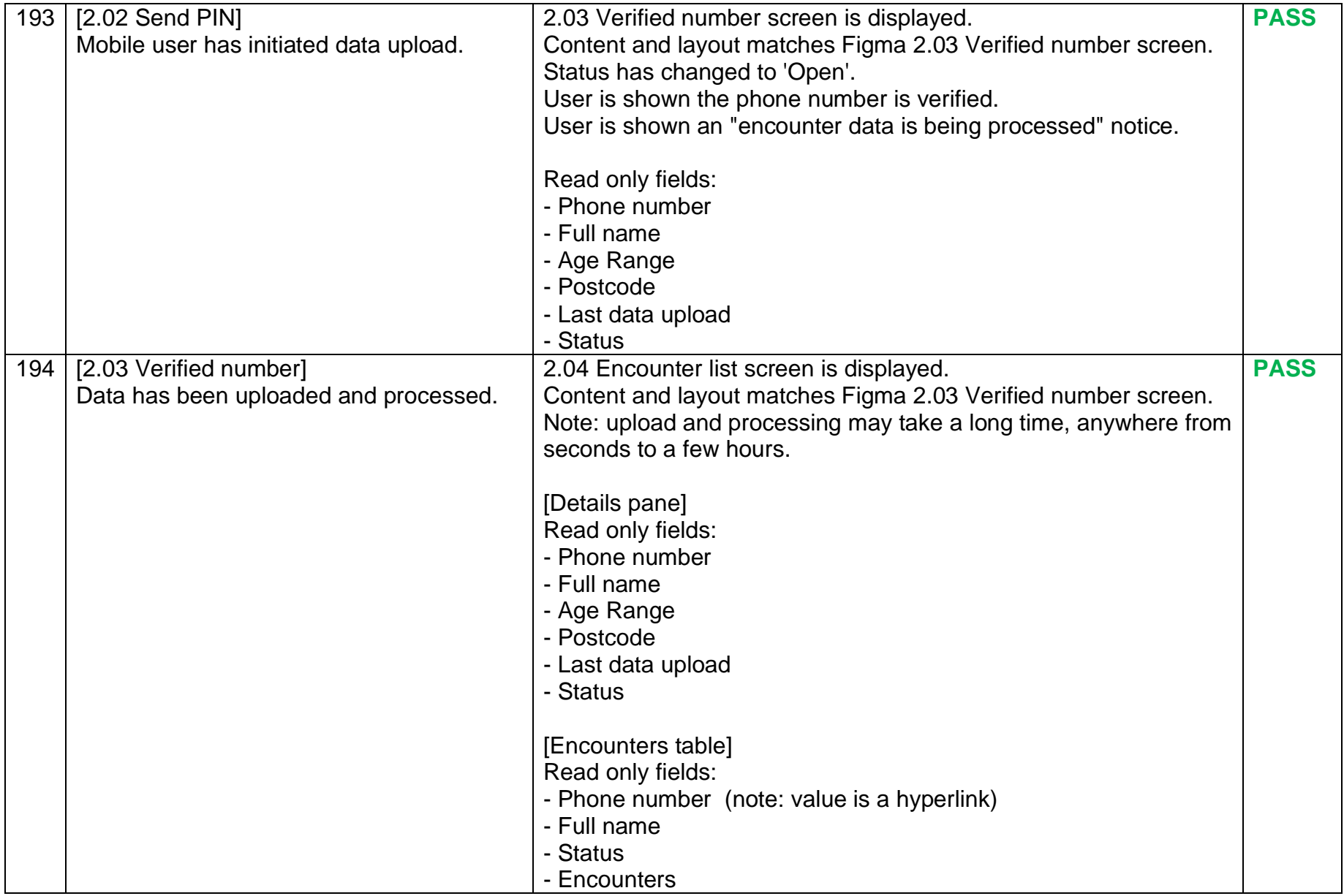

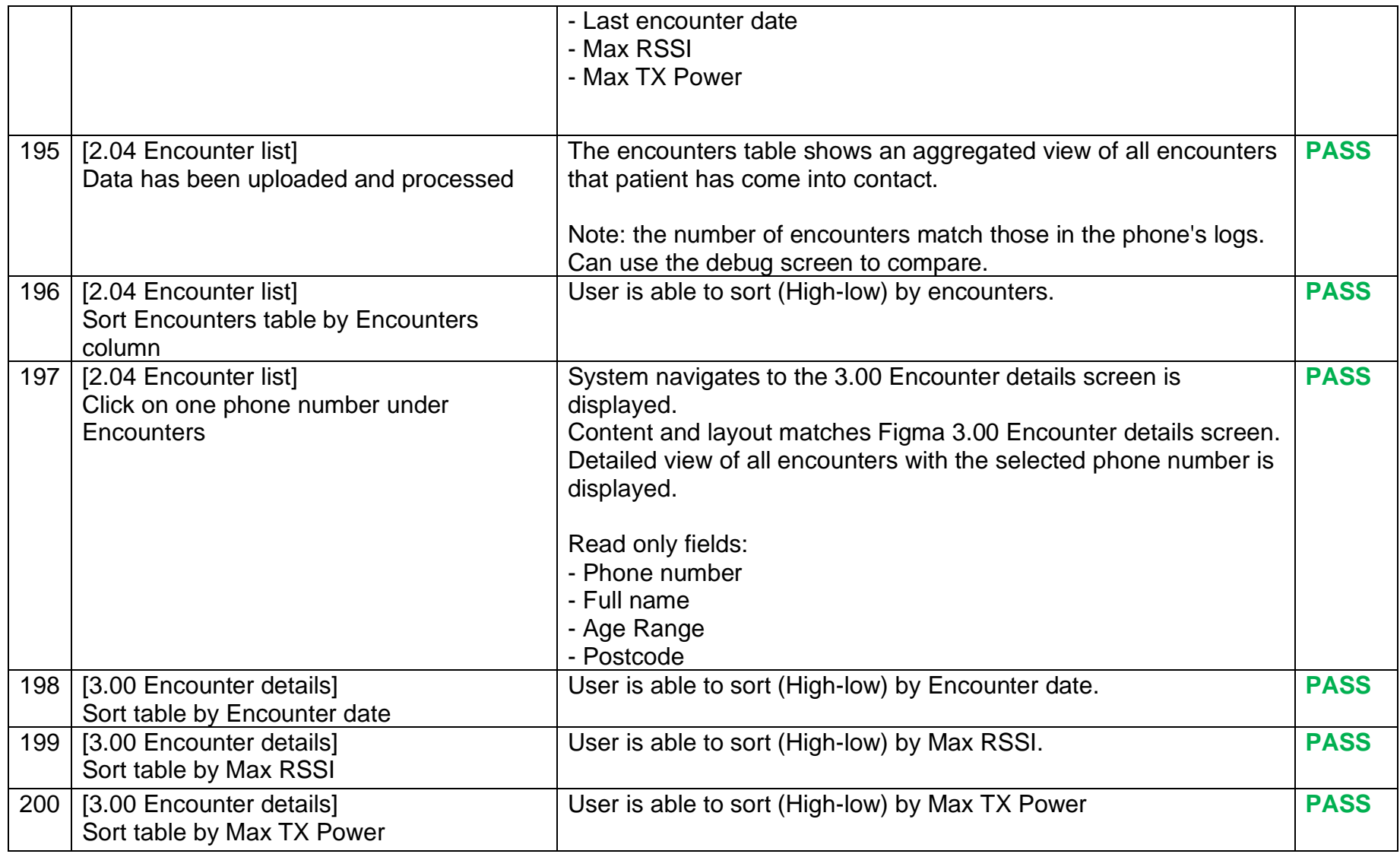

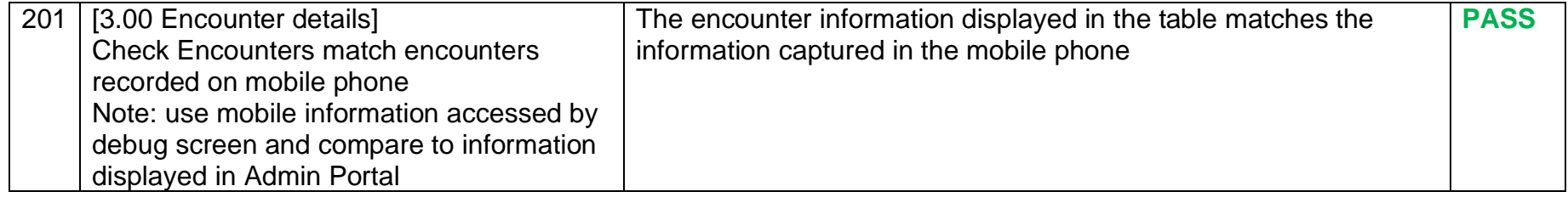

## **2.3 Items out of scope**

- Security and Penetration testing
- Load and stress testing

**End of document**